Water-Use Analysis Program for the Neshaminy Creek Basin, Bucks and Montgomery Counties, Pennsylvania

U.S. GEOLOGICAL SURVEY

Water-Resources Investigations Report 9 6–4127

Prepared in cooperation with the DELAWARE RIVER BASIN COMMISSION

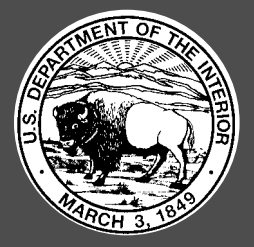

# Water-Use Analysis Program for the Neshaminy Creek Basin, Bucks and Montgomery Counties, Pennsylvania

By CURTIS L. SCHREFFLER

U.S. GEOLOGICAL SURVEY

Water-Resources Investigations Report 9 6–4127

Prepared in cooperation with the DELAWARE RIVER BASIN COMMISSION

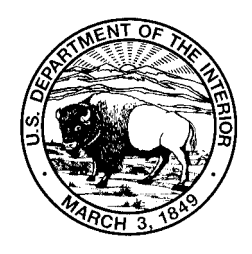

Lemoyne, Pennsylvania 1996

## U.S. DEPARTMENT OF THE INTERIOR BRUCE BABBITT, Secretary

U.S. GEOLOGICAL SURVEY

Gordon P. Eaton, Director

The use of firm, trade, and brand names in this report is for identification purposes only and does not constitute endorsement by the U.S. Geological Survey.

District Chief U.S. Geological Survey 840 Market Street Lemoyne, Pennsylvania 17043-1586

For additional information write to: Copies of this report can be purchased from:

> U.S. Geological Survey Branch of Information Services Box 25286 Denver, CO 80225-0286

## **CONTENTS**

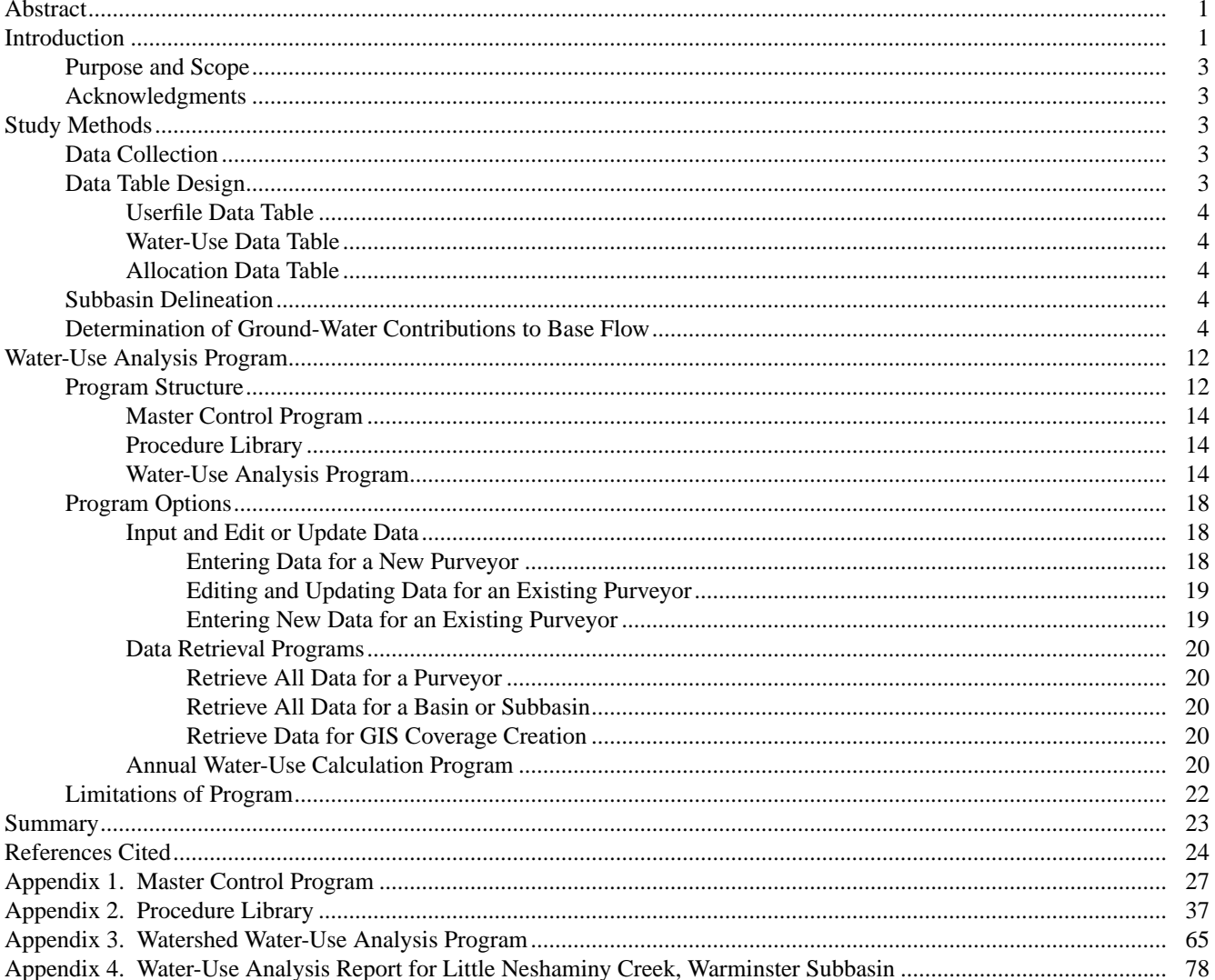

## **FIGURES**

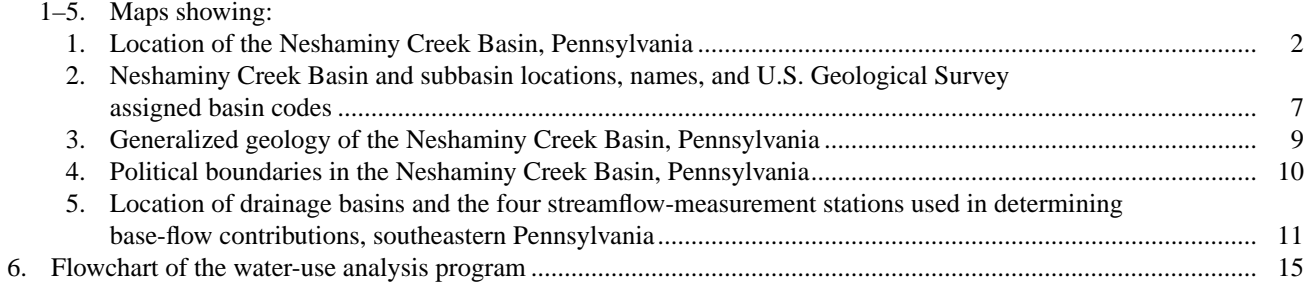

## TABLES

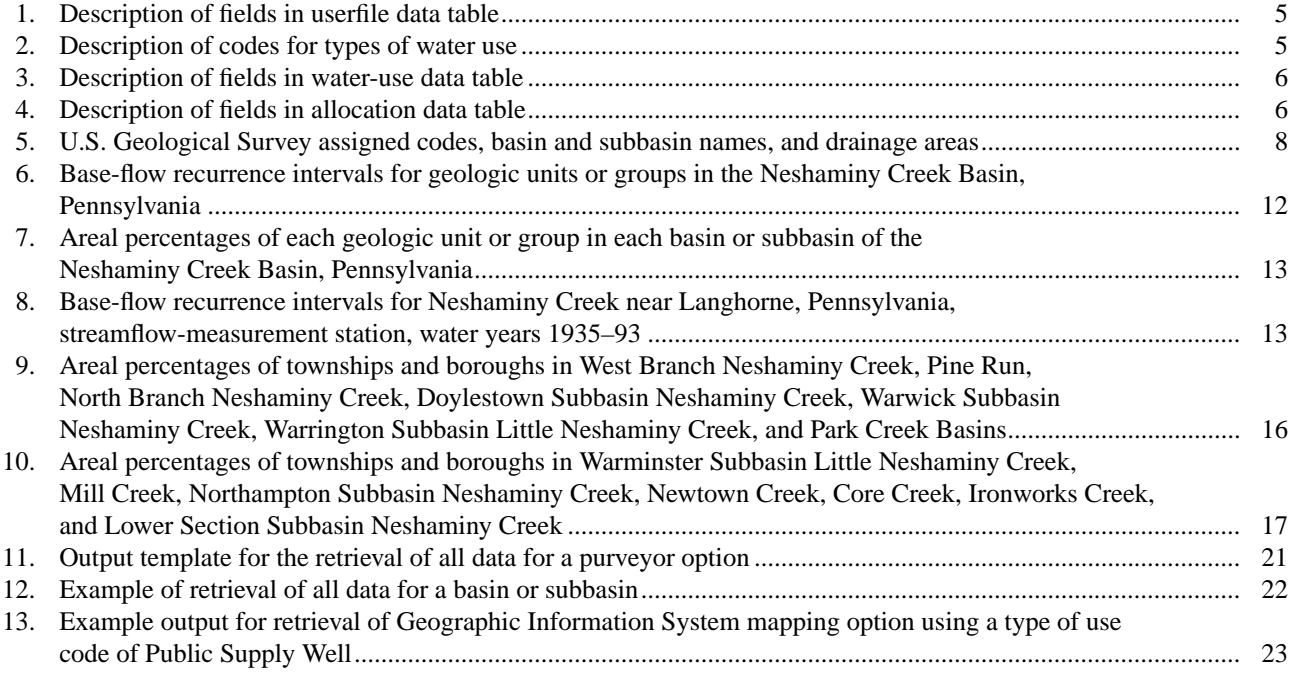

### CONVERSION FACTORS

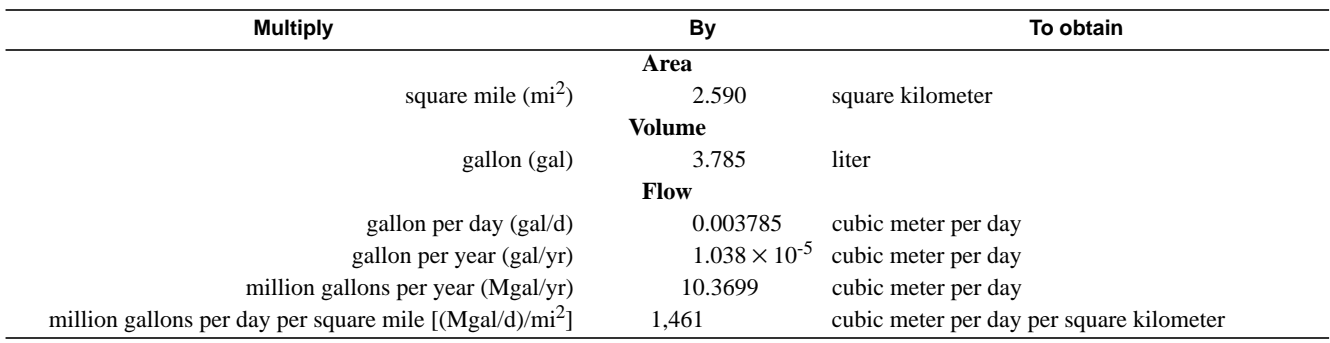

## **Water-Use Analysis Program for the Neshaminy Creek Basin, Bucks and Montgomery Counties, Pennsylvania**

By Curtis L. Schreffler

## **Abstract**

A water-use analysis computer program was developed for the Neshaminy Creek Basin to assist in managing and allocating water resources in the basin. The program was developed for IBM-compatible personal computers. Basin analysis and the methodologies developed for the Neshaminy Creek Basin can be transferred to other watersheds. The development and structure of the water-use analysis program is documented in this report. The report also serves as a user's guide. The program uses common relational database-management software that allows for water-use data input, editing, updating, and output and can be used to generate a watershed water-use analysis report. The watershed-analysis report lists summations of public-supply well withdrawals; a combination of industrial, commercial, institutional, and ground-water irrigation well withdrawals; spray irrigation systems; a combination of public, industrial, and private surface-water withdrawals; wastewater-treatment-facility discharges; estimates of aggregate domestic ground-water withdrawals on an areal basin or subbasin basis; imports and exports of wastewater across basin or subbasin divides; imports and exports of public water supplies across basin or subbasin divides; estimates of evaporative loss and consumptive loss from product incorporation; industrial septic-system discharges to ground water; and ground-water well-permit allocations.

### **INTRODUCTION**

The 232 mi<sup>2</sup> Neshaminy Creek Basin is in a heavily populated area of southeastern Pennsylvania (fig. 1). The demand for water in the Neshaminy Creek Basin has increased greatly over recent years and is expected to increase even more in the future as the population increases. The population of Montgomery Township in Montgomery County is projected to increase by 41 percent by the year 2000 (Montgomery County Planning Commission, 1993). The population of New Britain and Northampton Townships in Bucks County are projected to increase by 29 and 24 percent, respectively, by the year 2000 (Bucks County Planning Commission, 1993). Ground-water withdrawals for public supply and industrial uses in the Neshaminy Creek Basin totaled 4,250 Mgal for the year 1992. Increased pumping of ground water for public, industrial, and commercial uses may cause declining water levels, substantial reductions in local and regional ground-water availability, and streamflow reductions (Sloto and Davis, 1983, p. 26).

Data on ground-water contributions to base flow, quantities and locations of withdrawals, wastewater discharges, and imports and exports across basin or subbasin divides should be current and easily accessible to effectively manage and allocate water resources in the basin. Currently, these data are collected and stored in many places, in assorted formats, and by many different agencies.

The Delaware River Basin Commission (DRBC) manages, protects, and allocates water resources in the Neshaminy Creek Basin. The DRBC was formed by a Federal compact as a water-resources management agency of Delaware, New Jersey, New York, Pennsylvania, and the Federal Government.

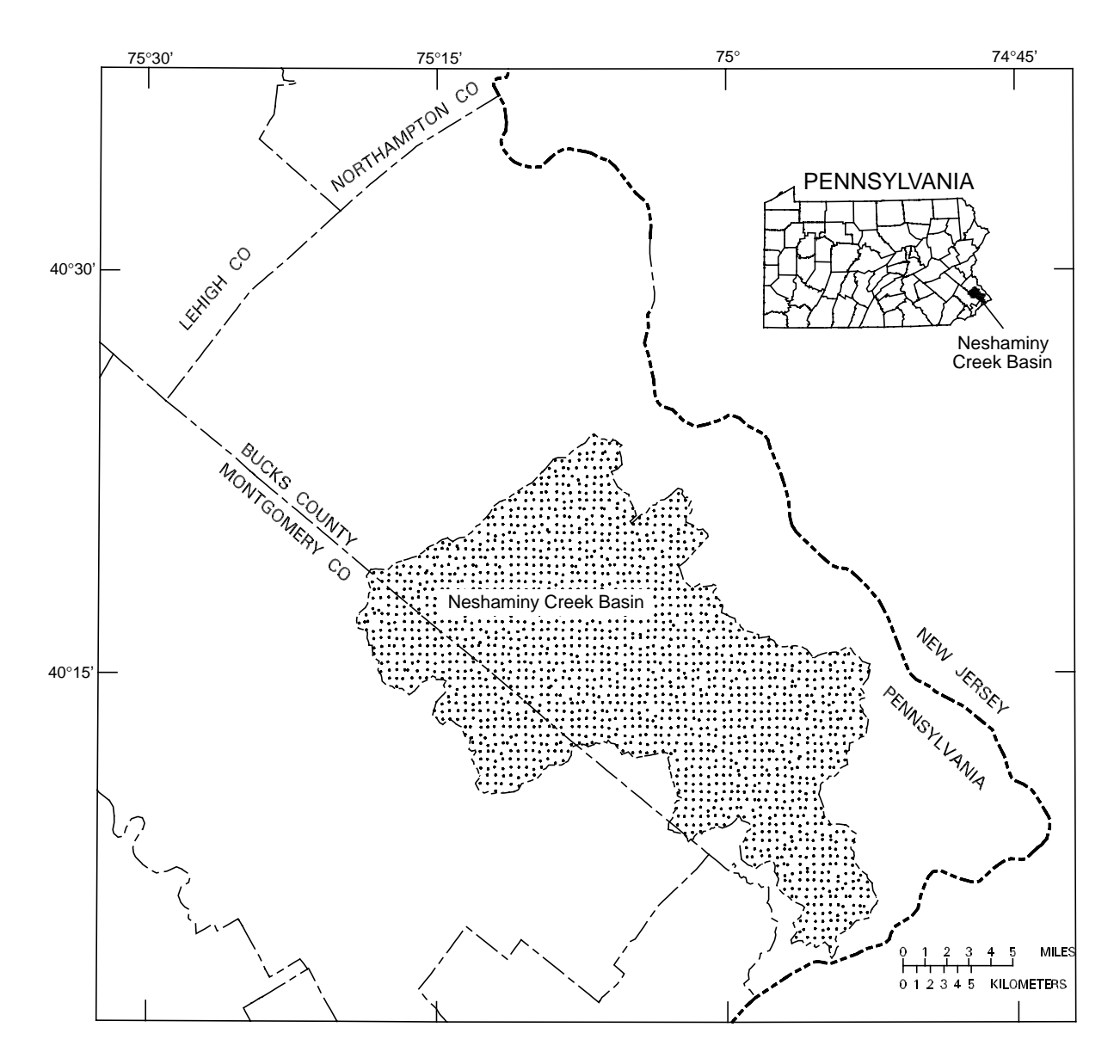

**Figure 1**. Location of the Neshaminy Creek Basin, Pennsylvania.

Programs include water-quality protection, watersupply allocation, regulatory review, water conservation, drought management, and flood-loss reduction within the Delaware River Basin. Under provisions of its compact, the DRBC has designated a section of southeastern Pennsylvania as a Ground-Water Protected Area. Most of the Neshaminy Creek Basin lies within this area. Within the protected area, all new or expanded ground-water withdrawals of 10,000 gal/d or more must be reviewed and approved by the DRBC. In accordance with DRBC Resolution 93-2, ground-water allocations are given for a maximum 10-year period, after which owners must apply for permit renewal.

Data on ground-water contributions to base flow and quantities and locations of water withdrawals, discharges, imports, and exports in Neshaminy Creek Basin were combined into a relational database that can be used to manage and organize the data and to construct a water-use analysis report to summarize and list all available water-use data. This study was done by the U.S. Geological Survey (USGS) in cooperation with the DRBC.

## **Purpose and Scope**

This report documents the development and structure of the personal computer-based water-use analysis program for the Neshaminy Creek Basin. Data table design and relations between the data tables are discussed. The report describes the menu system and how to input, edit, and retrieve data from the program and generate a basin or subbasin watershed water-use analysis report. Limitations of the water-use analysis program also are discussed.

## **Acknowledgments**

The Water Supply and Community Health Section of the Pennsylvania Department of Environmental Protection (PaDEP), the Bucks County Planning Commission, the Bucks County Health Department, and the Montgomery County Planning Commission were very helpful in supplying data. Also, many water and sewer system operators and industrial site managers cooperated by providing additional data.

### **STUDY METHODS**

Data collection, data table design, subbasin delineation, and determination of ground-water contributions to base flow were the primary components in developing the Neshaminy Creek Basin water-use analysis program.

The term "purveyor" in this report refers to owners of water-use facilities, not just providers of water services. Water-use activities are defined as purveyor withdrawals, returns, importations, or exportations of water. Type of use refers to any water-use activity, not actual water usage by individuals or industries.

## **Data Collection**

The DRBC staff collected all water-use data for the program using the following conventions. All water-use activities listed in the PaDEP's State Water-Use Data System (SWUDS) were included in the data tables. Additional water-use activities were included on the basis of DRBC records of surface-water use. For water purveyors with total water use less than 1,000 gal/d, only information contained in the SWUDS annual records for the most recent year available were entered into the data tables and no additional inquiries to the water purveyor were made. For water purveyors with total water use between 1,000 and 10,000 gal/d, the most recent water-use data from SWUDS were entered into the data tables including monthly usage totals with an estimate for annual water use. Inquiries were made to water purveyors with total water use greater than 10,000 gal/d or greater than 2.5 Mgal/yr to update the total water-use monthly data through 1992.

## **Data Table Design**

Three common key fields are included in each data table, PURV\_CODE, PURV\_NAME, and PURV\_ID. These key fields must be coded in each data table because the tables are indexed and related by these fields. The PURV\_CODE field contains a unique six-character identification code assigned by the DRBC to each purveyor. The PURV\_NAME field contains a 40-character name assigned by DRBC to each record. The PURV\_ID field contains a unique

eight-character identifier assigned by DRBC for each water-use activity for each record.

#### **Userfile Data Table**

The userfile data table contains data describing the physical location of a purveyor's withdrawal, return, importation, or exportation of water, which includes the source and destination basin, or subbasin, of the activity. The data type, field width, if the field is mandatory, and a definition for each field name are listed in table 1. Included in this data table is a field for type of use (TYPE\_USE), which identifies the withdrawals, returns, importations, or exportations. The codes and definitions for each type of use are listed in table 2.

#### **Water-Use Data Table**

The water-use data table contains water-use totals for each purveyor. Annual and monthly usage totals are stored along with the year for that use. The table also includes the type of use field (table 2). The data type, field width, if the field is mandatory, and a definition for each field name are listed in table 3.

### **Allocation Data Table**

The allocation data table contains the DRBCassigned allocation for a particular withdrawal. Joint allocation fields are used for allocations that are issued to a well field in which more than one well shares an allocation. A maximum of 10-joint allocation fields are available. The 10-joint allocation fields contain well identification names and numbers. A field for a purveyor's total system allocation also is included. The data type, field width, if the field is mandatory, and a definition for each field name are listed in table 4.

## **Subbasin Delineation**

A Geographic Information System (GIS) was used to create areal coverages of drainage basin divides, bedrock geology, and political boundaries for the Neshaminy Creek Basin. Drainage basin divides were digitized from USGS 1:24,000-scale 7 1⁄ 2-minute topographic quadrangle maps. The Neshaminy Creek Basin, excluding the mainstem lower section, was divided into 13 basins or subbasins

so that the basin or subbasin areas were not greater than 25 mi<sup>2</sup>. The mainstem Neshaminy Creek, lower section subbasin (area 14), has a drainage area of  $41.7 \text{ mi}^2$  (fig. 2). The drainage basin coverages were used in determining ground-water contributions to base flow for the basins or subbasins on the basis of geology. Assigned codes, basin and subbasin names, and drainage areas are listed in table 5. A basin code of '00' was added to the program to track water-use activities that either originate or terminate outside of the Neshaminy Creek Basin.

Bedrock geologic contact lines were transferred to USGS 1:24,000-scale 7 1⁄ 2-minute topographic quadrangle maps from the 1:250,000-scale geologic map of Lyttle and Epstein (1987) and the 1:62,500 scale geologic map of Longwill and Wood (1965) and were digitized. The geology coverage was used to calculate the percentage of each geologic unit in each subbasin. The geologic units were grouped into four geologic categories that were used in determining ground-water contributions to base flow for the basins or subbasins. The geologic groups are the Brunswick Group and Lockatong Formation, the Stockton Formation, carbonate rocks, and crystalline rocks (fig. 3).

Political boundaries for Bucks County were digitized from mylar USGS 1:50,000-scale county topographic maps. Political boundaries for Montgomery County were digitized from USGS 1:24,000-scale 7 1⁄ 2-minute topographic quadrangle maps. Political boundary coverages were used in estimating aggregate annual domestic water use in a basin or subbasin (fig. 4).

## **Determination of Ground-Water Contributions to Base Flow**

Estimates of annual base flow for four streamflow-measurement stations in southeastern Pennsylvania were used to estimate the ground-water contribution to base flow of the four geologic units or groups in the Neshaminy Creek Basin (R.E. Wright Associates, Inc. [n.d.], p. 6–31; Delaware River Basin Commission, written commun., 1995) (fig. 5). The hydrograph-separation computer program of Sloto (1991) was used to separate the surface-runoff and base-flow or ground-water-discharge components of streamflow. The local-minimum method was used. A normal frequency distribution was used to determine

#### **Table 1.** Description of fields in userfile data table

[Y, field is mandatory; N, field is not mandatory; UTM, Universal Transverse Mercator map projection; USGS, U.S. Geological Survey; DRBC, Delaware River Basin Commission; PaDEP, Pennsylvania Department of Environmental Protection]

| <b>Field name</b> | Data type | <b>Field</b><br>width | <b>Mandatory</b><br>field | <b>Definition</b>                                                                                           |  |
|-------------------|-----------|-----------------------|---------------------------|----------------------------------------------------------------------------------------------------|--|
| PURV_NAME         | Character | 40                    | Y                         | Name of public-water purveyor, well owner, municipal authority, or sewage-<br>treatment-plant operator.     |  |
| <b>PURV CODE</b>  | Character | 6                     | Y                         | Unique user identification code assigned to each purveyor by DRBC.                                          |  |
| PURV ID           | Character | 8                     | Y                         | Unique identifier assigned by DRBC for each water-use activity.                                             |  |
| USGS_LOCAL        | Character | 8                     | N                         | USGS (Pennsylvania district) local well-identification number.                                              |  |
| TYPE USE          | Character | 3                     | Y                         | Type of use (see table 2).                                                                                  |  |
| LOC_LAT           | Character | 6                     | Y                         | Latitude location of withdrawal, return, importation, or exportation point<br>(degrees, minutes, seconds).  |  |
| LOC_LONG          | Character | 7                     | Y                         | Longitude location of withdrawal, return, importation, or exportation point<br>(degrees, minutes, seconds). |  |
| UTM18_X           | Character | 6                     | N                         | UTM X-coordinate of withdrawal, return, importation, or exportation point,<br>in meters.                    |  |
| UTM18 Y           | Character | 7                     | N                         | UTM Y-coordinate of withdrawal, return, importation, or exportation point,<br>in meters.                    |  |
| <b>GUNIT CODE</b> | Character | 8                     | N                         | USGS geologic unit code of the aquifer.                                                                     |  |
| <b>BASIN_SOR</b>  | Character | 2                     | Y                         | Basin or subbasin location code for point of withdrawal or exportation<br>(see table 5).                    |  |
| SSTM_CODE         | Character | 6                     | N                         | PaDEP stream code for point of surface-water withdrawal.                                                    |  |
| <b>SRV MILE</b>   | Numeric   | 6                     | N                         | River mile for point of surface-water withdrawal.                                                           |  |
| <b>BASIN_DEST</b> | Character | 2                     | Y                         | Basin or subbasin location code for point of return (see table 5).                                          |  |
| DSTM_CODE         | Character | 6                     | $\mathbf N$               | PaDEP stream code for point of return to surface water.                                                     |  |
| <b>DRV_MILE</b>   | Numeric   | 6                     | N                         | River mile at point of return to surface water.                                                             |  |
| DRBC DOC          | Character | 15                    | N                         | DRBC docket number.                                                                                         |  |

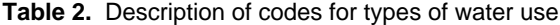

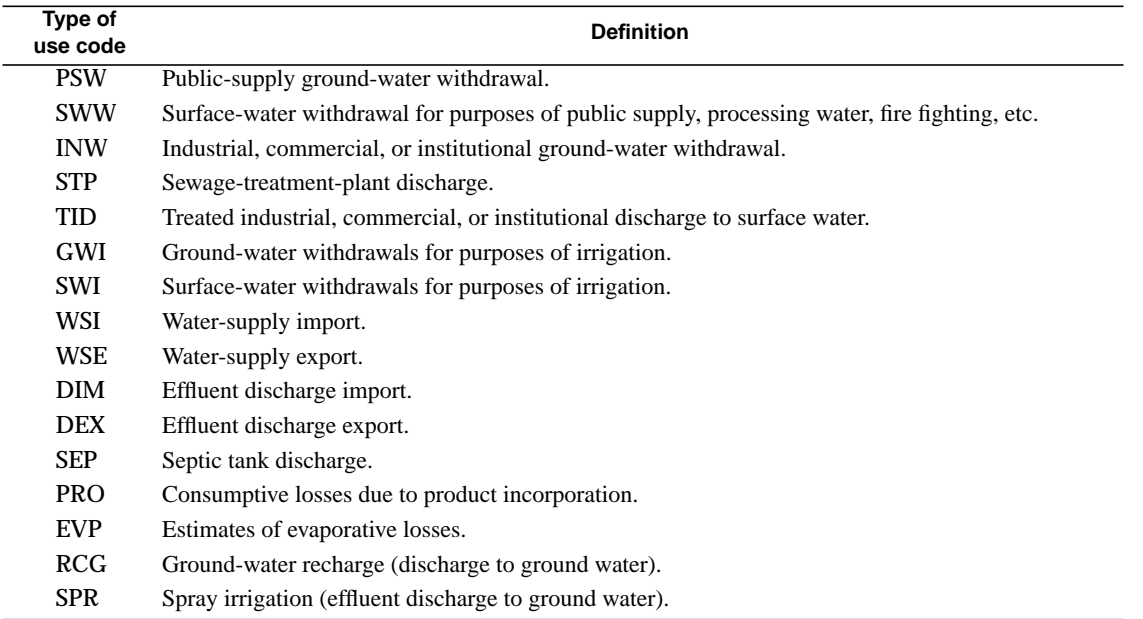

#### **Table 3.** Description of fields in water-use data table

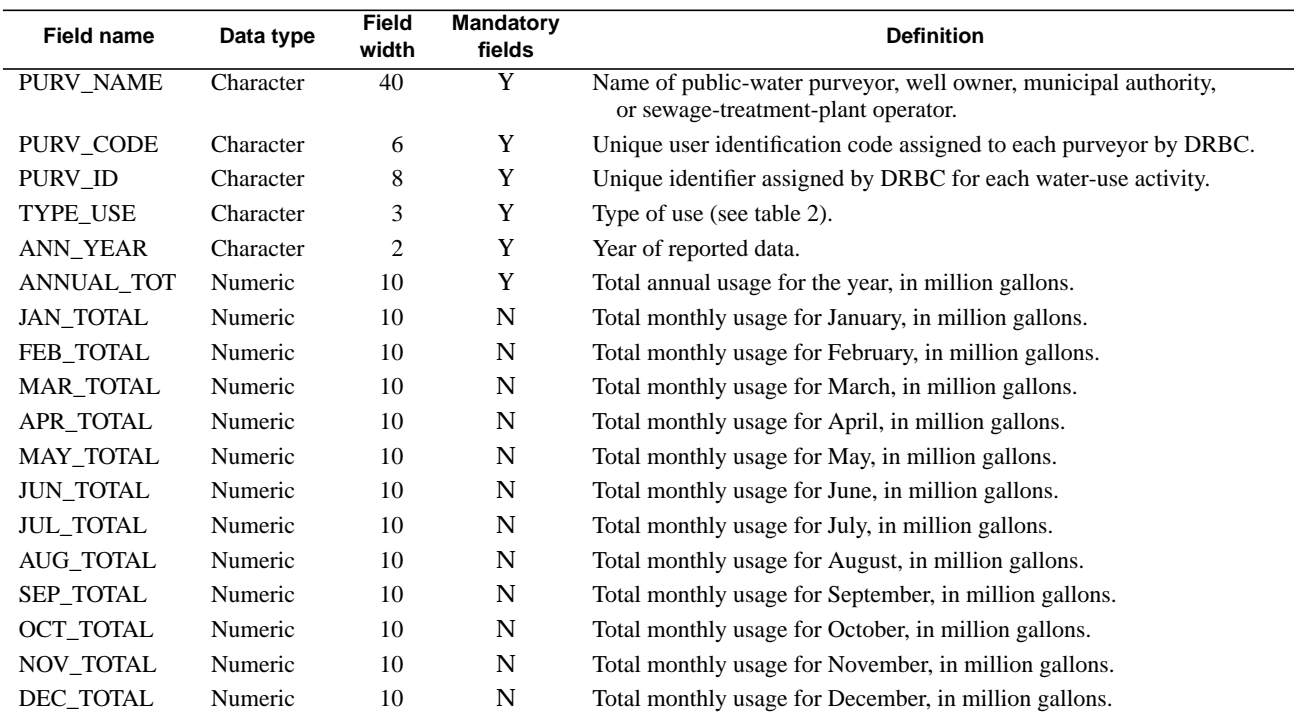

[Y, field is mandatory; N, field is not mandatory; DRBC, Delaware River Basin Commission]

#### **Table 4.** Description of fields in allocation data table

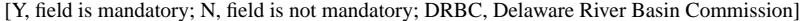

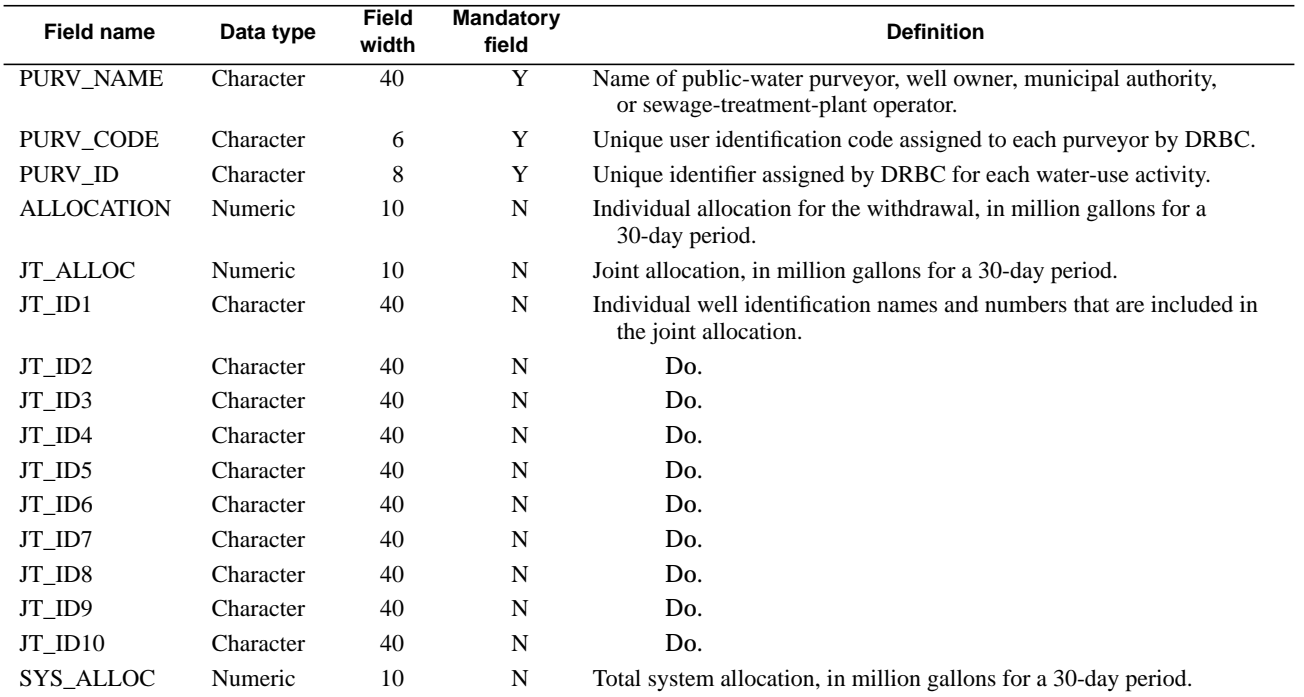

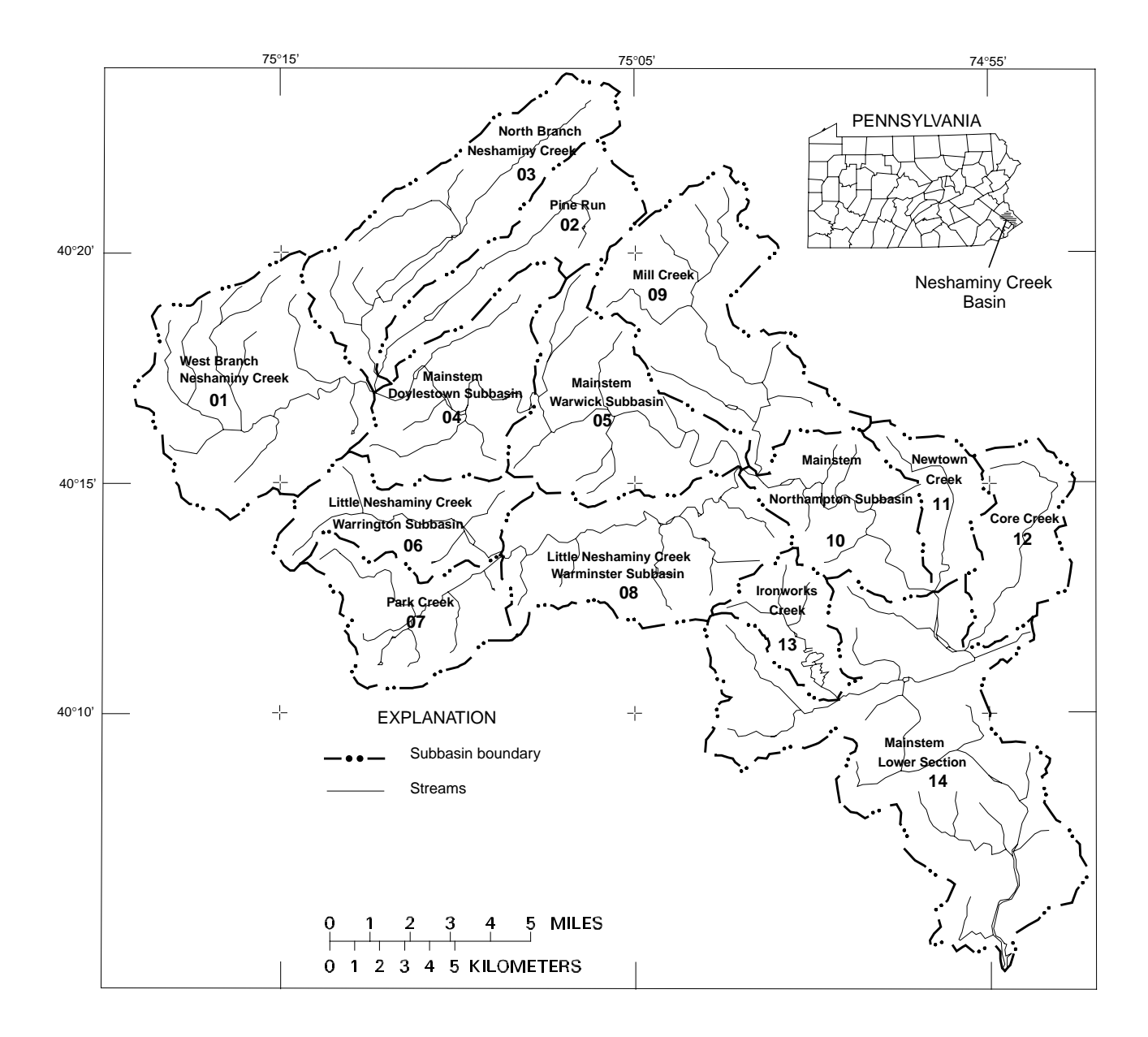

**Figure 2**. Neshaminy Creek Basin and subbasin locations, names, and U.S. Geological Survey assigned basin codes.

| Code   | <b>Basin or Subbasin</b>                       | Drainage area<br>(square miles) |
|--------|------------------------------------------------|---------------------------------|
| $00\,$ | Basins outside Neshaminy Creek Basin           | --                              |
| 01     | West Branch Neshaminy Creek Basin              | 25.0                            |
| 02     | Pine Run Basin                                 | 11.6                            |
| 03     | North Branch Neshaminy Creek Basin             | 20.0                            |
| 04     | Mainstem Neshaminy Creek, Doylestown Subbasin  | 15.4                            |
| 05     | Mainstem Neshaminy Creek, Warwick Subbasin     | 18.8                            |
| 06     | Little Neshaminy Creek, Warrington Subbasin    | 11.5                            |
| 07     | Park Creek Basin                               | 11.8                            |
| 08     | Little Neshaminy Creek, Warminster Subbasin    | 19.7                            |
| 09     | Mill Creek Basin                               | 21.9                            |
| 10     | Mainstem Neshaminy Creek, Northampton Subbasin | 12.6                            |
| 11     | Newtown Creek Basin                            | 6.3                             |
| 12     | Core Creek Basin                               | 9.8                             |
| 13     | Ironworks Creek Basin                          | 6.3                             |
| 14     | Mainstem Neshaminy Creek, Lower Subbasin       | 41.7                            |

**Table 5.** U.S. Geological Survey assigned codes, basin and subbasin names, and drainage areas

annual base flow for the 2-, 5-, 10-, 25-, and 50-year recurrence intervals at the four streamflowmeasurement stations. Base-flow recurrence intervals for water years 1961–93 for the West Branch of Brandywine Creek near Honeybrook, Pa., which drains nearly 100 percent crystalline rocks, were used to estimate yields for the crystalline rocks in the Neshaminy Creek Basin (R.E. Wright Associates, Inc. [n.d.], p. 6–31; Delaware River Basin Commission, written commun., 1995). Base-flow recurrence intervals for water years 1967–93 for Skippack Creek near Collegeville, Pa., were used to estimate yields for the Brunswick Group and Lockatong Formation. The period of record for these two stations was not of sufficient length to calculate the 50-year recurrence base-flow values. Therefore, the 50-year base-flow values were determined by plotting the 2-, 5-, 10-, and 25-year base flows on semilogarithmic paper and extrapolating the curves.

[--, not applicable]

Base-flow recurrence intervals for 1946–93 for Little Lehigh Creek near Allentown, Pa., were used to estimate yields for the carbonate rocks. For the Little Lehigh Creek base-flow frequency determination, the drainage area above the streamflow-measurement station was adjusted by reducing the area by  $7.8 \text{ mi}^2$ . Wood and others (1972, p. 17) state that the ground-water basin contributing most of the stream-

flow passing the streamflow-gaging station is smaller than the surface-water basin. A combination of underflow and direct diversions accounted for the differing ground- and surface-water divides. Wood and others (1972, p. 20) state that  $7.8 \text{ mi}^2$  of the ground-water basin drains to Shantz Spring and Cedar Creek. Sloto and others (1991, p. 24) show that the drainage divide between the Little Lehigh Creek and Shantz Spring was nearly at the same location in 1984 as the divide on the 1968 water-table map of Wood and others (1972, pls. 1 and 4A).

R.E. Wright Associates, Inc. [n.d.] (p. 6–31) identified the Pennypack Creek Basin to be representative of the Stockton Formation base-flow contributions to the Neshaminy Creek Basin. However, hydrograph separation for the period of record for Pennypack Creek at Pine Road, Philadelphia, Pa., yielded very high estimates of the Stockton Formation base-flow contributions for each recurrence interval. The method (R.E. Wright Associates, Inc. [n.d.], p. 6–31) for estimating base-flow contributions of the Stockton Formation was not used in this investigation. The following method was used to determine base-flow contributions of the Stockton Formation in the Neshaminy Creek Basin. The 2-, 5-, 10-, 25-, and 50-year base-flow recurrence intervals for a common period of record (water years 1966–92) were

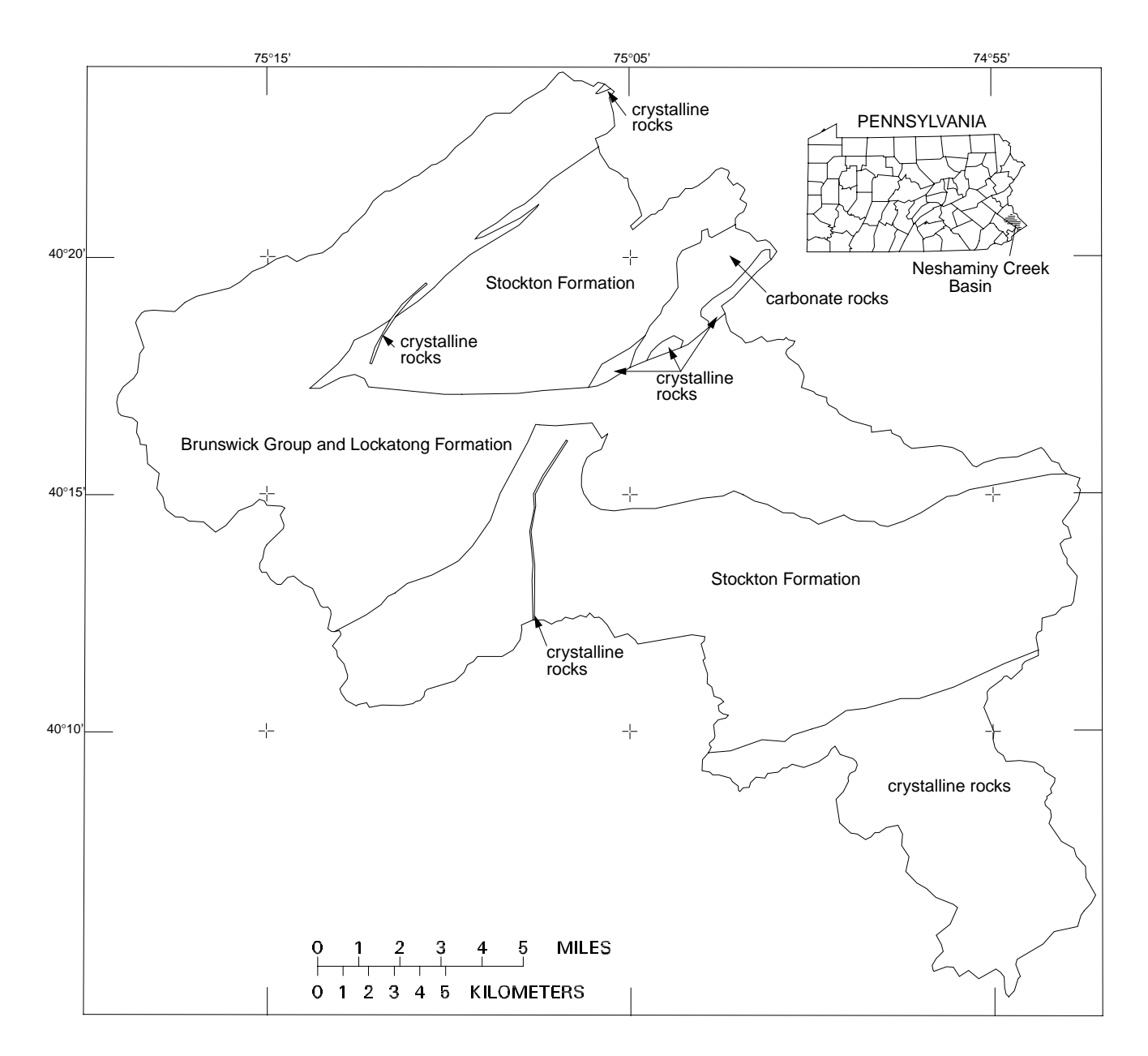

**Figure 3**. Generalized geology of the Neshaminy Creek Basin, Pennsylvania.

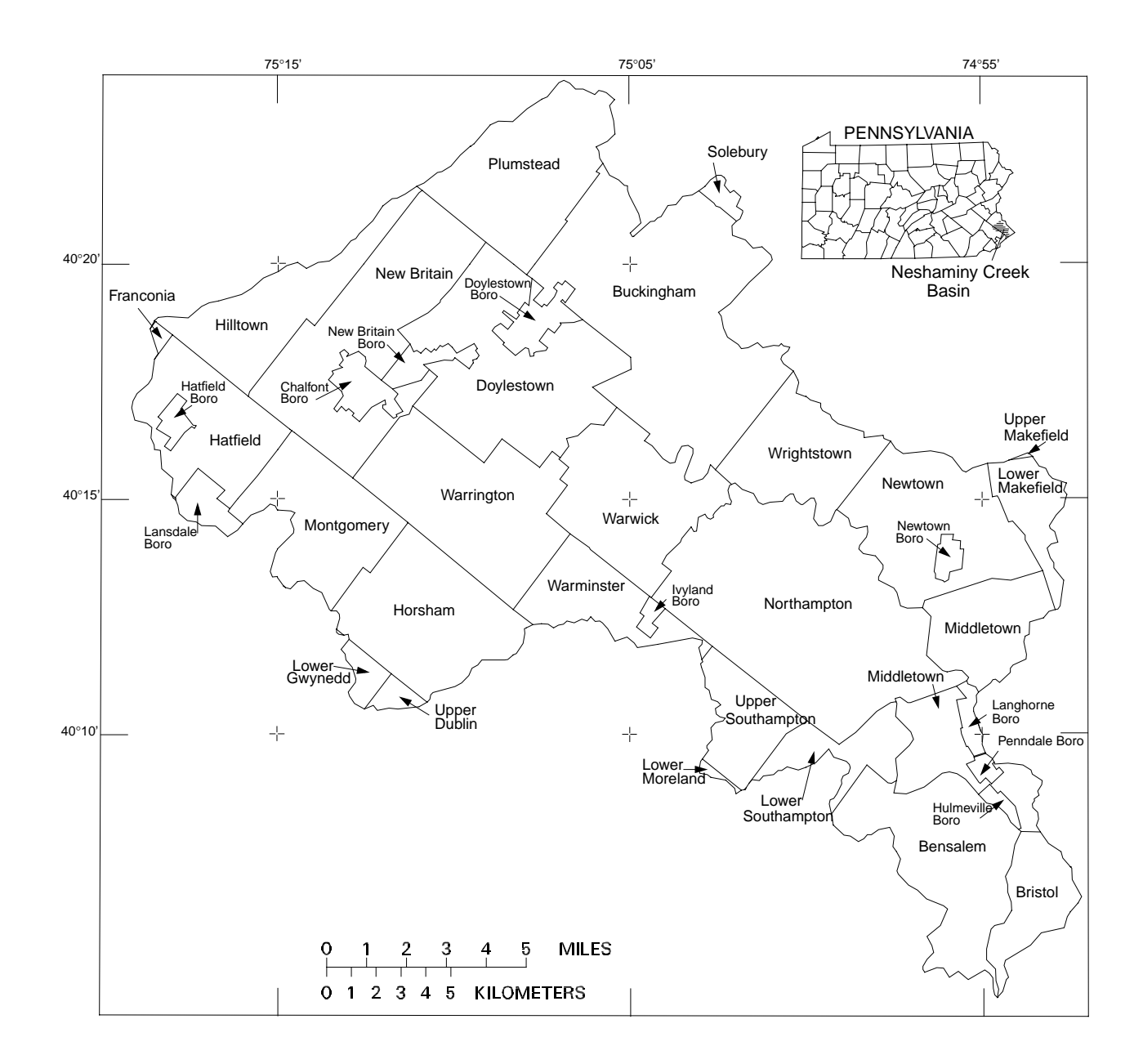

**Figure 4**. Political boundaries in the Neshaminy Creek Basin, Pennsylvania.

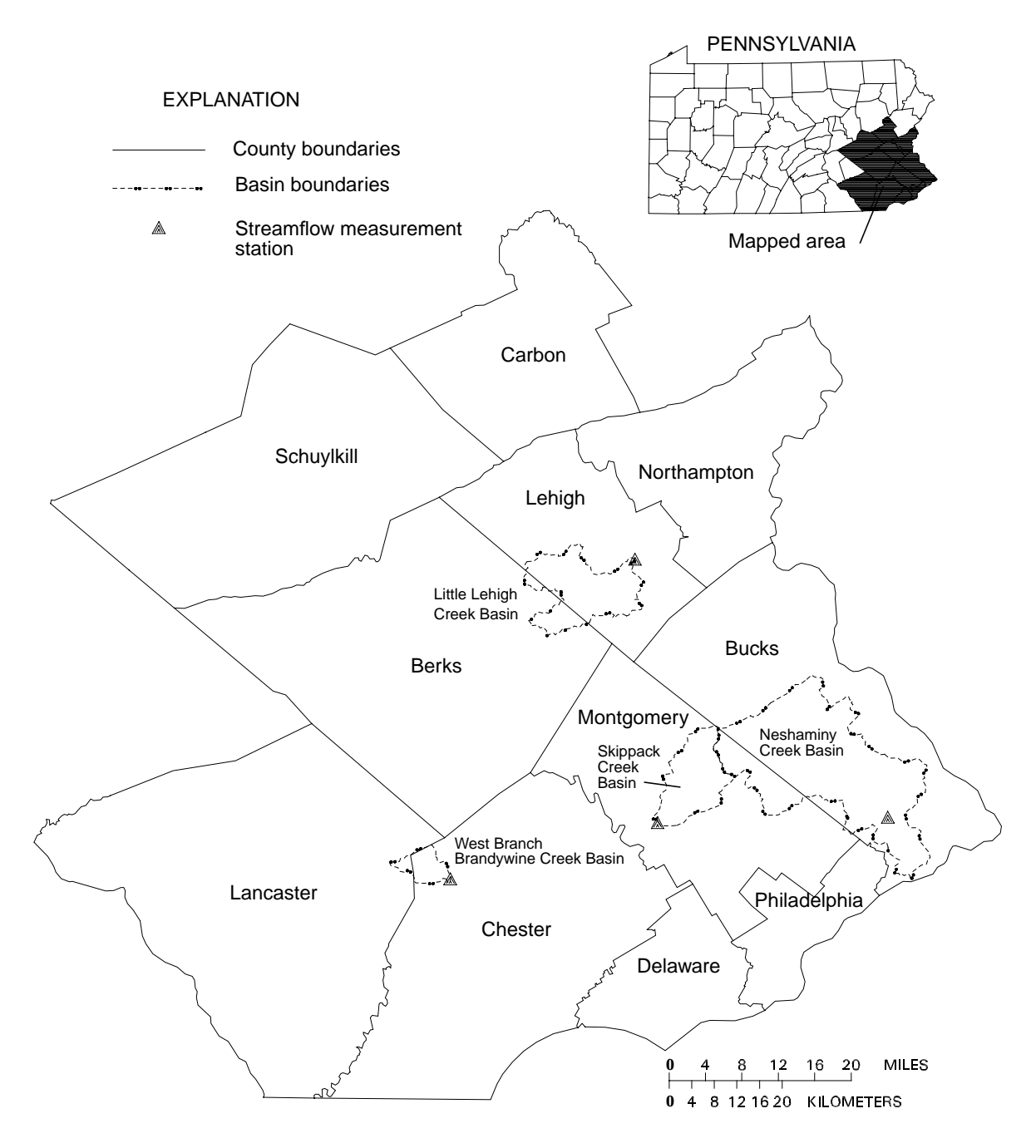

**Figure 5**. Location of drainage basins and the four streamflow-measurement stations used in determining base-flow contributions, southeastern Pennsylvania.

recalculated for the West Branch of Brandywine Creek near Honeybrook, Pa., Skippack Creek, Little Lehigh Creek, and Neshaminy Creek near Langhorne, Pa. The areal percentages of different geologic units above the streamflow-measurement station on Neshaminy Creek at Langhorne were determined from the GIS. The known base-flow values for each recurrence interval were substituted into equation 1 to solve for the base-flow contribution from the Stockton Formation.

$$
Q_{Neshaminy} = (Q_{W. Br. Brandywine})
$$
  
\n
$$
(Percent Area_{crystalline rocks}) +
$$
  
\n
$$
(Q_{skippack})(Percent Area_{Brunswick/Lockatong}) +
$$
  
\n
$$
(Q_{Little Lehigh})(Percent Area_{Crbonate rock}) +
$$
  
\n
$$
(Q_{Stockton})(Percent Area_{Stockton})
$$
  
\n(1)

The 2-, 5-, 10-, 25-, and 50-year recurrence intervals for base flow determined in this investigation from each geologic unit or group in million gallons per day per square mile are listed in table 6. The percentages of each geologic unit or group in each basin or subbasin was determined from the GIS (table 7) and then multiplied by the respective recurrence-interval value (table 6) and summed to determine the basin or subbasin ground-water contribution to base flow in million gallons per day per square mile.

Because of the lack of data for base-flow contributions of the unconsolidated deposits in the Neshaminy Creek lower section, the ground-water contribution to base flow of these deposits was not included in the estimates for this subbasin. For the area underlain by unconsolidated deposits, base-flow values for the crystalline rocks were used in

determining ground-water contributions to base flow in the Neshaminy Creek lower section.

A hydrograph separation was performed for water years 1935–93 for Neshaminy Creek near Langhorne by use of the hydrograph-separation program of Sloto (1991). The local minimum technique was used. The 2-, 5-, 10-, 25-, and 50-year recurrence intervals for base flow for the period of record for the streamflow-measurement station Neshaminy Creek near Langhorne, Pa., are listed in table 8.

#### **WATER-USE ANALYSIS PROGRAM**

The Neshaminy Creek water-use analysis program was developed using dBASE IV version 2.0 relational database software. The water-use program was written for IBM or IBM-compatible personal computers with a minimum of 2 megabytes (MB) of random-access-memory (RAM). The minimum hard disk space required is 10 MB. Additional hard disk memory may be required as more data is entered into the data tables.

#### **Program Structure**

The master control program (masterpr.prg) for the water-use analysis program is the main controlling program. The main menu and submenus are activated and defined in the master control program. All other programs, known as procedures, are called from the master control program. The procedure library (proclib.prg) is a file that includes all the procedures

**Table 6.** Base-flow recurrence intervals for geologic units or groups in the Neshaminy Creek Basin, Pennsylvania

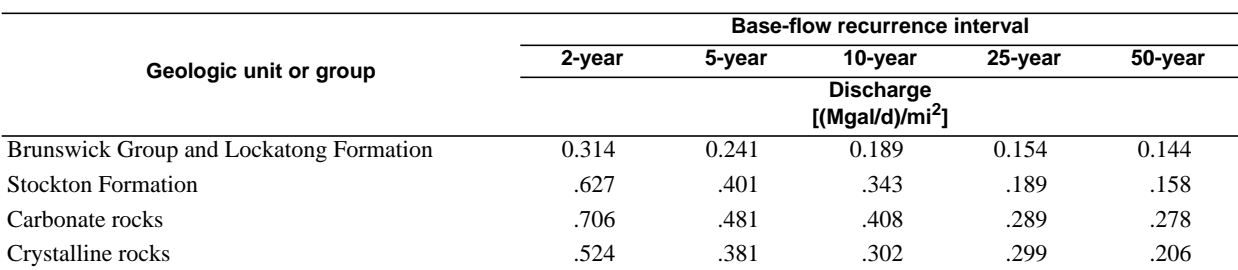

 $[(Mgal/d)/mi^2,$  million gallons per day per square mile]

**Table 7.** Areal percentages of each geologic unit or group in each basin or subbasin of the Neshaminy Creek Basin, Pennsylvania

[--, not applicable]

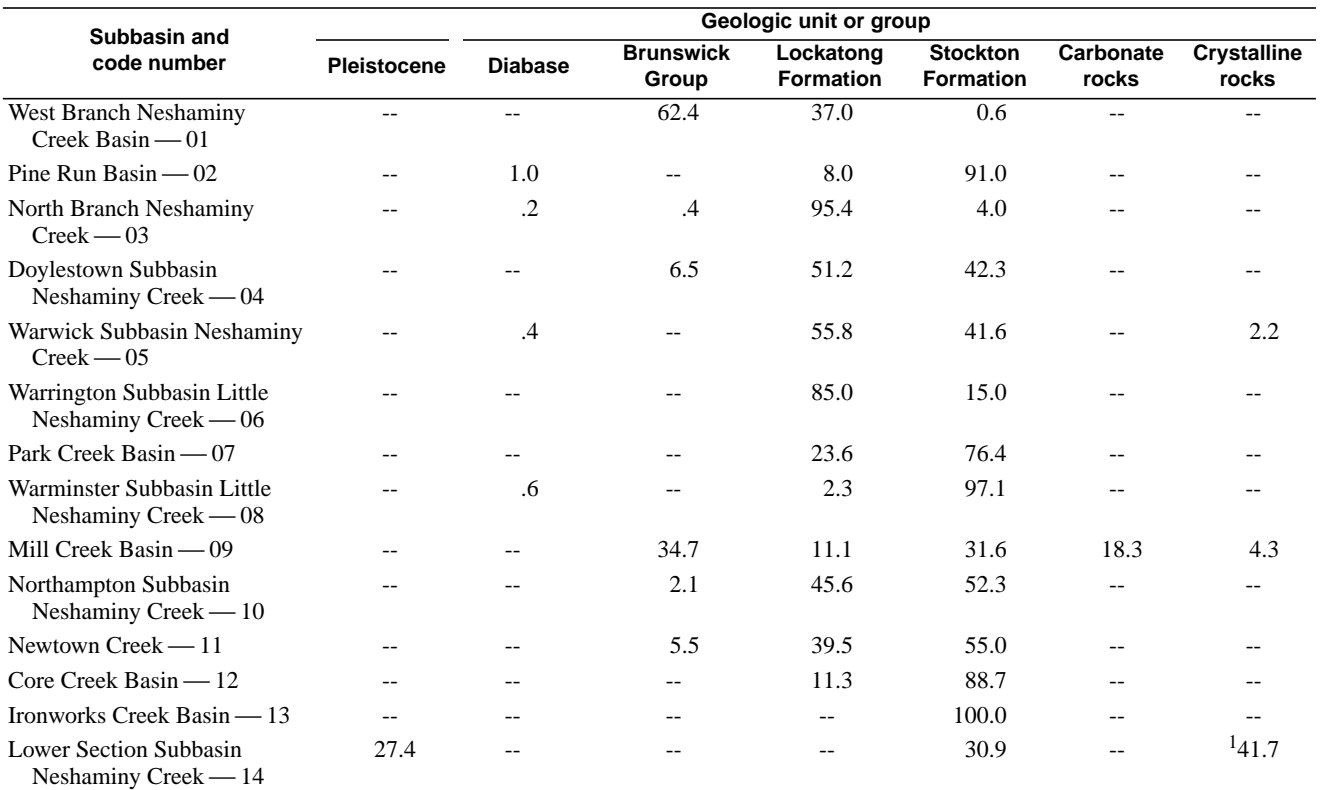

<sup>1</sup>Chickies quartzite - 2.8; Wissahickon schist - 16.7; gneiss - 22.2 percent.

**Table 8.** Base-flow recurrence intervals for Neshaminy Creek near Langhorne, Pennsylvania, streamflow-measurement station, water years 1935–93

 $[(Mgal/d)/mi^2,$  million gallons per day per square mile]

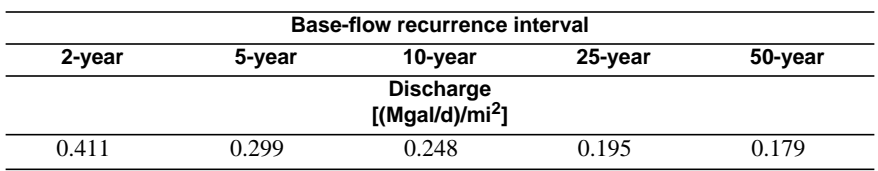

used by the program. The watershed water-use analysis program is stored in the file analysis.prg. Appendix 1 lists the code for the master control program. Appendix 2 lists the code for the procedure library. Appendix 3 lists the code for the watershed water-use analysis. A flow chart of the program structure is shown in figure 6.

#### **Master Control Program**

The master control program declares and initializes all public memory variables, which are memory variables that are used by more than one program, and initializes all environment variables. The initial data table indexes are defined in the program. The program contains a series of menus, procedures, and decision constructs in which all subsequent procedures used in the program are called. Decision constructs are structured program commands that select only one course of action from a set of alternatives.

#### **Procedure Library**

The procedure library, which contains 22 procedures, was created to save compiling time. The procedure is compiled at run time, and the compiled file is stored in the user's current directory. When a program is called, the procedure library is searched and the called procedure is executed.

The procedure library contains all screen definition forms for input and editing of data. The file contains menu and submenu definitions and subsequent decision constructs for the output destination menu, ground-water availability menu, and the printer retry menu. The procedure PrntRtry (Appendix 2) displays an error message when the operator requests printed output and the printing device is not ready. The library also contains all procedures that create indexes or temporary data tables.

### **Water-Use Analysis Program**

The water-use analysis program file contains the code to generate the watershed water-use analysis report. It is called from a procedure in the procedure library. All memory variables are initialized, and a temporary data table is created from the water-use data table, which is sorted on fields PURV\_CODE, PURV\_ID, and ANN\_YEAR. The fields PURV\_CODE and PURV\_ID are sorted in ascending

order; the ANN\_YEAR field is sorted in descending order. The temporary table is then indexed on PURV\_ID with the condition that the ANN\_YEAR field is equal to or less than the user-specified year.

The other two data tables, userfile and aloc (the allocation table), are indexed on PURV\_ID and related to the temporary table by PURV\_ID. A filter is used to extract records with a source or destination basin code that matches the user-specified basin code. All listings, totals, and comparisons are determined from the temporary data table.

To generate the water-use analysis report, a combination of procedures are called by the program (for example, gwyield.prg, gw\_comp.prg, and output reports that reside in the subdirectory \reports\). The output includes listings and summations of yearly usage totals for the user-specified year or the most recently available data. The output report lists and totals annual totals for the following water-use activities: public-supply well withdrawals; a combination of industrial, commercial, institutional, and ground-water-irrigation well withdrawals; spray irrigation systems; surface-water withdrawals; wastewater-treatment-facility discharges to surface water; estimates of areally distributed aggregate domestic ground-water withdrawals in a basin or subbasin; interbasin imports and exports of wastewater; interbasin imports and exports of public-supply water; estimates of evaporative losses and consumptive use from product incorporation; industrial septic-system discharges; and individual DRBC-assigned well allocation amounts for the selected basin or subbasin. At the end of the report, comparisons are given among the estimates of groundwater contributions to base flow, total ground-water withdrawals, and annual total allocations. Appendix 4 contains a watershed water-use analysis report for the Little Neshaminy Creek, Warminster Subbasin.

The annual total of areally distributed groundwater withdrawals by domestic users was determined by first calculating the areal percentage of each township or borough in a basin or subbasin (tables 9 and 10). The DRBC provided data on the population not served by a public-water system in each township or borough, which was used to represent domestic users (Delaware River Basin Commission, written commun., 1993). Assuming an even areal distribution of domestic users in each township or borough, the domestic-use population for each subbasin was calculated. This population was multiplied by the

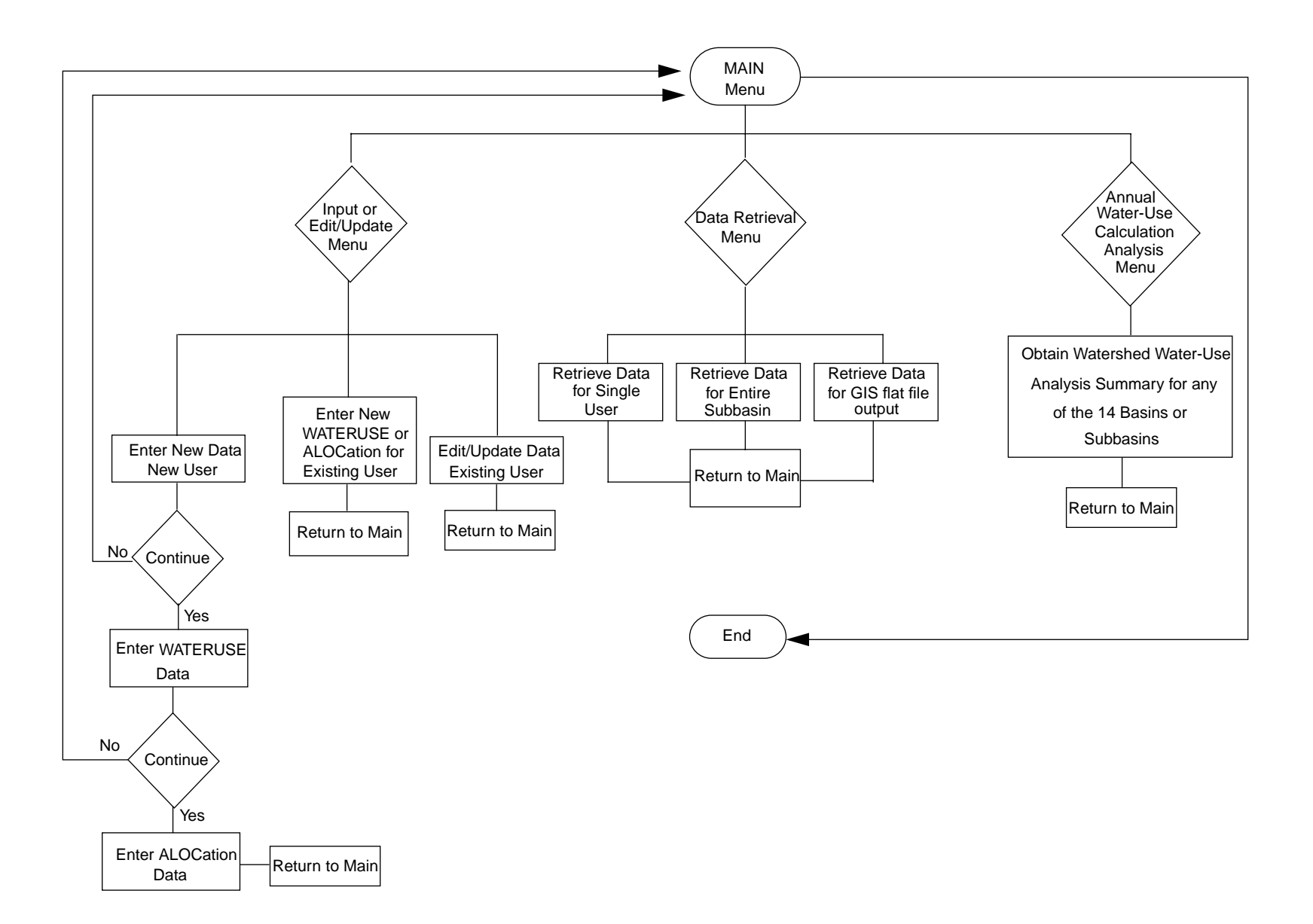

**Figure 6**. Flowchart of the water-use analysis program.

**Table 9.** Areal percentages of townships and boroughs in West Branch Neshaminy Creek, Pine Run, North Branch Neshaminy Creek, Doylestown Subbasin Neshaminy Creek, Warwick Subbasin Neshaminy Creek, Warrington Subbasin Little Neshaminy Creek, and Park Creek Basins

[--, not in subbasin]

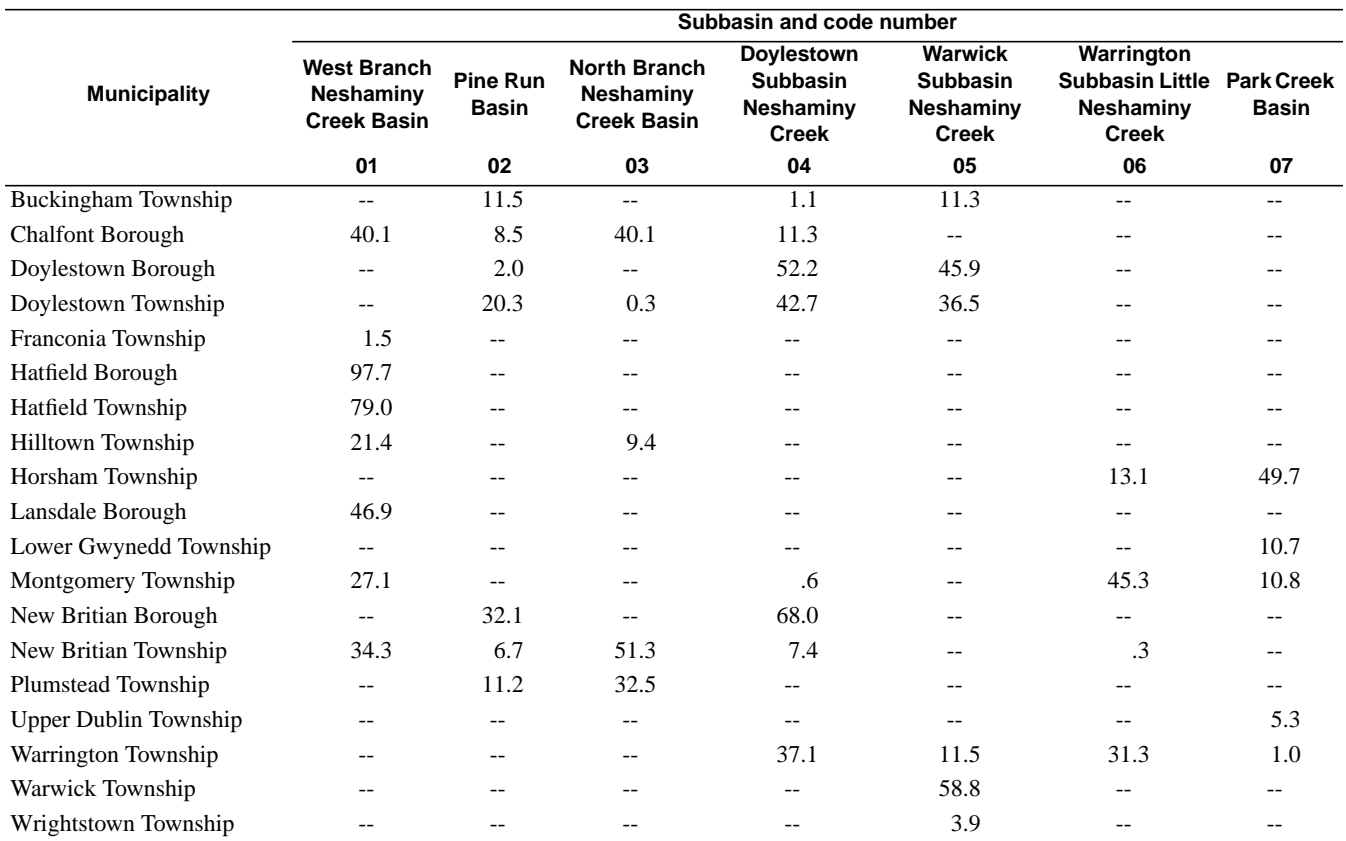

assumed per capita yearly water use of 21,900 gal/yr, or 60 gal/d per person, to estimate total annual areally distributed domestic ground-water usage for each subbasin (Delaware River Basin Commission, written commun., 1993).

The output report includes a list of imports and exports of wastewater from basin to basin. Imports with a use code of wastewater discharge (DIM) are listed and summed. If exports have a use code of wastewater discharge (DEX), have a source basin (BASIN\_SOR) code of outside the user-selected subbasin, and have the destination basin (BASIN\_DEST) code of the user-selected subbasin, the exports also are listed as wastewater-discharge imports in the report. For example, if the userspecified basin is Newtown Creek Basin (basin code 11) and a wastewater-discharge export (DEX)

has a source basin (BASIN\_SOR) code of outside Newtown Creek Basin (BASIN\_SOR not equal to 11) and the wastewater discharge has a destination basin (BASIN\_DEST) code equal to Newtown Creek, the wastewater export is listed as an import of wastewater discharge in the report. Exports with use codes of wastewater discharge (DEX) are listed and summed for the selected basin. A 10-percent annual average consumptive loss was assumed for all imports and exports of wastewater unless reported data were available (Delaware River Basin Commission, written commun., 1994).

The output report includes a list of imports and exports of water supply from basin to basin. Imports with a use code of water supply (WSI) are listed and summed. If exports have a use code of water supply (WSE), have a source basin (BASIN\_SOR) code of

**Table 10.** Areal percentages of townships and boroughs in Warminster Subbasin Little Neshaminy Creek, Mill Creek, Northampton Subbasin Neshaminy Creek, Newtown Creek, Core Creek, Ironworks Creek, and Lower Section Subbasin Neshaminy Creek

[--, not in subbasin]

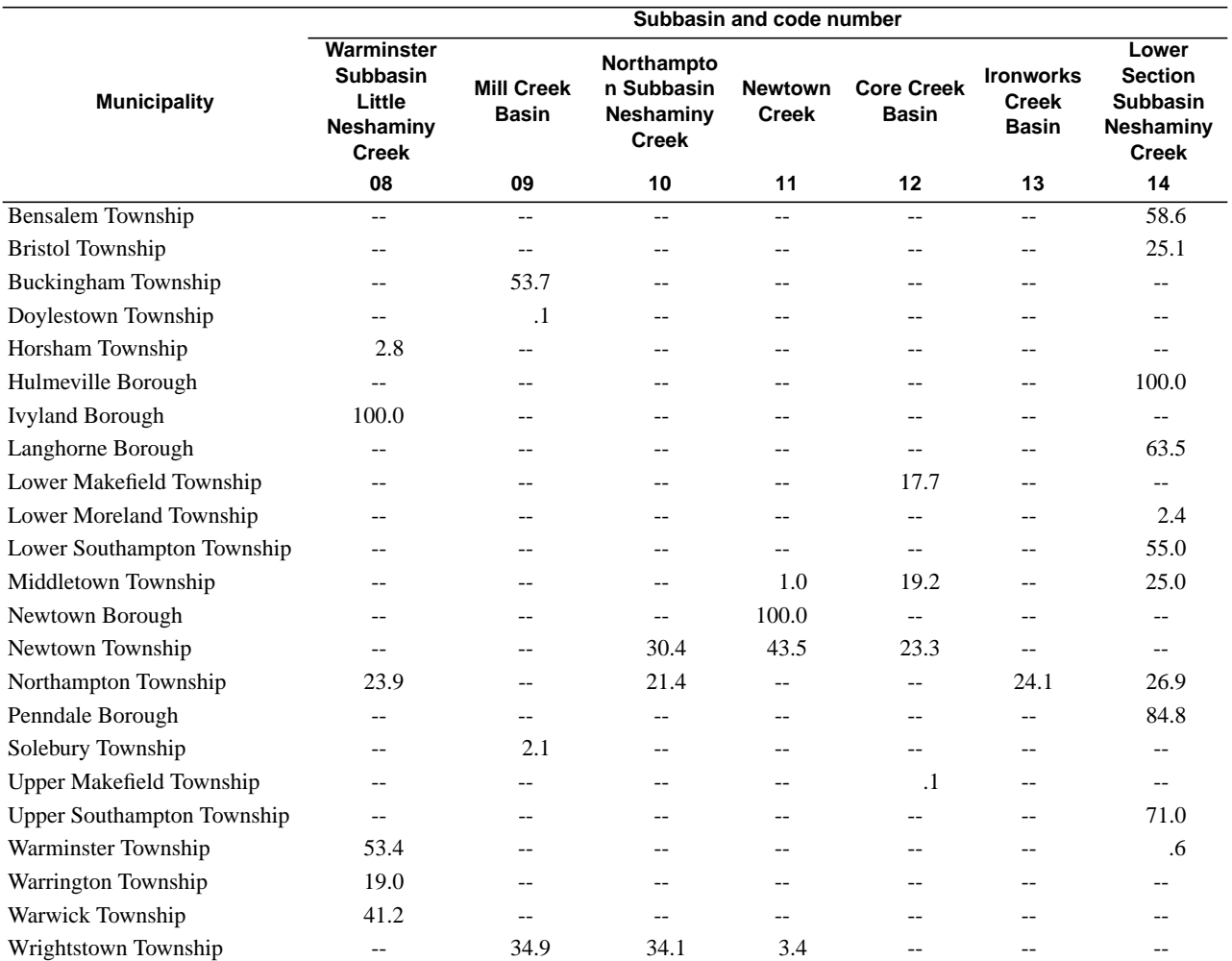

outside the selected subbasin, and have the destination basin (BASIN\_DEST) code of the selected subbasin, the exports also are listed as water-supply imports in the report. For example, if the user-specified basin is Core Creek Basin (basin code 12) and the water-supply export (WSE) has a source basin (BASIN\_SOR) code of outside Core Creek Basin (BASIN\_SOR not equal to 12) and the water supply has a destination basin (BASIN\_DEST) code equal to Core Creek, the water-supply export is listed as an import of water supply in the report. Exports with use codes of water supply (WSE) are listed and summed for the selected basin.

The output report includes estimates of evaporative loss and consumptive use from product incorporation. The average annual evaporative losses were estimated to be 10 percent of a purveyor's total withdrawal (Delaware River Basin Commission, written commun., 1994). The consumptive uses from product incorporation were reported by the manufacturers.

The output report includes a list of industrial septic-system discharges to ground water. A 10-percent average annual loss of the purveyor's total septic-system discharge was assumed and subtracted from the reported total septic-system discharge. The adjusted total septic-system discharge was entered into the data tables (Delaware River Basin Commission, written commun., 1994).

The output report includes a list of individual well allocations assigned by the DRBC. The DRBC individual well allocations are based on a 30-day period. The total of the individual allocations for a subbasin was normalized to an annual basis by multiplying by 12.167.

## **Program Options**

The water-management program is started from the dBASE IV dot prompt with the command DO MASTERPR. A banner is displayed, and the user is prompted to press the enter key. The main menu is displayed, and the user may select one of the following options by highlighting the selection with the arrow keys and pressing enter:

> Input or Edit/Update Data Programs Data Retrieval Programs Annual Water-Use Calculation Program Quit and Return to DOS

If the program displays an error message during execution, type:

> CLEAR ALL <ENTER> DO MASTERPR <ENTER>

These commands will restart the program.

### **Input and Edit or Update Data**

This option is selected for inputting, editing, or updating data in the three data tables. When this option is chosen, the input and edit/update data submenu is displayed, and the user may select one of the following options by highlighting the selection with the arrow keys and pressing enter:

Enter Data for a New Purveyor

Edit/Update Data for Existing User USERFILE Data WATERUSE Data ALOCation Data

Enter New Data for Existing Purveyors

Exit and Return to MAIN MENU

#### **Entering Data for a New Purveyor**

When the user selects this option, an input form is displayed that enables the user to enter a new purveyor into the USERFILE data table. Mandatory fields PURV\_NAME, PURV\_CODE, PURV\_ID, and TYPE USE must be entered. Data table integrity will be compromised and improper relational operations will result in program errors if these fields are empty. A message displayed at the bottom of the screen indicates the mandatory fields.

After the USERFILE data are entered, the user is prompted to select the first letter from the following options:

> *C*ontinue to enter WATERUSE information for the new purveyor *M*odify the current record just entered *D*elete the current record just entered and return to the main menu *S*ave the record and return to the main menu

When the *C*ontinue option is chosen, an input form is displayed to enter new WATERUSE data. The mandatory fields associated with the new purveyor are automatically inserted into the input form, and reentering these fields is not required. The user then inputs the year and annual and monthly water-use totals to the WATERUSE data table.

After the WATERUSE data are entered, the user is prompted to select the first letter from the following options:

> *C*ontinue to enter Allocation data *A*dd another year of data *M*odify the record just entered *D*elete the record just entered and return to the main menu *S*ave the record and return to the main menu

When the *C*ontinue option is chosen, an input form is displayed to enter allocation data for the WATERUSE record just entered. The mandatory fields are automatically inserted into the input form. The user adds the individual allocation, the joint

allocation, and the system allocation data for the WATERUSE record.

After the allocation data are entered, the user is prompted to select the first letter from the following options:

*M*odify the record just entered

*D*elete the record just entered and return to the main menu

*S*ave the record and return to the main menu

#### **Editing and Updating Data for an Existing Purveyor**

Three submenu options allow the user to edit any one of the three data tables, USERFILE, WATERUSE, and ALOCation. Once the desired option is selected, the user is prompted for the purveyor's six-digit code number, which must be supplied. If the entered code does not exist, an error message window is displayed, prompting the user to re-enter the code.

The program scans and lists certain fields for all records associated with the entered purveyor code. If the USERFILE data table is being edited, the PURV\_ID, TYPE\_USE, LOC\_LAT, LOC\_LONG, and DRBC\_DOC fields are listed on the screen. If the WATERUSE data table is being edited, the PURV\_ID, TYPE\_USE, ANN\_YEAR, and ANNUAL\_TOT fields are listed on the screen. If the ALOC data table is being edited, the PURV\_ID, ALLOCATION, JT\_ALLOC, and SYS\_ALLOC fields are listed on the screen. If more than 20 records are available for a particular purveyor, the listing stops after each 20 records, and the user is required to press any key to continue. The records on the each screen should be carefully examined for the desired data because the program does not include a screen-scrolling function.

The user is prompted to enter the PURV\_ID of the record to be edited or updated. The entered PURV ID must be in upper case or the error message "Please Turn the CAPS Lock ON" will be displayed. If the entered PURV\_ID does not exist, an error message window is displayed, prompting the user to re-enter the id. When the correct PURV\_ID is entered, an editing form is displayed with the data in the proper fields. The user may either press the <ENTER> key or the <TAB> key to skip a field. The user types over the existing data to change the data. Unnecessary characters are erased from the data field by spacing over

them. On completion of editing, the main menu is displayed.

#### **Entering New Data for an Existing Purveyor**

Two submenu options allow the user to enter new data into the WATERUSE or ALOCation data table. The user may add records to the WATERUSE data table, such as new wells, or may add records to the ALOCation data table, such as recently permitted allocations for wells. If the selection is made to add records to the WATERUSE data table, the user is prompted to enter the purveyor's six-digit code number. If the entered code does not exist, an error message window is displayed, prompting the user to re-enter the code. After a valid purveyor code is entered, an input screen is displayed to enter data into the WATERUSE data table. The PURV\_CODE is the only field supplied to the user; all other mandatory fields must be entered.

After the WATERUSE data are entered, the user is prompted to select the first letter from the following options:

> *C*ontinue to enter Allocation data *A*dd another year of data for the same purveyor id *M*odify the record just entered *D*elete the record just entered and return to the main menu *S*ave the record and return to the main menu

When the *C*ontinue option is chosen, an input form is displayed to enter allocation data for the WATERUSE record just entered. The mandatory fields are automatically inserted into the input form. The user adds the individual allocation, the joint allocation, and the system allocation data to the WATERUSE record.

If the selection is made to add records to the allocation data table, the user is prompted to enter a purveyor code. If the entered code does not exist, an error message window is displayed, prompting the user to re-enter the code. The program scans and lists certain fields for all records associated with the entered purveyor code. The fields listed are PURV\_ID, TYPE\_USE, ANN\_YEAR, and ANNUAL\_TOT. If more than 20 records are available for a particular purveyor, the listing stops after each 20 records, and the user is required to press any key to

continue. The records on each screen should be carefully examined for the desired data because the program does not include a screen-scrolling function.

The user is prompted to enter the PURV\_ID for which allocation data are to be added. The entered PURV ID must be in upper case or the error message "Please Turn the CAPS Lock ON" will be displayed. If the entered PURV\_ID does not exist, an error message window is displayed, prompting the user to re-enter the id. After the correct PURV\_ID is entered, an input form is displayed for entering the new allocation data. The mandatory fields are automatically inserted into the input form. After the allocation data are entered, the user is prompted to select the first letter from the following options:

*M*odify the record just entered

*D*elete the record just entered and return to the main menu

*S*ave the record and return to the main menu

### **Data Retrieval Programs**

This option is selected for retrieving data from all three data tables in user-specified formats. After choosing this option, the Data Retrieval submenu is displayed, and the user may select one of the following options by highlighting the selection with the arrow keys and pressing enter:

> Retrieve all Data for a Purveyor Retrieve all Data for a Basin or Subbasin Retrieve GIS Mapping Output Exit and Return to MAIN MENU

#### **Retrieve All Data for a Purveyor**

When the user selects this option, the user is prompted for an output destination, either a file, a line printer, or a laser printer. The user is then prompted for the purveyor's six-digit code number. If the entered code does not exist, an error message window is displayed, prompting the user to re-enter the code. After a valid code is entered, all data from the three data tables for the selected purveyor are written to the selected output destination in the format as shown in table 11. After execution of the program, the user is returned to the main menu.

#### **Retrieve All Data for a Basin or Subbasin**

When the user selects this retrieval option, the user is prompted to select an output destination, either a file, a line printer, or a laser printer. The user is then prompted for a two-digit basin code, in which, the leading zero must be included (table 5). The output for the selected basin or subbasin of purveyor code, purveyor name, purveyor identifier, type of use, year of data, and annual usage or discharge amount in million gallons per year are written to the selected destination as shown in table 12. After execution of the program, the user is returned to the main menu.

#### **Retrieve Data for GIS Coverage Creation**

When the user selects the "retrieve GIS mapping output" option, the user is prompted for a type of use category (table 2). The entered type of use must be in upper case or the error message "Please Turn the CAPS Lock ON" will be displayed. The user is then prompted for a filename (eight characters or less), which will be assigned a .TXT extension. The selected type of use data are retrieved for the entire Neshaminy Creek Basin. The output file is an ASCII format file that contains these fields in the following order: LOC\_LONG, LOC\_LAT, PURV\_ID, TYPE\_USE, ANN\_YEAR, and ANNUAL\_TOT as shown in table 13. This file can be used to generate point coverages in a GIS. After execution of the program, the user is returned to the data retrieval submenu.

#### **Annual Water-Use Calculation Program**

This option produces an annual water-use analysis report for a user-specified basin or subbasin. Water-use activities listed and totaled are public supply; a combination of industrial, commercial, institutional, irrigation-supplied ground-water withdrawals; spray irrigation systems; surface-water withdrawals; sewage-treatment-plant discharges; imports and exports of wastewater across basin or subbasin divides; imports and exports of water supply across basin or subbasin divides; estimated evaporative loss and consumptive use from product incorporation; industrial septic system discharges; and individual, joint, and system allocations. The totals are for a user-specified year. If no data for the specified year are available, the program retrieves the most recent data available for the analysis. The

#### **Table 11.** Output template for the retrieval of all data for a purveyor option

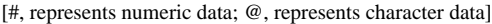

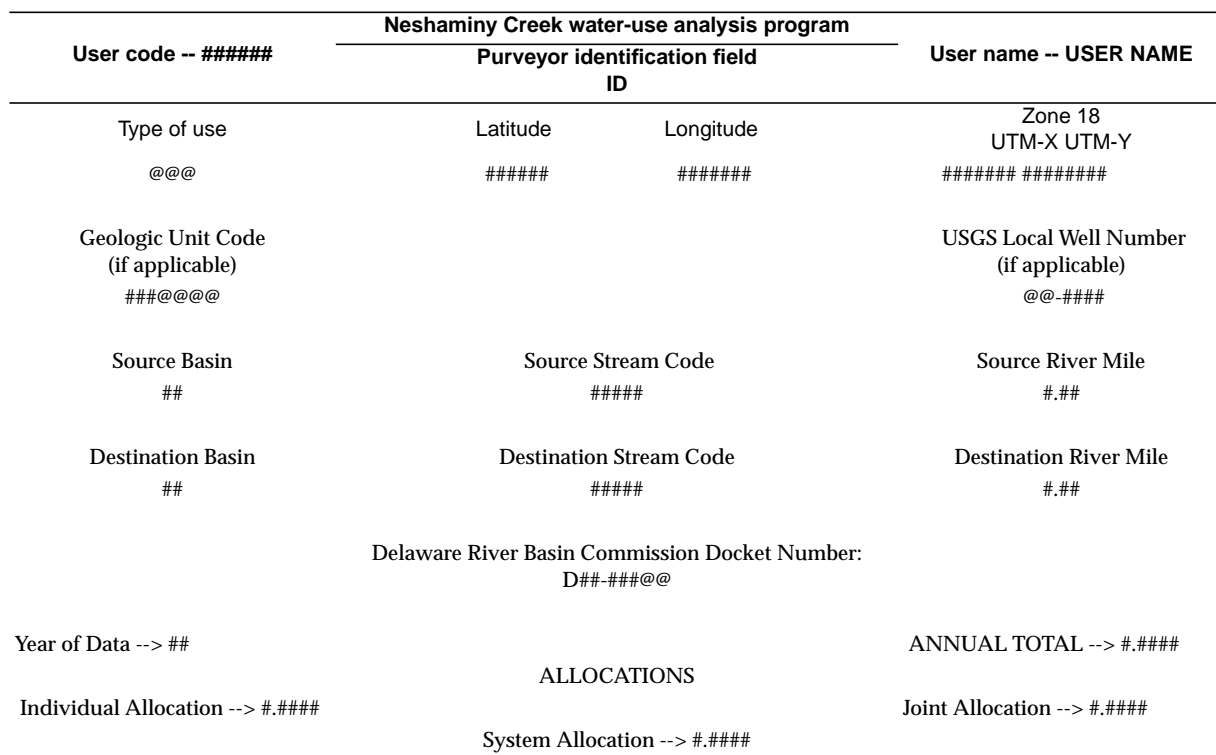

program also makes comparisons between withdrawals, ground-water contributions to base flow, and allocations. Ground-water contributions to base flow are determined for the user-specified base-flow recurrence interval and compared to the total ground-water withdrawals from public supply, industrial, commercial, institutional, irrigation wells, and spray irrigation systems. Ground-water contributions to base flow and ground-water withdrawals also are compared to the basin annual total allocations. A complete water-use analysis report for Little Neshaminy Creek, Warminster Subbasin is included in Appendix 4.

When the user selects the annual water-use calculation option, a submenu is displayed and the user may select one of the following basin or subbasin options by highlighting the selection with the arrow keys and pressing enter:

> Neshaminy Creek Mainstem Subbasins Doylestown Subbasin Warwick Subbasin

Northampton Subbasin Lower Neshaminy Subbasin

Neshaminy Creek Tributary Basins West Branch North Branch Pine Run Mill Creek Newtown Creek Core Creek Ironworks Creek Little Neshaminy Creek Subbasins and **Tributary** Warrington Subbasin Warminster Subbasin Park Creek

Quit and Return to MAIN MENU

After a basin or subbasin is selected, the recurrence interval comparison submenu is displayed, and the user may select one of the following by

**Table 12.** Example of retrieval of all data for a basin or subbasin

[Mgal/yr, million gallons per year]

#### **Neshaminy Creek Water-Use Analysis Program BASIN CODE -- 01**

#### **Neshaminy Creek Water-Use Analysis Program BASIN SUMMARY 01/12/95**

#### **BASIN CODE -- 01**

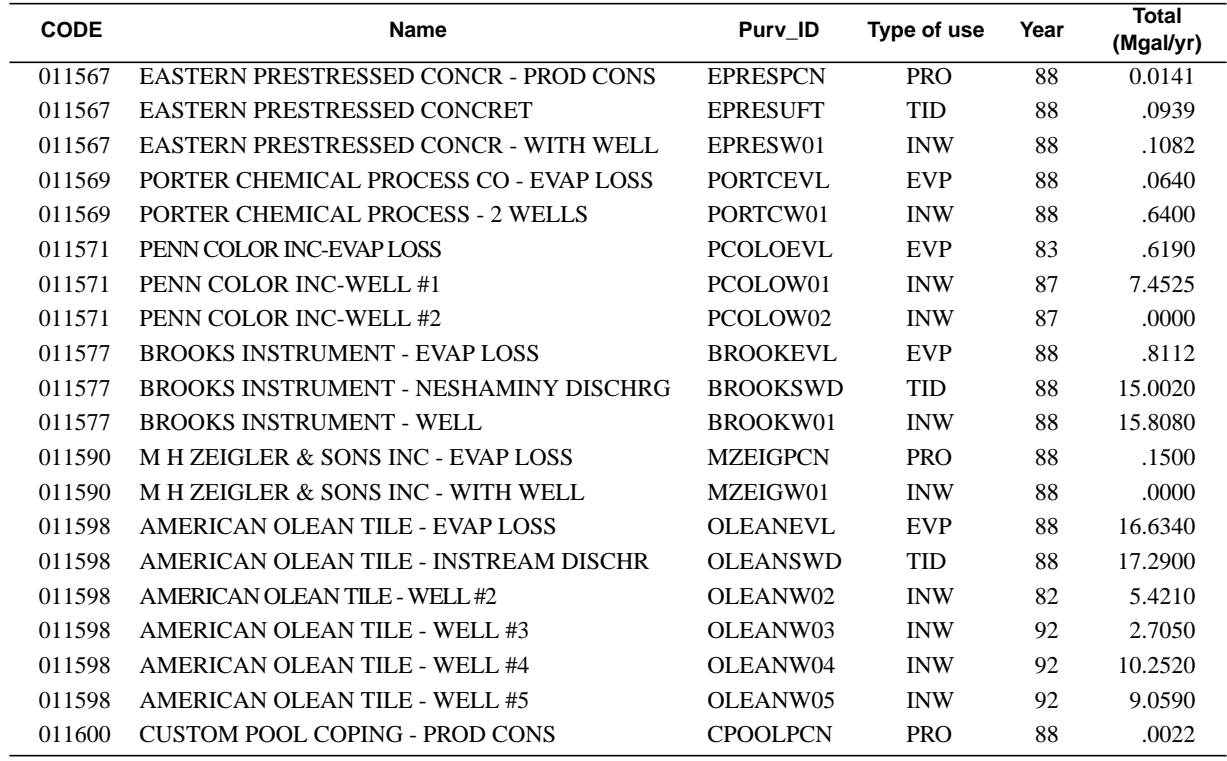

highlighting the selection with the arrow keys and pressing enter:

> 2-Year Recurrence Interval Contribution 5-Year Recurrence Interval Contribution 10-Year Recurrence Interval Contribution 25-Year Recurrence Interval Contribution 50-Year Recurrence Interval Contribution EXIT and return to main menu

After the user selects a recurrence interval, the user is prompted for an output destination, either a file, line printer, or laser printer. The user is then prompted with "Do you wish to continue  $(Y/N)$ ". If "Y" is entered, the user must enter the year for the annual water-use analysis in two-digit format, for example,

95 for 1995. The program executes, and the user is returned to the Main Menu. If "N" is entered, the user is returned to the Annual Water-Use Calculation Submenu.

### **Limitations of Program**

The reliability and accuracy of the program, particularly the watershed water-use analysis program, is dependent on data integrity. Erroneous or incomplete data entered into the data tables will compromise program results. It is also important to enter the data accurately and to maintain a current database.

**Table 13.** Example output for retrieval of Geographic Information System mapping option using a type of use code of Public Supply Well (PSW)

[Mgal/yr, million gallons per year]

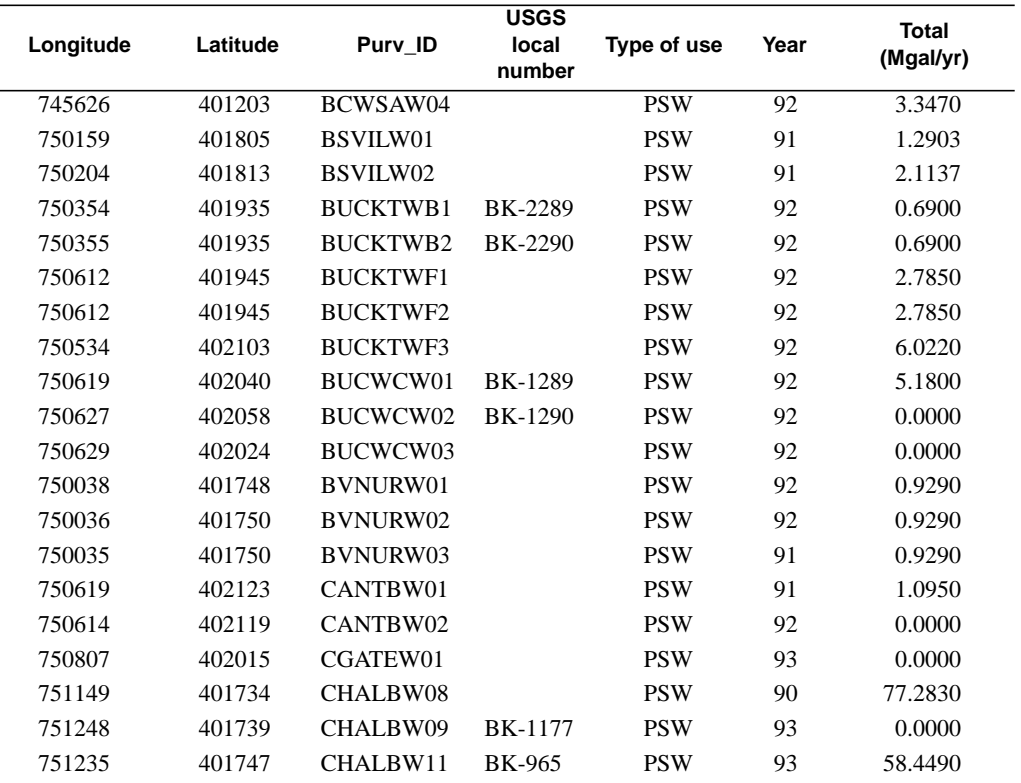

For the comparisons of public-water supplies, industrial, commercial, and institutional supplies to ground-water contributions to base flow, the ground-water contributions were based strictly on hydrologic factors and did not take into account any environmental or economic factors.

A variable that has an effect on a basinwide water-use analysis is infiltration of ground water into public sewer systems. Infiltration was not incorporated into the watershed analysis for this study and was not included in this program. Further investigation of infiltration in the Neshaminy Creek Basin would have to be done to reliably estimate this variable. Sloto and Davis (1983) found in Warminster Township that large quantities of ground water infiltrated into the public sewer system. They calculated that 830 Mgal of ground water infiltrated into the Warminster municipal sewage treatment system in 1979, a wet year, and 250 Mgal infiltrated in 1980, a dry year.

### **SUMMARY**

The Neshaminy Creek Basin is in a heavily populated area of southeastern Pennsylvania. The demand for water has increased greatly over recent years and will probably increase even more in the future. The Delaware River Basin Commission (DRBC) manages, protects, and allocates water resources in the Neshaminy Creek Basin. A water-use analysis program was developed for the Neshaminy Creek Basin to assist the DRBC in managing and allocating basin water resources. In order to effectively manage and allocate water resources in the basin, data on quantities and locations of withdrawals, discharges, and imports and exports must be current, accurate, and easily accessible. Using a common relational database-management software, the quantities and locations of withdrawals, discharges, imports, and exports were combined and stored in three data tables—a USERFILE table, a WATERUSE table, and an ALOCation table. The program allows a user to interactively input, edit, update, or retrieve data from

these data tables and provides a watershed water-use analysis report.

The watershed water-use analysis is done geographically for a user-specified subbasin. The Neshaminy Creek Basin was divided into 14 subbasins. The water-use analysis report lists summations of public-supply well withdrawals; a combination of industrial, commercial, institutional, irrigation well withdrawals, and spray irrigation systems; surface-water withdrawals; wastewatertreatment-facility discharges; estimates of domestic ground-water withdrawals; imports and exports of wastewater; imports and exports of water supplies; evaporative loss and consumptive use from product incorporation; industrial septic-system discharges; and individual well allocations assigned by the Delaware River Basin Commission.

Ground-water contributions to base flow of each subbasin were estimated from annual base flow at the 2-, 5-, 10-, 25-, and 50-year recurrence intervals. The report lists a comparison of a user-specified base-flow recurrence-interval estimate to total ground-water withdrawals and annual total DRBC-permitted ground-water allocations.

## **REFERENCES CITED**

- Bucks County Planning Commission, 1993, Bucks County population 1930–1990: Doylestown, Pa., Data and statistical information data sheet, MP-8A, 1 p.
- Longwill, S.M., and Wood, C.R., 1965, Ground-water resources of the Brunswick Formation, Montgomery and Berks Counties Pennsylvania: Pennsylvania Geological Survey, 4th ser., Water Resources Report 22, 59 p.
- Lyttle, P.T., and Epstein, J.B., 1987, Geologic map of the Newark 1° × 2° quadrangle, New Jersey, Pennsylvania, and New York: U.S. Geological Survey Miscellaneous Investigations Series I-1715, 2 plates, scale 1:250,000.
- Montgomery County Planning Commission, 1993, Demographics—Montgomery County, Pa., Population Projections 2000–2020: Montgomery County Planning Commission, 1 p.
- R.E. Wright Associates, Inc. [n.d.], Special groundwater study of the middle Delaware River Basin study area II: R.E. Wright Associates, Inc., v. 1, chap. 1–7.
- Sloto, R.A., 1991, title, *in* Balthrop, B.H., and Terry, J.E., eds., U.S. Geological Survey National Computer Technology Meeting, proceedings, Phoenix, Ariz., November 14–18, 1988: U.S. Geological Survey Water-Resources Investigations Report 90–4162, p. 101–110.
- Sloto, R.A., Cecil, L.D., and Senior, L.A., 1991, Hydrogeology and ground-water flow in the carbonate rocks of the Little Lehigh Creek Basin, Lehigh County, Pennsylvania: U.S. Geological Survey Water-Resources Investigations Report 90-4076, 83 p.
- Sloto, R.A., and Davis, D.K., 1983, Effect of urbanization on the water resources of Warminster Township, Bucks County, Pennsylvania: U.S. Geological Survey Water-Resources Investigations Report 82-4020, 72 p.
- Wood, C.R., Flippo, H.N., Jr., Lescinsky, J.B., and Barker, J.L., 1972, Water resources of Lehigh County, Pennsylvania: Pennsylvania Geological Survey, 4th ser., Water Resources Report 31, p. 263.

## APPENDIXES

#### APPENDIX 1. Master Control Program

### (filename masterpr.prg)

- \* Author.......: This is an APPLICATION OBJECT.
- \* Date.........: 1-25-94
- \* Revised......: 3-9-94 by CLSCHREFFLER for Neshaminy Modeling Project
- \* Notice.......: This program was generated using the Applications Generator.
- The file was copied from the Chester County Water Use Model
- workspace and edited for use in the Neshaminy Water Use Model.
- \* Generated by.: dBASE IV version 1.5

\* Description..: Main routine for menu system

\*--------------------------------------------------------------------- \*\*\*\* Setting up initial environment

 SET BELL ON SET CARRY OFF SET CENTURY OFF SET CLOCK OFF SET CONFIRM OFF SET DELIMITERS TO "" SET DELIMITERS OFF SET DEVICE TO SCREEN SET ESCAPE ON SET EXCLUSIVE ON SET LOCK ON SET MESSAGE TO "" SET PRINT OFF SET REPROCESS TO 4 SET SAFETY ON SET TALK OFF SET SCOREBOARD OFF

#### \*-- Initialize global variables

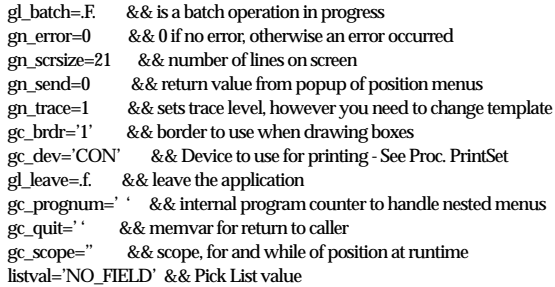

 \*-- Blank the screen CLEAR. SET SCOREBOARD OFF SET STATUS OFF

\*------------------------------------------------------------------------------ \* Setting the Procedure Library SET PROCEDURE TO proclib && Procedure Library Program Name

\* -----------------------------------------------------------------------------

\*---------------------------------------------------------------

\* Setting up the database Indexes and Areas and Declares Public Memory Variables

USE USERFILE IN 1 ORDER PURV\_CODE USE WATERUSE IN 3 ORDER WATMDX \*-- WATMDX is the complex index tag name USE ALOC IN 2 ORDER PURV\_CODE

PUBLIC mvar2, mvar5, mvar10, mvar25, mvar50, mvar\_recur, mrecur PUBLIC mtitle, mavail, num, M->flag, mvar\_yr, mvar\_domuse, mvar\_domdep PUBLIC M->file\_nam, mvar\_basin

<sup>\*---------------------------------------------------------------------</sup> \* Program......: MASTERPR.PRG

#### \*-- Initialize the PUBLIC Variables

 $mvar2 = 0.0$  $mvar5 = 0.0$  $mvar10 = 0.0$  $mvar25 = 0.0$  $mvar50 = 0.0$ mvar\_recur = 0.0 mavail = 0.0 mvar $\gamma$  domuse = 0.0 mvar\_domdep = 0.0  $mrecur = "$ M->file\_nam = " " mtitle  $=$  "  $num = 0$  $M$ ->flag =  $.T.$ mvar\_basin = " "  $mvar_yr = 0$ 

#### \*-- Starts the Main Menu Procedure

\*-------------------------------------------------------------------------

\*-------------------------------------------------------------------------

DO main\_prg

\*-------------------------------------------------------------------------

RETURN \*-- EOP: MASTERPR

PROCEDURE main\_prg

\*--------------------------------------------------------------------- \* Program......: main\_prg

\* Author.......: This is an APPLICATION OBJECT.

\* Date.........: 1-25-94

\* Revised......: 3-9-94 by CLSCHREFFLER for use in Neshaminy Modeling Project

\* Notice.......: Type information here or greetings to your users.

\* Generated by.: dBASE IV version 1.5

\* Description..: Contains the Main Menu Definition \*---------------------------------------------------------------------

 \*-- Sign-on banner SET BORDER TO @ 5,9 TO 8,70 DOUBLE COLOR RG+/GB @ 6,10 SAY " Welcome to the Delaware River Basin Commission" @ 7,10 SAY " Neshaminy Creek Basin Water Use Database Management System"  $@6,10$  FILL TO 7,69 COLOR R+/N  $\textcircled{e}$  24,30 SAY " Press "+CHR(17)+CHR(196)+CHR(217)+" to continue. " SET CONSOLE OFF **WAIT**  SET CONSOLE ON CLEAR

\*-- Prevents clearing of menus from commands:

 DEFINE WINDOW FullScr FROM 0,0 TO 24,79 NONE \*-- Position at runtime and batch process DEFINE WINDOW Savescr FROM 0,0 TO 21,79 NONE \*-- Pause message box DEFINE WINDOW Pause FROM 15,00 TO 19,79 DOUBLE ACTIVATE WINDOW FullScr @ 24,00 @ 20,00 SAY "Loading..." CLEAR SET BORDER TO DOUBLE

\*------------------------------------------------------------------------------

DO main\_men ACTIVATE POPUP main\_men

PROCEDURE main\_men

 DEFINE POPUP main\_men FROM 5,19 TO 14,61 ; MESSAGE "Press first letter, or highlight choice and Press <Enter>" DEFINE BAR 1 OF main\_men PROMPT "\*\*\*\*\*\*\*\*\*\*\*\*\*\*\*MAIN MENU\*\*\*\*\*\*\*\*\*\*\*\*\*\*\*\*\*\*\* SKIP<br>DEFINE BAR 2 OF main\_men PROMPT "" SKIP DEFINE BAR 2 OF main\_men PROMPT "" DEFINE BAR 3 OF main\_men PROMPT " Input or Edit/Update Data Programs" DEFINE BAR 4 OF main\_men PROMPT " Data Retrieval Programs" DEFINE BAR 5 OF main\_men PROMPT " Annual Water-use Calculation Program" DEFINE BAR 6 OF main\_men PROMPT " Quit and Return to DOS" ON SELECTION POPUP main\_men DO main

 SET BORDER TO DOUBLE SET COLOR OF HIGHLIGHT TO R+ RETURN

PROCEDURE main

\*------------------------------------------------------------------------------

 \*------------------------------------------------------------------------- DO CASE \*-- INPUT  $CASE BAR() = 3$  lc\_new='Y' CLEAR DO inup\_mnu \*-- RETRIEVAL  $CASE BAR() = 4$  lc\_new='Y' CLEAR DO output\_mnu \*-- WATER CALCULATIONS  $CASE BAR() = 5$  lc\_new='Y' CLEAR DO wat\_mnu \*-- QUIT  $CASE BAR() = 6$  \*-- Quit dBASE CLOSE DATABASES QUIT ENDCASE RETURN \*-- EOP: main - Menu main\_men \*------------------------------------------------------------------------------ PROCEDURE inup\_mnu \*------------------------------------------------------------------------- \*-- Defining the Input Popup Submenu \*------------------------------------------------------------------------ DEFINE POPUP inup\_mnu FROM 3,16 TO 19,62 ; MESSAGE "Highlight menu choice and Press <Enter>" DEFINE BAR 1 OF inup\_mnu PROMPT "\*\*\*\*Input or Edit/Update Data SUBMENU\*\*\*\*" SKIP DEFINE BAR 2 OF inup\_mnu PROMPT " " SKIP DEFINE BAR 3 OF inup\_mnu PROMPT " Enter Data for New Purveyor" DEFINE BAR 4 OF inup\_mnu PROMPT " " SKIP DEFINE BAR 5 OF inup\_mnu PROMPT " Edit/Update Data for Existing Purveyors" SKIP DEFINE BAR 6 OF inup\_mnu PROMPT " USERFILE Data" DEFINE BAR 7 OF inup\_mnu PROMPT " WATERUSE Data" DEFINE BAR 8 OF inup\_mnu PROMPT " ALOCation Data" DEFINE BAR 9 OF inup\_mnu PROMPT " " SKIP DEFINE BAR 10 OF inup\_mnu PROMPT " Enter New Data for Existing Purveyors" SKIP DEFINE BAR 11 OF inup\_mnu PROMPT " WATERUSE Data" DEFINE BAR 12 OF inup\_mnu PROMPT " ALOCation Data" DEFINE BAR 13 OF inup\_mnu PROMPT " " SKIP DEFINE BAR 14 OF inup\_mnu PROMPT " Exit and Return to MAIN MENU" ON SELECTION POPUP inup\_mnu DO ACT02 ?? "." SET BORDER TO DOUBLE

ACTIVATE POPUP inup\_mnu

 SET TALK OFF SET ESCAPE OFF SET STATUS OFF SET SCOREBOARD OFF

**RETURN** \*\*\* eof: inup\_mnu

PROCEDURE ACT02

\*\*\*\*\*\*\*\*\*\*\*\* All the Programs of the DO CASE construct are in the proclib.prg

\*---------------------------------------------------------------------

DO CASE

 \*-- INPUT data for new User  $CASE BAR() = 3$  SET MESSAGE TO DO NEW USR

 \*-- EDIT/UPDATE Userfile data for an existing User  $CASE BAR() = 6$  SET MESSAGE TO DO USER\_EX

\*------------------------------------------------------------------------------

 \*-- EDIT/UPDATE WaterUse data for an existing User  $CASE BAR() = 7$  SET MESSAGE TO DO WAT\_EX

 \*-- EDIT/UPDATE Allocation data for an existing User  $CASE BAR() = 8$  SET MESSAGE TO DO AL\_EX

 \*-- INPUT data for new User  $CASE BAR() = 11$  SET MESSAGE TO DO ADD\_WAT

 \*-- INPUT data for new User  $CASE BAR() = 12$  SET MESSAGE TO DO ADD\_ALOC

 \*-- QUIT this program return to Main Menu  $CASE BAR() = 14$  DEACTIVATE POPUP && inup\_mnu *REININEY* CLOSE DATABASES

**CLEAR** 

ENDCASE

RETURN TO ACT02 \*-- EOP: ACT02 - Menu inup\_mnu \*\*\*\*\*\*\*\*\*\*\*\*\*\*\*\*\*\*\*\*\*\*\*\*\*\*\*\*\*\*\*\*\*\*\*\*\*\*\*\*\*\*\*\*\*\*\*\*\*\*\*\*\*\*\*\*\*\*\*\*\*\*\*\*\*\*\*\*\* \*\*\*\*\*\*\*\*\*\*\*\*\*\*\*\*\*\*\*\*\*\*\*\*\*\*\*\*\*\*\*\*\*\*\*\*\*\*\*\*\*\*\*\*\*\*\*\*\*\*\*\*\*\*\*\*\*\*\*\*\*\*\*\*\*\*\*\*\*

\*------------------------------------------------------------------------------ PROCEDURE output\_mnu  $M$ ->Flag =  $T$ .

 \*------------------------------------------------------------------------ DEFINE POPUP output\_mnu FROM 6,18 TO 13,61 ; MESSAGE "Highlight menu choice and Press <Enter>" DEFINE BAR 1 OF output\_mnu PROMPT " Data Retrieval SUBMENU " SKIP DEFINE BAR 2 OF output\_mnu PROMPT " " SKIP DEFINE BAR 3 OF output\_mnu PROMPT " Retrieve all Data for a Purveyor" DEFINE BAR 4 OF output\_mnu PROMPT " Retrieve all Data for a Basin or Subbasin" DEFINE BAR 5 OF output\_mnu PROMPT " Retrieve GIS Mapping Output" DEFINE BAR 6 OF output\_mnu PROMPT " Exit and Return to MAIN MENU" ON SELECTION POPUP output\_mnu DO ACT04

 $22$  "." SET BORDER TO DOUBLE ACTIVATE POPUP output\_mnu

\*--------------------------------------------------------------------

 SET TALK OFF SET ESCAPE OFF SET STATUS OFF SET SCOREBOARD OFF

RETURN \*\*\* eof: output\_mnu

#### PROCEDURE ACT04 \*--------------------------------

DO CASE && Programs of the DO CASE construct are in the Proclib.prg

CASE BAR() =  $3$  && Retrieval of all Data for a User DO set\_prin IF  $M$ ->flag = .F. CLEAR MEMORY RETURN TO output\_mnu ENDIF DO user\_out CLEAR CASE BAR() =  $4 \&\&$  Retrieval of all Data for a particular Basin DO set\_prin IF  $M$ ->flag =  $.F.$ CLEAR MEMORY RETURN TO output\_mnu ENDIF DO basinout CLEAR CASE BAR() = 5 && Retrieval of Files for Importing to a GIS

DO GIS\_USEDUMP CLEAR

 $CASE BAR() = 6$ DEACTIVATE POPUP && output\_mnu REINDEX CLOSE DATABASES CLEAR

#### ENDCASE

RETURN TO ACT04 \*-- EOP: ACT04 -

PROCEDURE wat\_mnu

\*-- Defining the Water Calculation Popup Submenu

\*--------------------------------------------------------------------

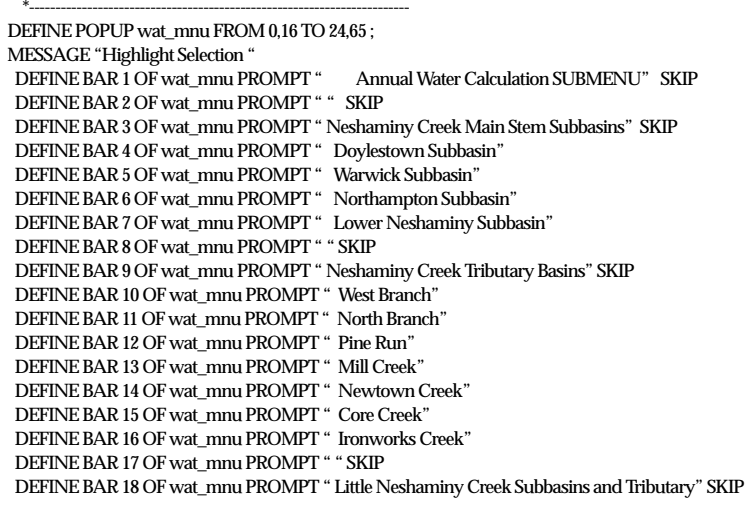

 DEFINE BAR 19 OF wat\_mnu PROMPT " Warrington Subbasin" DEFINE BAR 20 OF wat\_mnu PROMPT " Warminster Subbasin" DEFINE BAR 21 OF wat\_mnu PROMPT " Park Creek" DEFINE BAR 22 OF wat\_mnu PROMPT " " SKIP DEFINE BAR 23 OF wat\_mnu PROMPT " Quit and Return to MAIN MENU" ON SELECTION POPUP wat\_mnu DO ACT05  $22$ ". SET BORDER TO DOUBLE ACTIVATE POPUP wat\_mnu

SET TALK OFF SET ESCAPE OFF SET STATUS OFF SET SCOREBOARD OFF

**RETURN** \*-- EOP: wat\_mnu \*--------------------------------------------------------------------

PROCEDURE ACT05

STORE .T. TO M->Flag \*--------------------------------

DO CASE && Programs of the DO CASE construct are in the Proclib.prg

CASE BAR() = 04 && Doylestown Subbasin Neshaminy Creek STORE " Doylestown Subbasin Neshaminy Creek " to mtitle && Storing Watershed && name to variable mtitle mvar\_basin = '04' && Setting Memory variable for the selected basin mvar2 = 6.865175 \* 365 && Setting Memory variables for Basin mvar5 =  $4.745055 * 365$  && vields at the different recurrence mvar10 = 3.903016 \* 365 && intervals. mvar25 = 2.592581 \* 365 mvar50 = 2.304972 \* 365 mvar\_domuse = .410893 \* 365 mvar\_domdep = mvar\_domuse \* 0.2 DO freq\_mnu IF M- $>\text{flag} = F$ . CLEAR MEMORY RETURN TO ACT05 ENDIF DO set\_prin IF M- $\overrightarrow{flag}$  = .F. CLEAR MEMORY RETURN TO ACT05 ENDIF DO continue CASE BAR() = 05 && Warwick Subbasin Neshaminy Creek STORE " Warwick Subbasin Neshaminy Creek " to mtitle && Storing Watershed && name to variable mtitle mvar\_basin = '05' && Setting Memory variable for the selected basin mvar2 = 8.483111 \* 365 && Setting Memory variables for Basin mvar5 =  $5.867056 * 365$  && yields at the different recurrence mvar10 = 4.822718 \* 365 && intervals. mvar25 = 3.246350 \* 365 mvar50 = 2.854616 \* 365 mvar\_domuse = .431550 \* 365 mvar\_domdep = mvar\_domuse \* 0.2 DO freq\_mnu IF  $M$ ->flag =  $.F.$ CLEAR MEMORY RETURN TO ACT05 ENDIF DO set\_prin IF  $M$ ->flag =  $.F.$ CLEAR MEMORY RETURN TO ACT05 ENDIF DO continue
CASE BAR() = 06 && Northampton Subbasin Neshaminy Creek STORE " Northampton Subbasin Neshaminy Creek " to mtitle && Storing Watershed && name to variable mtitle mvar\_basin = '10' && Setting Memory variable for the selected basin mvar2 = 6.039993 \* 365 && Setting Memory variables for Basin mvar5 = 4.103842 \* 365 && yields at the different recurrence mvar10 = 3.404402 \* 365 && intervals. mvar25 = 2.17547 \* 365 mvar50 = 1.912946 \* 365 mvar\_domuse = .237189 \* 365 mvar\_domdep = mvar\_domuse \* 0.2 DO freq\_mnu IF  $M$ ->flag =  $.F.$ CLEAR MEMORY RETURN TO ACT05 ENDIF DO set\_prin IF  $M$ ->flag =  $.F.$ CLEAR MEMORY RETURN TO ACT05 ENDIF DO continue CASE BAR() = 07 && Lower Neshaminy Subbasin Neshaminy Creek STORE " Lower Neshaminy Subbasin Neshaminy Creek " to mtitle && Storing Watershed && name to variable mtitle mvar\_basin = '14' && Setting Memory variable for the selected basin mvar2 = 17.18292 \* 365 && Setting Memory variables for Basin mvar5 = 11.78435 \* 365 && yields at the different recurrence mvar10 = 9.669911\* 365 && intervals. mvar25 = 7.631331 \* 365 mvar50 = 5.618718 \* 365 mvar\_domuse = .363868 \* 365 mvar\_domdep = mvar\_domuse \* 0.2 DO freq\_mnu IF  $M$ ->flag =  $F$ . CLEAR MEMORY RETURN TO ACT05 ENDIF DO set\_prin IF M- $\overrightarrow{flag}$  = .F. CLEAR MEMORY RETURN TO ACT05 ENDIF DO continue CASE BAR() = 10 && West Branch Neshaminy Creek STORE " West Branch Neshaminy Creek " to mtitle && Storing Watershed && name to variable mtitle mvar\_basin = '01' && Setting Memory variable for the selected basin mvar2 = 7.895241 \* 365 && Setting Memory variables for Basin mvar5 = 6.039354 \* 365 && yields at the different recurrence mvar10 = 4.730874 \* 365 && intervals. mvar25 = 3.848417 \* 365 mvar50 = 3.595602 \* 365 mvar  $domuse = .387406 * 365$ mvar\_domdep = mvar\_domuse \* 0.2 DO freq\_mnu IF  $M$ ->flag =  $.F.$ CLEAR MEMORY RETURN TO ACT05 ENDIF DO set\_prin IF  $M$ ->flag =  $.F.$ CLEAR MEMORY RETURN TO ACT05 ENDIF DO continue

CASE BAR() = 11 && North Branch Neshaminy Creek STORE " North Branch Neshaminy Creek " to mtitle && Storing Watershed && name to variable mtitle

mvar\_basin = '03' && Setting Memory variable for the selected basin mvar2 = 6.550316 \* 365 && Setting Memory variables for Basin mvar5 = 4.955902 \* 365 && yields at the different recurrence mvar10 = 3.902078 \* 365 && intervals. mvar $25 = 3.115002 * 365$ mvar50 = 2.894404 \* 365 mvar\_domuse = .262716 \* 365 mvar\_domdep = mvar\_domuse \* 0.2 DO freq\_mnu IF  $M$ ->flag =  $.F.$ CLEAR MEMORY RETURN TO ACT05 ENDIF DO set\_prin IF  $M$ ->flag =  $.F.$ CLEAR MEMORY RETURN TO ACT05 ENDIF DO continue  $CASE BAR() = 12$  && Pine Run STORE " Pine Run " to mtitle && Storing Watershed && name to variable mtitle mvar\_basin = '02' && Setting Memory variable for the selected basin mvar2 = 7.005507 \* 365 && Setting Memory variables for Basin mvar5 = 4.522851 \* 365 && yields at the different recurrence mvar10 = 3.849622 \* 365 && intervals. mvar25 = 2.178814 \* 365 mvar50 = 1.834216 \* 365 mvar\_domuse = .218333 \* 365 mvar\_domdep = mvar\_domuse \* 0.2 DO freq\_mnu IF  $M$ ->flag =  $.F.$ CLEAR MEMORY RETURN TO ACT05 ENDIF DO set\_prin IF M- $\overrightarrow{flag}$  = .F. CLEAR MEMORY RETURN TO ACT05 ENDIF DO continue  $CASE BAR() = 13$  && Mill Creek STORE " Mill Creek " to mtitle && Storing Watershed && name to variable mtitle mvar\_basin = '09' && Setting Memory variable for the selected basin mvar2 = 10.80850 \* 365 && Setting Memory variables for Basin mvar5 = 7.473873  $*$  365 && yields at the different recurrence mvar10 = 6.179041 \* 365 && intervals. mvar25 = 4.286847 \* 365 mvar50 = 3.843190 \* 365 mvar  $domuse = .265808 * 365$ mvar\_domdep = mvar\_domuse \* 0.2 DO freq\_mnu IF  $M$ ->flag =  $F$ . CLEAR MEMORY RETURN TO ACT05 **ENDIF** DO set\_prin IF  $M$ ->flag =  $.F.$ CLEAR MEMORY RETURN TO ACT05 ENDIF DO continue CASE BAR() = 14 && Newtown Creek STORE " Newtown Creek " to mtitle && Storing Watershed && name to variable mtitle mvar\_basin = '11' && Setting Memory variable for the selected basin mvar2 = 3.056035 \* 365 && Setting Memory variables for Basin mvar5 = 2.067407 \* 365 && yields at the different recurrence

mvar10 = 1.718769 \* 365 && intervals. mvar25 = 1.087314 \* 365 mvar $50 = 0.953280 * 365$ mvar\_domuse = .128517 \* 365 mvar\_domdep = mvar\_domuse \* 0.2 DO freq\_mnu IF  $M$ ->flag =  $.F.$ CLEAR MEMORY RETURN TO ACT05 ENDIF DO set\_prin IF  $M$ ->flag =  $F$ . CLEAR MEMORY RETURN TO ACT05 ENDIF DO continue CASE BAR() = 15 && Core Creek STORE " Core Creek " to mtitle && Storing Watershed && name to variable mtitle mvar\_basin = '12' && Setting Memory variable for the selected basin  $mvar2 = 5.774406 * 365$  && Setting Memory variables for Basin mvar5 = 3.736958 \* 365 && yields at the different recurrence mvar10 = 3.177154 \* 365 && intervals. mvar25 = 1.802299 \* 365 mvar50 = 1.526364 \* 365 mvar\_domuse = .067710 \* 365 mvar\_domdep = mvar\_domuse \* 0.2 DO freq\_mnu IF  $M$ ->flag =  $.F.$ CLEAR MEMORY RETURN TO ACT05 ENDIF DO set\_prin IF  $M$ ->flag =  $.F.$ CLEAR MEMORY RETURN TO ACT05 ENDIF DO continue  $CASE \, BAR() = 16$  && Ironworks Creek STORE " Ironworks Creek " to mtitle && Storing Watershed && name to variable mtitle mvar\_basin = '13' && Setting Memory variable for the selected basin mvar2 = 3.951251 \* 365 && Setting Memory variables for Basin mvar5 = 2.527082 \* 365 && yields at the different recurrence mvar10 = 2.161545 \* 365 && intervals. mvar25 = 1.188668 \* 365 mvar50 = 0.995764 \* 365 mvar\_domuse = .126501 \* 365 mvar\_domdep = mvar\_domuse \* 0.2 DO freq\_mnu  $IF M \rightarrow \overline{flag} = F.$ CLEAR MEMORY RETURN TO ACT05 ENDIF DO set\_prin IF  $M$ ->flag =  $.F.$ CLEAR MEMORY RETURN TO ACT05 ENDIF DO continue CASE BAR() = 19 && Warrington Subbasin STORE " Warrington Subbasin Little Neshaminy " to mtitle && Storing Watershed && name to variable mtitle mvar\_basin = '06' && Setting Memory variable for the selected basin mvar2 = 4.180603 \* 365 && Setting Memory variables for Basin mvar5 = 3.066695 \* 365 && yields at the different recurrence mvar10 =  $2.450466 * 365$  && intervals. mvar25 = 1.842477 \* 365 mvar50 = 1.691048 \* 365

mvar\_domuse = .167471 \* 365 mvar\_domdep = mvar\_domuse \* 0.2 DO freq\_mnu IF  $M$ ->flag =  $F$ . CLEAR MEMORY RETURN TO ACT05 ENDIF DO set\_prin IF  $M$ ->flag =  $.F.$ CLEAR MEMORY RETURN TO ACT05 ENDIF DO continue CASE BAR() = 20 && Warminster Subbasin STORE " Warminster Subbasin Little Neshaminy " to mtitle && Storing Watershed && name to variable mtitle mvar\_basin = '08' && Setting Memory variable for the selected basin mvar2 = 12.19580  $*$  365 && Setting Memory variables for Basin mvar5 = 7.823052 \* 365 && yields at the different recurrence mvar10 =  $6.680966 * 365$  && intervals. mvar25 = 3.711067 \* 365 mvar50 = 3.110878 \* 365 mvar\_domuse = .262633 \* 365 mvar\_domdep = mvar\_domuse \* 0.2 DO freq\_mnu IF  $M$ ->flag =  $.F.$ CLEAR MEMORY RETURN TO ACT05 ENDIF DO set\_prin IF  $M$ ->flag =  $.F.$ CLEAR MEMORY RETURN TO ACT05 ENDIF DO continue  $CASE BAR() = 21$  && Park Creek STORE " Park Creek " to mtitle && Storing Watershed && name to variable mtitle mvar\_basin = '07' && Setting Memory variable for the selected basin mvar2 = 6.516091 \* 365 && Setting Memory variables for Basin mvar $5 = 4.278338 * 365$  && yields at the different recurrence mvar10 = 3.610776 \* 365 && intervals. mvar25 = 2.125177 \* 365 mvar50 = 1.822018 \* 365 mvar\_domuse = .025578 \* 365 mvar\_domdep = mvar\_domuse \* 0.2 DO freq\_mnu IF  $M$ ->flag =  $.F.$ CLEAR MEMORY RETURN TO ACT05 ENDIF DO set\_prin IF M- $\overrightarrow{flag}$  = .F. CLEAR MEMORY RETURN TO ACT05 ENDIF DO continue  $CASE\,BAR() = 23$  && Quit and Return to MAIN MENU DEACTIVATE POPUP CLEAR REINDEX CLOSE DATABASES

ENDCASE

RETURN TO ACT05

# APPENDIX 2. Procedure Library

# (filename proclib.prg)

\* This is the Process Library for all the Procedures used in the MASTERPR

\* Program. The PrntRtry was created in the Applications \*------------------------------------------------------------------------------

```
* Generator and copied to this Library.
```

```
*PROGRAM: GWYIELD.PRG
*DATE : NOVEMBER 13, 1987. MODIFIED JUNE 7, 1988.
*NOTES : PROGRAM CALLED FROM ANALYSIS.PRG.
     COMPARES GW WITHDRAWAL TOTALS WITH
     GW YIELD OF WATERSHED.
*AUTHOR : KAREN VOGEL
*
PROCEDURE GWYIELD
DO WHILE .T.
 mavail = mvar_recur - gwtotal
SET PRINT ON
?
? SPACE(8) + REPLICATE("_",66)
? SPACE(8) + "Comparison of Ground Water Withdrawals"
? SPACE(8) + "with " + mtitle + " Watershed Ground-Water"
? SPACE(8) + "contribution to base-flow for the " + mrecur
? SPACE(8) + REPLICATE ("-",66)
? SPACE(8) + "Basin Contribution (mgal) Total GW Withdrawals (mgal/yr) Difference (mgal)"
? SPACE(13) + STR(mvar_recur,10,3) + SPACE(17) + STR(gwtotal,10,3) + SPACE(16) + STR(mavail,10,3)
?
EJECT
SET PRINT OFF
RETURN
ENDDO
***EOF: GWYIELD.PRG
*************************************************
*PROGRAM: GW_COMP.PRG
*DATE : MAY 31, 1994.
*NOTES : PROGRAM CALLED FROM ANALYSIS.PRG.
     COMPARES ALLOCATION TOTALS WITH GW WITHDRAWAL TOTALS AND
     GW YIELD OF WATERSHED.
*AUTHOR : CURTIS L. SCHREFFLER
*
PROCEDURE GW_COMP
DO WHILE T
 malloc = mvar_recur - alloc_yr
SET PRINT ON
?
? SPACE(8) + REPLICATE("_",66)
? SPACE(8) + "Comparison of Allocations with Ground Water Base-flow Contribution"
? SPACE(8) + "with " + mtitle + " Watershed Ground Water "
? SPACE(8) + "Contribution to Base Flow for the " + mrecur
? SPACE(8) + REPLICATE ("-",66)
? SPACE(8) + "Basin Contribution (mgal) Total Allocation (mgal) Difference (mgal)"
? SPACE(13) + STR(mvar_recur,10,3) + SPACE(17) + STR(alloc_yr,10,3) + SPACE(16) + STR(malloc,10,3)
SET PRINT OFF
malloc = 0.000 mwith = gwtotal + swtotal
  malloc = mwith - alloc_yr
SET PRINT ON
?
? SPACE(8) + REPLICATE("_",66)
? SPACE(8) + "Comparison of Allocations with Total Ground Water/Surface Water"
? SPACE(8) + "Withdrawals for " + mtitle + " Watershed"
```
? SPACE(8) + REPLICATE ("-",66) ? SPACE(8) + "Total Withdrawals (mgal) Total Allocation (mgal) Difference (mgal)" ? SPACE(13) + STR(mwith,10,3) + SPACE(17) + STR(alloc\_yr,10,3) + SPACE(16) + STR(malloc,10,3)

SET PRINT OFF RETURN ENDDO \*\*\* EOF: GW\_COMP.PRG \*\*\*\*\*\*\*\*\*\*\*\*\*\*\*\*\*\*\*\*\*\*\*\*\*\*\*\*\*\*\*\*\*\*\*\*\*\*\*\*\*\*\*\*\*\*\*\*\* \*\* The next 3 Procedure are Executed from the "inup\_mnu" Option of \*\* adding data for a NEW user \*\*\*\*\*\*\*\*\*\*\*\*\*\*\*\*\*\*\*\*\*\*\*\*\*\*\*\*\*\*\*\*\*\*\*\*\*\*\*\*\*\*\*\*\*\*\*\*\* \*\*\* NEW\_USR \*\*\* \*AUTHOR: CURTIS SCHREFFLER \*DATE : MARCH 21, 1994 \*NOTES : CALLED BY POPUP MENU inup\_mnu. THIS PROCEDURE PULLS UP SCREEN FOR ENTERING DATA INTO THE USERFILE DATABASE FOR A NEW USER. THE \* OPERATOR MAY ALSO ENTER DATA FOR THE NEW USER IN THE WATERUSE AND ALOC DATABASES IF THEY DESIRE. PROCEDURE NEW USR DO WHILE T CLEAR<br>SELECT 1 && The USERFILE.DBF database is in Area 1. APPEND BLANK \*--This form was created in the forms generator and copied into this program. DO WHILE .T. CLEAR.  $@1,0$  SAY "DATE:" + SPACE(2) + DTOC(DATE()) @ 1,70 SAY "" + TIME() @ 2,20 TO 6,58 DOUBLE COLOR gr+/bg @ 3,24 SAY "Delaware River Basin Commission" @ 4,21 SAY "Water Use Data Base Management System" @ 5,22 SAY "Neshaminy Creek Basin Pilot Project" @ 7,29 SAY "User Input Description" COLOR gr+/bg @ 8,36 SAY "NEW USER" COLOR r+/n @ 9,0 SAY "ÄÄÄÄÄÄÄÄÄÄÄÄÄÄÄÄÄÄÄÄÄÄÄÄÄÄÄÄÄÄÄÄÄÄÄÄÄÄÄÄÄÄÄÄÄÄÄÄÄÄÄÄÄÄÄÄÄÄÄÄÄÄÄÄÄÄÄÄÄÄÄÄÄÄÄÄÄÄÄÄ" COLOR  $w+<sub>h</sub>$ @ 10,29 SAY "Water User Information" COLOR w+/n @ 11,0 SAY "PURVEYOR NAME" COLOR w+/b @ 11,15 GET Purv\_name PICTURE "XXXXXXXXXXXXXXXXXXXXXXXXXXXXXXXXXXXXXXXX" ; MESSAGE "Enter the Purveyor Name (MANDATORY Field)" @ 11,57 SAY "PURVEYOR CODE " @ 11,72 GET Purv\_code PICTURE "XXXXXX" ; MESSAGE "Enter the Purveyor Code (MANDATORY Field)" @ 13,0 SAY "PURVEYOR LOCAL ID" @ 13.19 GET Purv\_id PICTURE "XXXXXXXX" : MESSAGE "Enter the Purveyor's Local Identifier (MANDATORY Field)" @ 13,32 SAY "USGS LOCAL ID " @ 13,47 GET Usgs\_local PICTURE "XXXXXXXX" ; MESSAGE "Enter the USGS Local Identifier (if applicable)" @ 13,63 SAY "TYPE OF USE" @ 13,75 GET Type\_use PICTURE "XXX" ; MESSAGE "Enter the Type of Use Code (MANDATORY Field)" @ 14,27 SAY "GEOLOGIC UNIT CODE " @ 14,47 GET Gunit\_code PICTURE "XXXXXXXX" ; MESSAGE "Enter the Geologic Unit Code (if applicable)"  $@16,2$  SAY $'$ @ 17,24 SAY "Physical Location of Water User" COLOR w+/n @ 18,0 SAY "LATITUDE" @ 18,10 GET Loc\_lat PICTURE "XXXXXX" ; MESSAGE "Enter Latitude" @ 18,19 SAY "LONGITUDE" @ 18,30 GET Loc\_long PICTURE "XXXXXXX" ; MESSAGE "Enter Longitude" @ 18,39 SAY "UTM X COOR. "

@ 18,51 GET Utm18\_x PICTURE "XXXXXX" ; MESSAGE "Enter the UTM Zone\_18 X\_Coordinate" @ 18,60 SAY "UTM Y COOR. " @ 18,72 GET Utm18\_y PICTURE "XXXXXXX" ; MESSAGE "Enter the UTM Zone\_18 Y\_Coordinate" @ 20,2 SAY "----------------------------------------------------------------------------" @ 21,7 SAY "Basin and Stream Coding Information for the Source and Destination" COLOR  $\mathrm{w+}/\mathrm{n}$ @ 22,0 SAY "SOURCE BASIN CODE " @ 22,18 GET Basin\_sor PICTURE "XX" ; MESSAGE "Enter the Source Basin" @ 22,23 SAY "SOURCE STREAM CODE "  $@$  22,42 GET Sstm\_code PICTURE "XXXXXX" ; MESSAGE "Enter the Pennsylvania Stream Code for the Source (if applicable)" @ 22,51 SAY "SOURCE RIVER MILE " @ 22,69 GET Srv\_mile PICTURE "999.99" ; MESSAGE "Enter the River Mile for the Source (if applicable)" READ SAVE IF ISBLANK(PURV\_NAME) .OR. ISBLANK(PURV\_CODE) .OR. ISBLANK(PURV\_ID) DO NODATA LOOP ENDIF CLEAR \*-- Format Page: 2 @ 2,1 SAY "New User Input Design Screen Continued"  $\varpi$  3,2 SAY " @ 4,0 SAY "DESTINATION BASIN CODE " @ 4,23 GET Basin\_dest PICTURE "XX" ; MESSAGE "Enter the Destination Basin" @ 4,26 SAY "DESTINATION STREAM CODE " @ 4,50 GET Dstm\_code PICTURE "XXXXXX" ; MESSAGE "Enter the Pennsylvania Stream Code for the Destination (if applicable)" @ 4,57 SAY "DEST. RIVER MILE " @ 4,74 GET Drv\_mile PICTURE "999.99" ; MESSAGE "Enter the River Mile for the Destination (if applicable)" @ 6,27 SAY "Miscellaneous Information" COLOR w+/n  $@ 7,0$  SAY "DRBC DOCKET NUMBER  $@$  7,20 GET Drbc\_doc PICTURE "XXXXXXXXXXXXXXX" ; MESSAGE "Enter the DRBC Docket Number (if applicable)" READ SAVE \*-- The Menu at the bottom of the User Input Form @ 9,20 SAY "Press " @ 9,26 SAY "C" COLOR R+/N @ 9,27 SAY " to continue to input Water Use data" @ 10,20 SAY "Press " @ 10,26 SAY "M" COLOR R+/N  $\textcircled{e}$  10,27 SAY " to modify description just entered" @ 11,20 SAY "Press ' @ 11,26 SAY "D" COLOR R+/N @ 11,27 SAY " to delete current record" @ 12.20 SAY "Press" @ 12,26 SAY "R" COLOR R+/N @ 12,27 SAY " to save current record and Return to Main Menu" -- Initialize the global memory variables which may be needed for further data entry gl\_id = PURV\_ID gl\_name = PURV\_NAME gl\_code = PURV\_CODE gl\_use = TYPE\_USE \*---------------------------------------------------------- DO WHILE .T.  $M$ ->Flag = "

 $\overset{\sim}{\varpi}$  15,20 SAY " " WAIT "PRESS Choice now : " TO M->Flag DO CASE  $CASEM$ ->Flag = "C" .OR. M->Flag = "c" DO new\_wat && Procedure to Enter New WATERUSE Data

**40 Water-Use Analysis Program for the Neshaminy Creek Basin, Bucks and Montgomery Counties, Pennsylvania**  $CASEM\rightarrow Flag = "M" .OR. M\rightarrow Flag = "m"$ EXIT  $CASEM$ ->Flag = "D" .OR. M->Flag = "d" DELETE **PACK** CLEAR **REINDEX** RETURN TO inup\_mnu CASE M->Flag = "R" .OR. M->Flag = "r" CLEAR **REINDEX** RETI IRN **OTHERWISE** @ 18,15 SAY "PLEASE CHOOSE: C, R, M, D" COLOR R+/N LOOP ENDCASE ENDDO LOOP ENDDO **ENDDO RETURN** \*eof: NEW\_USR \*---------------------------------------------------------- \*\*\*\*\*\*\*\*\*\*\*\*\*\*\*\*\*\*\*\*\*\*\*\*\*\*\*\*\*\*\*\*\*\*\*\*\*\*\*\*\*\*\*\*\*\*\*\*\* \*\*\* NEW WAT \*\*\* \*AUTHOR: CURTIS SCHREFFLER \*DATE : MARCH 22, 1994 \*NOTES : CALLED BY THE new\_usr AT THE (do case) CONSTRUCT FOR THE "C" \* SELECTION. THIS PROCEDURE PULLS UP SCREEN FOR ENTERING DATA IN THE WATERING TO A MEAN LIED. ORDER TO BALACE TO A MEAN LIED. \* WATERUSE DATABASE FOR A NEW USER. OPERATOR MAY ALSO CONTINUE ENTERING DATA FOR A NEW USER IN THE ALOC DATABASES IF THEY DESIRE. PROCEDURE NEW\_WAT DO WHILE .T. CLEAR. SELECT 3 && The WATERUSE.DBF database is in Area 3. APPEND BLANK REPLACE PURV\_NAME WITH M->gl\_name REPLACE PURV\_CODE WITH M->gl\_code REPLACE PURV\_ID WITH M->gl\_id REPLACE TYPE\_USE WITH M->gl\_use \*--This form was created in the forms generator and copied into this program. DO WHILE .T. CLEAR  $@1,0$  SAY "DATE:" + SPACE(2) + DTOC(DATE())  $@ 1.70$  SAY "" + TIME() @ 2,20 TO 6,58 DOUBLE COLOR gr+/bg @ 3,24 SAY "Delaware River Basin Commission" @ 4,21 SAY "Water Use Data Base Management System" @ 5,22 SAY "Neshaminy Creek Basin Pilot Project" @ 7,23 SAY "Water Use Totals Input Description" COLOR gr+/bg @ 8,36 SAY "NEW USER" COLOR r+/n @ 9,0 SAY "ÄÄÄÄÄÄÄÄÄÄÄÄÄÄÄÄÄÄÄÄÄÄÄÄÄÄÄÄÄÄÄÄÄÄÄÄÄÄÄÄÄÄÄÄÄÄÄÄÄÄÄÄÄÄÄÄÄÄÄÄÄÄÄÄÄÄÄÄÄÄÄÄÄÄÄÄÄÄÄÄ" @ 10,29 SAY "Water User Information" COLOR w+/n @ 12,0 SAY "PURVEYOR NAME" COLOR w+/b  $@1913$  SAY " @ 12,15 GET gl\_name PICTURE "XXXXXXXXXXXXXXXXXXXXXXXXXXXXXXXXXXXXXXXX" ; MESSAGE "Purveyor Name (SKIP) Press <Enter>" ; COLOR n+/bg,n+/bg @ 12,57 SAY "PURVEYOR CODE "  $@$  12,72 GET gl\_code PICTURE "XXXXXX"  $\colon$  MESSAGE "Purveyor Code (SKIP) Press <Enter>" ;  $COLORn+/bg.n+/bg$ @ 14,0 SAY "PURVEYOR LOCAL ID " @ 14,19 GET gl\_id PICTURE "XXXXXXXX" ; MESSAGE "Purveyor's Local Identifier (SKIP) Press <Enter>" ; COLOR n+/bg,n+/bg @ 14,39 SAY "TYPE OF USE "

@ 14,52 GET gl\_use PICTURE "XXX" ; MESSAGE "Type of Use Code (SKIP) Press <Enter>" ; COLOR n+/bg,n+/bg @ 14,70 SAY "YEAR" COLOR w+/b @ 14,76 GET Ann\_year PICTURE "XX" ; MESSAGE "Enter the Year for which the following data apply (MANDATORY)" @ 16,2 SAY "----------------------------------------------------------------------------" @ 18,22 SAY "Annual and Monthly Water Use Totals" COLOR w+/n @ 20,27 SAY "ANNUAL TOTAL " @ 20,41 GET Annual\_tot PICTURE "99999.9999" ; MESSAGE "Enter the Total annual water use for the year" @ 22,10 SAY "\*\*\*\*\*\*\*\*\*\*\*\*\*\*\*\*\*\*\*\*\*\*\*\*\*\*\*\*\*\*\*\*\*\*\*\*\*\*\*\*\*\*\*\*\*\*\*\*\*\*\*\*\*\*\*\*\*\*\*\*\*"  $@$  23,0 SAY "JAN TOTAL " @ 23,12 GET Jan\_total PICTURE "99999.9999" ; MESSAGE "Enter the Total monthly water use for January" @ 23,29 SAY "FEB TOTAL " @ 23.41 GET Feb\_total PICTURE "99999.9999" ; MESSAGE "Enter the Total monthly water use for February" @ 23,58 SAY "MAR TOTAL " @ 23,70 GET Mar\_total PICTURE "99999.9999" ; MESSAGE "Enter the Total monthly water use for March" READ SAVE CLEAR \*-- Format Page: 2 @ 2,1 SAY "New Water Use Totals Input Design Screen Continued"  $@32$  SAY " @ 5,0 SAY "APR TOTAL" @ 5,12 GET Apr\_total PICTURE "99999.9999" ; MESSAGE "Enter the Total monthly water use for April" @ 5,29 SAY "MAY TOTAL"  $\textcircled{e}$ 5,41 GET May\_total PICTURE "99999.9999" ; MESSAGE "Enter the Total monthly water use for May"  $\circledast$  5,58 SAY "JUN TOTAL" @ 5,70 GET Jun\_total PICTURE "99999.9999" ; MESSAGE "Enter the Total monthly water use for June" @ 7,0 SAY "JUL TOTAL" @ 7,12 GET Jul\_total PICTURE "99999.9999" ; MESSAGE "Enter the Total monthly water use for July" @ 7,29 SAY "AUG TOTAL" @ 7,41 GET Aug\_total PICTURE "99999.9999" ; MESSAGE "Enter the Total monthly water use for August" @ 7,58 SAY "SEP TOTAL" @ 7,70 GET Sep\_total PICTURE "99999.9999" ; MESSAGE "Enter the Total monthly water use for September" @ 9,0 SAY "OCT TOTAL" @ 9,12 GET Oct\_total PICTURE "99999.9999" ; MESSAGE "Enter the Total monthly water use for October" @ 9,29 SAY "NOV TOTAL" @ 9,41 GET Nov\_total PICTURE "99999.9999" ; MESSAGE "Enter the Total monthly water use for November" @ 9,58 SAY "DEC TOTAL" @ 9,70 GET Dec\_total PICTURE "99999.9999" ; MESSAGE "Enter the Total monthly water use for December" @ 10,10 SAY "\*\*\*\*\*\*\*\*\*\*\*\*\*\*\*\*\*\*\*\*\*\*\*\*\*\*\*\*\*\*\*\*\*\*\*\*\*\*\*\*\*\*\*\*\*\*\*\*\*\*\*\*\*\*\*\*\*\*\*\*\*" READ SAVE \*-- The Menu at the bottom of the User Input Form @ 12,20 SAY "Press " @ 12,26 SAY "C" COLOR R+/N @ 12,27 SAY " to continue to input Allocation data" @ 13,20 SAY "Press "  $\odot$  13,26 SAY "A" COLOR R+/N @ 13,27 SAY " to Add another Year of data" @ 14,20 SAY "Press " @ 14,26 SAY "M" COLOR R+/N @ 14,27 SAY " to modify description just entered" @ 15,20 SAY "Press " @ 15,26 SAY "D" COLOR R+/N @ 15,27 SAY " to delete current record" @ 16,20 SAY "Press " @ 16,26 SAY "R" COLOR R+/N @ 16,27 SAY " to save current record and Return to Main Menu"

DO WHILE .T.  $M$ ->Flag = " @ 18,20 SAY " " WAIT "PRESS Choice now : " TO M->Flag DO CASE  $CASE M->Flag = "C" . OR. M->Flag = "c"$ DO new\_al && Program to Enter New ALOCATION Data  $CASE M-> Flag = "A" . OR. M-> Flag = "a"$ APPEND BLANK && Adds another Record to the database REPLACE PURV\_NAME WITH gl\_name && Must reinitialize REPLACE PURV\_CODE WITH gl\_code && global variables REPLACE PURV\_ID WITH gl\_id && before adding REPLACE TYPE\_USE WITH gl\_use && another record. EXIT CASE M->Flag = "M" .OR. M->Flag = "m" EXIT CASE M->Flag = "D" .OR. M->Flag = "d" DELETE PACK CLEAR REINDEX RETURN TO inup\_mnu CASE M->Flag = "R" .OR. M->Flag = "r" CLEAR REINDEX RETURN to inup\_mnu **OTHERWISE** @ 18,15 SAY "PLEASE CHOOSE: C, A, R, M, D" COLOR R+/N LOOP ENDCASE ENDDO LOOP ENDDO ENDDO RETURN \*-- EOP: NEW\_WAT \*---------------------------------------------------------- \*\*\*\*\*\*\*\*\*\*\*\*\*\*\*\*\*\*\*\*\*\*\*\*\*\*\*\*\*\*\*\*\*\*\*\*\*\*\*\*\*\*\*\*\*\*\*\*\* \*\*\* NEW\_AL \*\*\* \*AUTHOR: CURTIS SCHREFFLER \*DATE : MARCH 22, 1994 \*NOTES : CALLED BY THE new\_wat AT THE (do case) CONSTRUCT FOR THE "C" SELECTION. THIS PROCEDURE PULLS UP SCREEN FOR ENTERING DATA IN THE ALLOCATION DATABASE FOR A NEW USER. PROCEDURE NEW\_AL DO WHILE .T. CLEAR SELECT 2 && The ALOC.DBF database is in Area 2. APPEND BLANK REPLACE PURV\_NAME WITH M->gl\_name REPLACE PURV\_CODE WITH M->gl\_code REPLACE PURV\_ID WITH M->gl\_id \*--This form was created in the forms generator and copied into this program. DO WHILE .T. CLEAR  $@1,0$  SAY "DATE:" + SPACE(2) + DTOC(DATE()) @ 1,70 SAY "" + TIME() @ 2,20 TO 6,58 DOUBLE COLOR gr+/bg @ 3,24 SAY "Delaware River Basin Commission" @ 4,21 SAY "Water Use Data Base Management System" @ 5,22 SAY "Neshaminy Creek Basin Pilot Project" @ 7,26 SAY "Allocation Input Description" COLOR gr+/bg @ 8,36 SAY "NEW USER" COLOR r+/n

@ 9,0 SAY "ÄÄÄÄÄÄÄÄÄÄÄÄÄÄÄÄÄÄÄÄÄÄÄÄÄÄÄÄÄÄÄÄÄÄÄÄÄÄÄÄÄÄÄÄÄÄÄÄÄÄÄÄÄÄÄÄÄÄÄÄÄÄÄÄÄÄÄÄÄÄÄÄÄÄÄÄÄÄÄÄ" @ 10,29 SAY "Water User Information" COLOR w+/n @ 12,0 SAY "PURVEYOR NAME " @ 12,15 GET gl\_name PICTURE "XXXXXXXXXXXXXXXXXXXXXXXXXXXXXXXXXXXXXXXX" ; MESSAGE "Purveyor Name (SKIP) Press <Enter>" ; COLOR n+/bg,n+/bg @ 12,57 SAY "PURVEYOR CODE " @ 12,72 GET gl\_code PICTURE "XXXXXX" ; MESSAGE "Purveyor Code (SKIP) Press <Enter>" ; COLOR n+/bg,n+/bg @ 14,26 SAY "PURVEYOR LOCAL ID " @ 14,45 GET gl\_id PICTURE "XXXXXXXX" ; MESSAGE "Purveyor's Local Identifier (SKIP) Press <Enter>" ; COLOR n+/bg,n+/bg @ 16.2 SAY "-@ 17,34 SAY "Allocations" COLOR w+/n @ 19,0 SAY "PURVEYOR ALLOCATION " @ 19,21 GET Allocation PICTURE "99999.9999" ; MESSAGE "Enter the Purveyor's Allocation" @ 19,50 SAY "SYSTEM ALLOCATION " @ 19,69 GET Sys\_alloc PICTURE "99999.9999" ; MESSAGE "Enter the System Allocation"  $@ 21.2$  SAY "-READ SAVE CLEAR. \*-- Format Page: 2 @ 4,31 SAY "Joint Allocations" COLOR w+/n @ 5,26 SAY "JOINT ALLOCATION " @ 5.44 GET Jt\_alloc PICTURE "99999.9999" ; MESSAGE "Enter any Joint Allocations" @ 7,5 SAY "List up to 10 Purveyor Names which are a part of the Joint Allocation" @ 9,0 SAY "NAME ID1" @ 9,12 GET Jt\_id1 PICTURE "XXXXXXXXXXXXXXXXXXXXXXXXXXXXXXXXXXXXXXXX" @ 10,0 SAY "NAME ID2" @ 10,12 GET Jt\_id2 PICTURE "XXXXXXXXXXXXXXXXXXXXXXXXXXXXXXXXXXXXXXXX" @ 11,0 SAY "NAME ID3" @ 11,12 GET Jt\_id3 PICTURE "XXXXXXXXXXXXXXXXXXXXXXXXXXXXXXXXXXXXXXXX" @ 12,0 SAY "NAME ID4" @ 12,12 GET Jt\_id4 PICTURE "XXXXXXXXXXXXXXXXXXXXXXXXXXXXXXXXXXXXXXXX" @ 13,0 SAY "NAME ID5" @ 13,12 GET Jt\_id5 PICTURE "XXXXXXXXXXXXXXXXXXXXXXXXXXXXXXXXXXXXXXXX" @ 14,0 SAY "NAME ID6" @ 14,12 GET Jt\_id6 PICTURE "XXXXXXXXXXXXXXXXXXXXXXXXXXXXXXXXXXXXXXXX" @ 15,0 SAY "NAME ID7" @ 15,12 GET Jt\_id7 PICTURE "XXXXXXXXXXXXXXXXXXXXXXXXXXXXXXXXXXXXXXXX" @ 16,0 SAY "NAME ID8" @ 16,12 GET Jt\_id8 PICTURE "XXXXXXXXXXXXXXXXXXXXXXXXXXXXXXXXXXXXXXXX" @ 17,0 SAY "NAME ID9" @ 17,12 GET Jt\_id9 PICTURE "XXXXXXXXXXXXXXXXXXXXXXXXXXXXXXXXXXXXXXXX" @ 18,0 SAY "NAME ID10" @ 18,12 GET Jt\_id10 PICTURE "XXXXXXXXXXXXXXXXXXXXXXXXXXXXXXXXXXXXXXXX" READ SAVE \*-- The Menu at the bottom of the User Input Form @ 20,20 SAY "Press " @ 20,26 SAY "M" COLOR R+/N @ 20,27 SAY " to modify description just entered" @ 21,20 SAY "Press " @ 21,26 SAY "D" COLOR R+/N @ 21,27 SAY " to delete current record" @ 22,20 SAY "Press " @ 22,26 SAY "R" COLOR R+/N @ 22,27 SAY " to save current record and Return to Main Menu"

> DO WHILE .T.  $M$ ->Flag = " @  $23,20$  SAY " " WAIT "PRESS Choice now : " TO M->Flag DO CASE

CASE M->Flag = "M" .OR. M->Flag = "m" EXIT CASE M->Flag = "D" .OR. M->Flag = "d" DELETE PACK CLEAR REINDEX RETURN TO inup\_mnu  $\label{eq:main} \text{CASE M}\text{-}\text{-}\text{Flag} = \text{``R''}. \text{OR. M}\text{-}\text{-}\text{-}\text{Flag} = \text{``r''}$ CLEAR REINDEX RETURN TO inup\_mnu OTHERWISE @ 18,15 SAY "PLEASE CHOOSE: M, D, R" COLOR R+/N LOOP ENDCASE ENDDO LOOP ENDDO **ENDDO** RETURN \*-- EOP: NEW\_AL \*%%%%%%%%%%%%%%%%%%%%%%%%%%%%%%%%%%%%%%%%%%%%%%%%%%%%%%%%%%%%%%%%%%%%%%%%%%%%%% \*\*\*\*\*\*\*\*\*\*\*\*\*\*\*\*\*\*\*\*\*\*\*\*\*\*\*\*\*\*\*\*\*\*\*\*\*\*\*\*\*\*\*\*\*\*\*\*\* \*\*\* The next 3 Procedures are for Editing the databases \*\*\* called from the inup\_mnu. \*----------------------------------------------------------  $\mbox{{\small \textsf{WSER}}_E}$  \*\*\* \*AUTHOR: CURTIS SCHREFFLER \*DATE : MARCH 23, 1994 \*NOTES : CALLED BY POPUP MENU inup\_mnu. THIS PROCEDURE PULLS UP SCREEN FOR EDITING DATA FOR A USER IN THE USERFILE DATABASE. PROCEDURE USER\_EX DO WHILE .T. CLEAR SELECT 1 && The USERFILE.DBF database is in Area 1. SET ORDER TO purv\_code  $gl\_code = " "$  $gl\_id = "$ DEFINE WINDOW small FROM 11,15 TO 13,65 COLOR W+/N ACTIVATE WINDOW small @0,5 SAY ' ' ACCEPT "Please Enter the Purveyor Code: " TO gl\_code DO WHILE .T. SEEK (gl\_code) IF FOUND() SCAN FOR purv\_code = gl\_code && Setting up the Scan for the Pick List DEFINE WINDOW pick FROM 1,10 TO 23,70 COLOR W+/N, ,RG+ ACTIVATE WINDOW pick @ 0,2 SAY "This is a list of PURV\_IDs for Editing" @ 1,1 SAY "Note which ID you want to Edit for"+" "+ purv\_name  $\texttt{DISPLAN ALL OFF}$  purv\_id, type\_use, loc\_lat, loc\_long, drbc\_doc ; FOR purv\_code = gl\_code<br>WAIT 'Press any key Press any key to continue' ENDSCAN EXIT ELSE CLEAR MEMORY @0,5 SAY ' ' ACCEPT "Please Re-Enter the Purveyor Code: " TO gl\_code GOTO TOP LOOP ENDIF<br>ENDDO && The Error Loop DO WHILE--Checks to see if purv\_code entered exists

DO WHILE .T.

ACCEPT "Please Enter the PURV\_ID for the record you wish to Edit: " TO gl\_id IF ISLOWER(gl\_id) @ 11,2 SAY "Please Turn the CAPS Lock ON" COLOR R/N LOOP ELSE SET ORDER TO PURV\_ID && Changing Index so SEEK will work SEEK gl\_id IF .NOT. FOUND() DEFINE WINDOW err FROM 10,14 TO 14,68 COLOR W+\*/G, G/G ACTIVATE WINDOW err WAIT " This Purveyor ID was not found press any key" DEACTIVATE WINDOW err CLEAR MEMORY GOTO TOP LOOP ELSE **EXIT** ENDIF ENDIF ENDDO

DEACTIVATE WINDOW pick DEACTIVATE WINDOW small

### $CI$ EAR

 $@1,0$  SAY "DATE:" + SPACE(2) + DTOC(DATE()) @ 1,70 SAY "" + TIME() @ 2,20 TO 6,58 DOUBLE COLOR gr+/bg @ 3,24 SAY "Delaware River Basin Commission" @ 4,21 SAY "Water Use Data Base Management System" @ 5,22 SAY "Neshaminy Creek Basin Pilot Project" @ 7,26 SAY "User Edit/Update Description" COLOR gr+/bg @ 8,33 SAY "EXISTING USER" COLOR r+\*/n @ 9,0 SAY "ÄÄÄÄÄÄÄÄÄÄÄÄÄÄÄÄÄÄÄÄÄÄÄÄÄÄÄÄÄÄÄÄÄÄÄÄÄÄÄÄÄÄÄÄÄÄÄÄÄÄÄÄÄÄÄÄÄÄÄÄÄÄÄÄÄÄÄÄÄÄÄÄÄÄÄÄÄÄÄÄ" COLOR  $w+<sub>1</sub>$ @ 10,29 SAY "Water User Information" COLOR w+/n @ 11,0 SAY "PURVEYOR NAME" COLOR w+/b @ 11,15 GET Purv\_name PICTURE "XXXXXXXXXXXXXXXXXXXXXXXXXXXXXXXXXXXXXXXX" ; MESSAGE "Edit/Update the Purveyor Name (MANDATORY Field)" @ 11,57 SAY "PURVEYOR CODE " @ 11,72 GET Purv\_code PICTURE "XXXXXX" ; MESSAGE "Edit/Update the Purveyor Code (MANDATORY Field)" @ 13,0 SAY "PURVEYOR LOCAL ID" @ 13,19 GET Purv\_id PICTURE "XXXXXXXX" ; MESSAGE "Edit/Update the Purveyor's Local Identifier (MANDATORY Field)" @ 13,32 SAY "USGS LOCAL ID " @ 13,47 GET Usgs\_local PICTURE "XXXXXXXX" ; MESSAGE "Edit/Update the USGS Local Identifier (if applicable)" @ 13,63 SAY "TYPE OF USE" @ 13,75 GET Type\_use PICTURE "XXX" ; MESSAGE "Edit/Update the Type of Use Code (MANDATORY Field)" @ 14,27 SAY "GEOLOGIC UNIT CODE " @ 14,47 GET Gunit\_code PICTURE "XXXXXXX" ; MESSAGE "Edit/Update the Geologic Unit Code (if applicable)" @ 16,2 SAY "----------------------------------------------------------------------------" @ 17,24 SAY "Physical Location of Water User" COLOR w+/n @ 18,0 SAY "LATITUDE" @ 18.10 GET Loc\_lat PICTURE "XXXXXX" : MESSAGE "Edit/Update Latitude" @ 18,19 SAY "LONGITUDE"  $\textcircled{e}$  18,30 GET Loc\_long PICTURE "XXXXXXX" ; MESSAGE "Edit/Update Longitude" @ 18,39 SAY "UTM X COOR. " @ 18,51 GET Utm18\_x PICTURE "XXXXXX" ; MESSAGE "Edit/Update the UTM Zone\_18 X\_Coordinate" @ 18,60 SAY "UTM Y COOR. " @ 18,72 GET Utm18\_y PICTURE "XXXXXXX" ; MESSAGE "Edit/Update the UTM Zone\_18 Y\_Coordinate" @ 20.2 SAY "-

@ 21,7 SAY "Basin and Stream Coding Information for the Source and Destination" COLOR w+/n @ 22,0 SAY "SOURCE BASIN CODE " @ 22,18 GET Basin\_sor PICTURE "XX" ; MESSAGE "Edit/Update the Source Basin" @ 22,23 SAY "SOURCE STREAM CODE " @ 22,42 GET Sstm\_code PICTURE "XXXXXX" ; MESSAGE "Edit/Update the Pennsylvania Stream Code for the Source (if applicable)" @ 22,51 SAY "SOURCE RIVER MILE " @ 22.69 GET Srv\_mile PICTURE "999.99" : MESSAGE "Edit/Update the River Mile for the Source (if applicable)" READ IF ISBLANK(PURV\_NAME) .OR. ISBLANK(PURV\_CODE) .OR. ISBLANK(PURV\_ID) DO NODATA LOOP ENDIF CLEAR \*-- Format Page: 2 @ 2,1 SAY "Existing User Edit/Update Design Screen Continued" @ 3,2 SAY "----------------------------------------------------------------------------" @ 4,0 SAY "DESTINATION BASIN CODE " @ 4,23 GET Basin\_dest PICTURE "XX" ; MESSAGE "Edit/Update the Destination Basin" @ 4,26 SAY "DESTINATION STREAM CODE " @ 4,50 GET Dstm\_code PICTURE "XXXXXX" ; MESSAGE "Edit/Update the Pennsylvania Stream Code for the Destination (if applicable)"  $\text{@ }$  4,57 SAY "DEST. RIVER MILE " @ 4,74 GET Drv\_mile PICTURE "999.99" ; MESSAGE "Edit/Update the River Mile for the Destination (if applicable)" @ 6,27 SAY "Miscellaneous Information" COLOR w+/n @ 7.0 SAY "DRBC DOCKET NUMBER  $\textcircled{e}$ 7,20 GET Drbc\_doc PICTURE "XXXXXXXXXXXXXXXX" ; MESSAGE "Edit/Update the DRBC Docket Number (if applicable)" EXIT ENDDO && This Enddo goes with the Beginning of the file READ CLEAR REINDEX **RETURN** \*eof: USER\_EX \*\*\*\*\*\*\*\*\*\*\*\*\*\*\*\*\*\*\*\*\*\*\*\*\*\*\*\*\*\*\*\*\*\*\*\*\*\*\*\*\*\*\*\*\*\*\*\*\* \*\*\* WAT\_EX \*\*\* \*AUTHOR: CURTIS SCHREFFLER \*DATE : APRIL 4, 1994 \*NOTES : CALLED BY POPUP MENU inup\_mnu. THIS PROCEDURE PULLS UP SCREEN FOR EDITING WATER USE DATA FOR A USER IN THE WATERUSE DATABASE. PROCEDURE WAT\_EX DO WHILE .T. CLEAR<br>SELECT 3 && The WATERUSE.DBF database is in Area 3. SET ORDER TO watmdx  $gl\_code = " "$  $gl\_id = " "$  $gl\_ann = " "$ DEFINE WINDOW small FROM 11,15 TO 13,65 COLOR W+/N ACTIVATE WINDOW small  $@0.5$  SAY ' ' ACCEPT "Please Enter the Purveyor Code: " TO gl\_code DO WHILE .T. SEEK (gl\_code) IF FOUND() SCAN FOR purv\_code = gl\_code && Setting up the Scan for the Pick List DEFINE WINDOW pick FROM 1,0 TO 23,79 COLOR W+/N, ,RG+ ACTIVATE WINDOW pick @ 0,2 SAY "This is a list of PURV\_IDs for Editing" @ 1,1 SAY "Note which ID you want to Edit for"+" "+ purv\_name DISPLAY ALL OFF purv\_id, type\_use, ann\_year, STR(annual\_tot,10,4) ; FOR purv\_code = gl\_code<br>WAIT 'Press any key Press any key to continue'

ENDSCAN EXIT ELSE CLEAR SCREEN DEFINE WINDOW err FROM 10,14 TO 14,68 COLOR W+\*/G, G ACTIVATE WINDOW err WAIT "This Purveyor Code was not found press any key" DEACTIVATE WINDOW err CLEAR MEMORY @0,5 SAY ' ' ACCEPT "Please Re-Enter the Purveyor Code: " TO gl\_code GOTO TOP LOOP ENDIF<br>ENDDO && The Error Loop DO WHILE--Checks to see if purv\_code entered exists DO WHILE T ACCEPT "Please Enter the PURV\_ID for the record you wish to Edit: " TO gl\_id ACCEPT "Please Enter the YEAR for the reord you wish to Edit: " TO gl\_ann IF ISLOWER(gl\_id) @ 11,2 SAY "Please Turn the CAPS Lock ON" COLOR R/N LOOP ELSE SET ORDER TO IDYEAR && Changing Index so SEEK will work SEEK (gl\_id + gl\_ann) IF .NOT. FOUND() DEFINE WINDOW err FROM 10,14 TO 14,68 COLOR W+\*/G, G/G ACTIVATE WINDOW err WAIT " This Purveyor ID was not found press any key" DEACTIVATE WINDOW err CLEAR MEMORY GOTO TOP LOOP ELSE EXIT ENDIF ENDIF ENDDO && CAPS Lock DO WHILE and Checking if the && user supplied purv\_id exists

DEACTIVATE WINDOW pick DEACTIVATE WINDOW small

## CLEAR.

 $@1,0$  SAY "DATE:" + SPACE(2) + DTOC(DATE()) @ 1,70 SAY "" + TIME() @ 2,20 TO 6,58 DOUBLE COLOR gr+/bg @ 3,24 SAY "Delaware River Basin Commission" @ 4,21 SAY "Water Use Data Base Management System" @ 5,22 SAY "Neshaminy Creek Basin Pilot Project" @ 7,20 SAY "Water Use Totals Edit/Update Description" COLOR gr+/bg @ 8,34 SAY "EXISTING USER" COLOR r+\*/n @ 9,0 SAY "ÄÄÄÄÄÄÄÄÄÄÄÄÄÄÄÄÄÄÄÄÄÄÄÄÄÄÄÄÄÄÄÄÄÄÄÄÄÄÄÄÄÄÄÄÄÄÄÄÄÄÄÄÄÄÄÄÄÄÄÄÄÄÄÄÄÄÄÄÄÄÄÄÄÄÄÄÄÄÄÄ" @ 10,29 SAY "Water User Information" COLOR w+/n @ 12,0 SAY "PURVEYOR NAME" COLOR w+/b  $@12.13$  SAY $'$ @ 12,15 GET purv\_name PICTURE "XXXXXXXXXXXXXXXXXXXXXXXXXXXXXXXXXXXXXXXX" ; MESSAGE "Edit/Update the Purveyor Name" @ 12,57 SAY "PURVEYOR CODE ' @ 12,72 GET purv\_code PICTURE "XXXXXX" ; MESSAGE "Edit/Update the Purveyor Code" @ 14,0 SAY "PURVEYOR LOCAL ID " @ 14,19 GET purv\_id PICTURE "XXXXXXXX" ; MESSAGE "Edit/Update the Purveyor's Local Identifier" @ 14,39 SAY "TYPE OF USE " @ 14,52 GET type\_use PICTURE "XXX" ; MESSAGE "Edit/Update the Type of Use Code" @ 14,70 SAY "YEAR" COLOR w+/b @ 14,76 GET Ann\_year PICTURE "XX" ; MESSAGE "Edit/Update the Year for which the following data apply (MANDATORY)" @ 16,2 SAY "-

@ 18,22 SAY "Annual and Monthly Water Use Totals" COLOR w+/n @ 20,27 SAY "ANNUAL TOTAL " @ 20,41 GET Annual\_tot PICTURE "99999.9999" ; MESSAGE "Edit/Update the Total annual water use for the year" @ 22,10 SAY "\*\*\*\*\*\*\*\*\*\*\*\*\*\*\*\*\*\*\*\*\*\*\*\*\*\*\*\*\*\*\*\*\*\*\*\*\*\*\*\*\*\*\*\*\*\*\*\*\*\*\*\*\*\*\*\*\*\*\*\*\*" @ 23,0 SAY "JAN TOTAL " @ 23,12 GET Jan\_total PICTURE "99999.9999" ; MESSAGE "Edit/Update the Total monthly water use for January" @ 23.29 SAY "FEB TOTAL" @ 23,41 GET Feb\_total PICTURE "99999.9999" ; MESSAGE "Edit/Update the Total monthly water use for February" @ 23,58 SAY "MAR TOTAL " @ 23,70 GET Mar\_total PICTURE "99999.9999" ; MESSAGE "Edit/Update the Total monthly water use for March" READ IF ISBLANK(PURV\_NAME) .OR. ISBLANK(PURV\_CODE) .OR. ISBLANK(PURV\_ID) DO NODATA LOOP ENDIF CLEAR \*-- Format Page: 2 @ 2,1 SAY "Edited Water Use Totals Design Screen Continued"  $@32$  SAY " @ 5,0 SAY "APR TOTAL" @ 5,12 GET Apr\_total PICTURE "99999.9999" ; MESSAGE "Edit/Update the Total monthly water use for April" @ 5,29 SAY "MAY TOTAL" @ 5,41 GET May\_total PICTURE "99999.9999" ; MESSAGE "Edit/Update the Total monthly water use for May" @ 5,58 SAY "JUN TOTAL" @ 5,70 GET Jun\_total PICTURE "99999.9999" ; MESSAGE "Edit/Update the Total monthly water use for June" @ 7,0 SAY "JUL TOTAL" @ 7,12 GET Jul\_total PICTURE "99999.9999" ; MESSAGE "Edit/Update the Total monthly water use for July" @ 7,29 SAY "AUG TOTAL" @ 7,41 GET Aug\_total PICTURE "99999.9999" ; MESSAGE "Edit/Update the Total monthly water use for August" @ 7,58 SAY "SEP TOTAL" @ 7,70 GET Sep\_total PICTURE "99999.9999" ; MESSAGE "Edit/Update the Total monthly water use for September" @ 9,0 SAY "OCT TOTAL" @ 9,12 GET Oct\_total PICTURE "99999.9999" ; MESSAGE "Edit/Update the Total monthly water use for October" @ 9,29 SAY "NOV TOTAL" @ 9,41 GET Nov\_total PICTURE "99999.9999" ; MESSAGE "Edit/Update the Total monthly water use for November" @ 9,58 SAY "DEC TOTAL" @ 9,70 GET Dec\_total PICTURE "99999.9999" ; MESSAGE "Edit/Update the Total monthly water use for December" @ 10,10 SAY "\*\*\*\*\*\*\*\*\*\*\*\*\*\*\*\*\*\*\*\*\*\*\*\*\*\*\*\*\*\*\*\*\*\*\*\*\*\*\*\*\*\*\*\*\*\*\*\*\*\*\*\*\*\*\*\*\*\*\*\*\*" EXIT ENDDO READ CLEAR. REINDEX **RETURN** \*\*\* eof: WAT\_EX \*\*\*\*\*\*\*\*\*\*\*\*\*\*\*\*\*\*\*\*\*\*\*\*\*\*\*\*\*\*\*\*\*\*\*\*\*\*\*\*\*\*\*\*\*\*\*\*\*\* \*\*\* AL $EX$ \*\*\* \*AUTHOR: CURTIS SCHREFFLER \*DATE : APRIL 4, 1994 \*NOTES : CALLED BY POPUP MENU inup\_mnu. THIS PROCEDURE PULLS UP SCREEN FOR EDITING ALLOCATION DATA FOR A USER IN THE ALOC DATABASE. PROCEDURE AL\_EX DO WHILE .T. CLEAR<br>SELECT 2 && The ALOC.DBF database is in Area 2. SET ORDER TO purv\_code

 $gl\_code = " "$ 

 $gl_id = "$ DEFINE WINDOW small FROM 11,15 TO 13,65 COLOR W+/N ACTIVATE WINDOW small @0,5 SAY ' ' ACCEPT "Please Enter the Purveyor Code: " TO gl\_code

> DO WHILE .T. SEEK (gl\_code) IF FOUND() SCAN FOR purv\_code = gl\_code && Setting up the Scan for the Pick List DEFINE WINDOW pick FROM 1,5 TO 23,75 COLOR W+/N, ,RG+ ACTIVATE WINDOW pick @ 0,2 SAY "This is a list of PURV\_IDs for Editing" @ 1,1 SAY "Note which ID you want to Edit for"+" "+ purv\_name DISPLAY ALL OFF purv\_id, STR(allocation,10,4), STR(jt\_alloc,10,4), STR(sys\_alloc,10,4) ; FOR purv\_code = gl\_code<br>WAIT 'Press any key Press any key to continue' ENDSCAN **EXIT** ELSE CLEAR SCREEN DEFINE WINDOW err FROM 10,14 TO 14,68 COLOR W+\*/G, G ACTIVATE WINDOW err WAIT "This Purveyor Code was not found press any key" DEACTIVATE WINDOW err CLEAR MEMORY @0,5 SAY ' ' ACCEPT "Please Re-Enter the Purveyor Code: " TO gl\_code GOTO TOP LOOP ENDIF<br>ENDDO && The Error Loop DO WHILE--Checks to see if purv\_code entered exists DO WHILE .T. ACCEPT "Please Enter the PURV\_ID for the record you wish to Edit: " TO gl\_id IF ISLOWER(gl\_id) @ 11,2 SAY "Please Turn the CAPS Lock ON" COLOR R/N LOOP ELSE SET ORDER TO PURV\_ID && Changing Index so SEEK will work SEEK gl\_id IF .NOT. FOUND<sub>0</sub> DEFINE WINDOW err FROM 10,14 TO 14,68 COLOR W+\*/G, G/G ACTIVATE WINDOW err WAIT " This Purveyor ID was not found press any key" DEACTIVATE WINDOW err CLEAR MEMORY GOTO TOP LOOP ELSE EXIT ENDIF ENDIF ENDDO && CAPS Lock DO WHILE

DEACTIVATE WINDOW pick DEACTIVATE WINDOW small

## CLEAR.

 $@1,0$  SAY "DATE:" + SPACE(2) + DTOC(DATE()) @ 1,70 SAY "" + TIME() @ 2,20 TO 6,58 DOUBLE COLOR gr+/bg @ 3,24 SAY "Delaware River Basin Commission" @ 4,21 SAY "Water Use Data Base Management System" @ 5,22 SAY "Neshaminy Creek Basin Pilot Project" @ 7,23 SAY "Allocation Edit/Update Description" COLOR gr+/bg @ 8,34 SAY "EXISTING USER" COLOR r+\*/n @ 9,0 SAY "ÄÄÄÄÄÄÄÄÄÄÄÄÄÄÄÄÄÄÄÄÄÄÄÄÄÄÄÄÄÄÄÄÄÄÄÄÄÄÄÄÄÄÄÄÄÄÄÄÄÄÄÄÄÄÄÄÄÄÄÄÄÄÄÄÄÄÄÄÄÄÄÄÄÄÄÄÄÄÄÄ" @ 10,29 SAY "Water User Information" COLOR w+/n

@ 12,0 SAY "PURVEYOR NAME " @ 12,15 GET purv\_name PICTURE "XXXXXXXXXXXXXXXXXXXXXXXXXXXXXXXXXXXXXXXX" ; MESSAGE "Edit/Update the Purveyor Name"  $@$  12,57 SAY "PURVEYOR CODE @ 12,72 GET purv\_code PICTURE "XXXXXX" ; MESSAGE "Edit/Update the Purveyor Code>" @ 14,26 SAY "PURVEYOR LOCAL ID" @ 14,45 GET purv\_id PICTURE "XXXXXXXX" ; MESSAGE "Edit/Update the Purveyor's Local Identifier"  $@16.2$  SAY $'$ @ 17,34 SAY "Allocations" COLOR w+/n @ 19.0 SAY "PURVEYOR ALLOCATION @ 19,21 GET Allocation PICTURE "99999.9999" ; MESSAGE "Edit/Update the Purveyor's Allocation" @ 19,50 SAY "SYSTEM ALLOCATION " @ 19,69 GET Sys\_alloc PICTURE "99999.9999" ; MESSAGE "Edit/Update the System Allocation" @ 21.2 SAY " READ IF ISBLANK(PURV\_NAME) .OR. ISBLANK(PURV\_CODE) .OR. ISBLANK(PURV\_ID) DO NODATA LOOP ENDIF CLEAR. \*-- Format Page: 2 @ 4,31 SAY "Joint Allocations" COLOR w+/n @ 5,26 SAY "JOINT ALLOCATION " @ 5,44 GET Jt\_alloc PICTURE "99999.9999" ; MESSAGE "Edit/Update any Joint Allocations" @ 7,5 SAY "List up to 10 Purveyor Names which are a part of the Joint Allocation" @ 9,0 SAY "NAME ID1" @ 9,12 GET Jt\_id1 PICTURE "XXXXXXXXXXXXXXXXXXXXXXXXXXXXXXXXXXXXXXXX" @ 10,0 SAY "NAME ID2" @ 10,12 GET Jt\_id2 PICTURE "XXXXXXXXXXXXXXXXXXXXXXXXXXXXXXXXXXXXXXXX" @ 11,0 SAY "NAME ID3" @ 11,12 GET Jt\_id3 PICTURE "XXXXXXXXXXXXXXXXXXXXXXXXXXXXXXXXXXXXXXXX" @ 12,0 SAY "NAME ID4" @ 12,12 GET Jt\_id4 PICTURE "XXXXXXXXXXXXXXXXXXXXXXXXXXXXXXXXXXXXXXXX" @ 13,0 SAY "NAME ID5" @ 13,12 GET Jt\_id5 PICTURE "XXXXXXXXXXXXXXXXXXXXXXXXXXXXXXXXXXXXXXXX" @ 14,0 SAY "NAME ID6" @ 14,12 GET Jt\_id6 PICTURE "XXXXXXXXXXXXXXXXXXXXXXXXXXXXXXXXXXXXXXXX" @ 15,0 SAY "NAME ID7" @ 15,12 GET Jt\_id7 PICTURE "XXXXXXXXXXXXXXXXXXXXXXXXXXXXXXXXXXXXXXXX" @ 16,0 SAY "NAME ID8" @ 16,12 GET Jt\_id8 PICTURE "XXXXXXXXXXXXXXXXXXXXXXXXXXXXXXXXXXXXXXXX" @ 17,0 SAY "NAME ID9" @ 17,12 GET Jt\_id9 PICTURE "XXXXXXXXXXXXXXXXXXXXXXXXXXXXXXXXXXXXXXXX" @ 18,0 SAY "NAME ID10" @ 18,12 GET Jt\_id10 PICTURE "XXXXXXXXXXXXXXXXXXXXXXXXXXXXXXXXXXXXXXXX" EXIT ENDDO && This Enddo goes with the Beginning of the file READ CLEAR. REINDEX **RETURN** \*\*\* EOF: AL\_EX \*%%%%%%%%%%%%%%%%%%%%%%%%%%%%%%%%%%%%%%%%%%%%%%%%%%%%%%%%%%%%%%%%%%%%%%%%%%%%%% \*\*\*\*\*\*\*\*\*\*\*\*\*\*\*\*\*\*\*\*\*\*\*\*\*\*\*\*\*\*\*\*\*\*\*\*\*\*\*\*\*\*\*\*\*\*\*\*\* \*\*\* The next 2 Procedures are for Adding Measuring Point Water Use Data for \*\*\* an Existing User and Adding Allocation Data for an Existing Measuring \*\*\* Point called from the inup\_mnu. \*---------------------------------------------------------- \*\*\*\*\*\*\*\*\*\*\*\*\*\*\*\*\*\*\*\*\*\*\*\*\*\*\*\*\*\*\*\*\*\*\*\*\*\*\*\*\*\*\*\*\*\*\*\*\* \*\*\* ADD\_WAT \*\*\* \*AUTHOR: CURTIS SCHREFFLER \*DATE : DECEMBER 21, 1994 \*NOTES : CALLED BY POPUP MENU inup\_mnu. THIS PROCEDURE PULLS UP SCREEN FOR ADDING WATER USE DATA FOR A USER IN THE WATERUSE DATABASE. PROCEDURE ADD\_WAT

DO WHILE .T. CLEAR<br>SELECT 3 && The WATERUSE.DBF database is in Area 3. SET ORDER TO watmdx

gl\_code = "  $"$  $gd_id =$ "  $gl\_name = "$ gl\_use = " "

DEFINE WINDOW small FROM 11,15 TO 13,65 COLOR W+/N ACTIVATE WINDOW small  $@0.5$  SAY ' ' ACCEPT "Please Enter the Purveyor Code: " TO gl\_code

> DO WHILE .T. SEEK (gl\_code) IF .NOT. FOUND() CLEAR SCREEN DEFINE WINDOW err FROM 10,14 TO 14,68 COLOR W+\*/G, G ACTIVATE WINDOW err WAIT "This Purveyor Code was not found press any key" DEACTIVATE WINDOW err CLEAR MEMORY @0,5 SAY ' ' ACCEPT "Please Re-Enter the Purveyor Code: " TO gl\_code ELSE DEACTIVATE WINDOW small EXIT ENDIF<br>ENDDO && The Error Loop DO WHILE--Checks to see if purv\_code entered exists

CLEAR

APPEND BLANK

REPLACE PURV\_CODE WITH M->gl\_code DO WHILE T CLEAR  $@1,0$  SAY "DATE:" + SPACE(2) + DTOC(DATE())  $\odot$  1,70 SAY "" + TIME() @ 2,20 TO 6,58 DOUBLE COLOR gr+/bg @ 3,24 SAY "Delaware River Basin Commission" @ 4,21 SAY "Water Use Data Base Management System" @ 5,22 SAY "Neshaminy Creek Basin Pilot Project" @ 7,24 SAY "Water Use Totals Adding New Data" COLOR gr+/bg @ 8,34 SAY "EXISTING USER" COLOR r+\*/n @ 9,0 SAY "ÄÄÄÄÄÄÄÄÄÄÄÄÄÄÄÄÄÄÄÄÄÄÄÄÄÄÄÄÄÄÄÄÄÄÄÄÄÄÄÄÄÄÄÄÄÄÄÄÄÄÄÄÄÄÄÄÄÄÄÄÄÄÄÄÄÄÄÄÄÄÄÄÄÄÄÄÄÄÄÄ" @ 10,29 SAY "Water User Information" COLOR w+/n @ 12,0 SAY "PURVEYOR NAME" COLOR w+/b @ 12.13 SAY " @ 12,15 GET purv\_name PICTURE "XXXXXXXXXXXXXXXXXXXXXXXXXXXXXXXXXXXXXXXX" ; MESSAGE "Enter the Purveyor Name (MANDATORY)" @ 12,57 SAY "PURVEYOR CODE " @ 12,72 GET gl\_code PICTURE "XXXXXX" ; MESSAGE "Purveyor Code (SKIP)" COLOR n+/bg, n+/bg @ 14,0 SAY "PURVEYOR LOCAL ID " @ 14,19 GET purv\_id PICTURE "XXXXXXXX" ; MESSAGE "Enter the Purveyor's Local Identifier (MANDATORY)" @ 14,39 SAY "TYPE OF USE " @ 14,52 GET type\_use PICTURE "XXX" ; MESSAGE "Enter the Type of Use Code (MANDATORY)" @ 14,70 SAY "YEAR" COLOR w+/b @ 14,76 GET Ann\_year PICTURE "XX" ; MESSAGE "Enter the Year for which the following data apply (MANDATORY)" @ 16,2 SAY "----------------------------------------------------------------------------" @ 18,22 SAY "Annual and Monthly Water Use Totals" COLOR w+/n @ 20,27 SAY "ANNUAL TOTAL @ 20.41 GET Annual\_tot PICTURE "99999.9999" ; MESSAGE "Enter the Total annual water use for the year" @ 22,10 SAY "\*\*\*\*\*\*\*\*\*\*\*\*\*\*\*\*\*\*\*\*\*\*\*\*\*\*\*\*\*\*\*\*\*\*\*\*\*\*\*\*\*\*\*\*\*\*\*\*\*\*\*\*\*\*\*\*\*\*\*\*\*"  $@ 23,0$  SAY "JAN TOTAL " @ 23,12 GET Jan\_total PICTURE "99999.9999" ;

 MESSAGE "Enter the Total monthly water use for January" @ 23,29 SAY "FEB TOTAL " @ 23,41 GET Feb\_total PICTURE "99999.9999" ; MESSAGE "Enter the Total monthly water use for February"  $\odot$  23,58 SAY "MAR TOTAL  $\,$  " @ 23,70 GET Mar\_total PICTURE "99999.9999" ; MESSAGE "Enter the Total monthly water use for March" READ SAVE IF ISBLANK(PURV\_NAME) .OR. ISBLANK(PURV\_CODE) .OR. ISBLANK(PURV\_ID) DO NODATA LOOP ENDIF CLEAR \*-- Format Page: 2 @ 2,1 SAY "Adding New Water Use Totals Input Design Screen Continued" @ 3,2 SAY "----------------------------------------------------------------------------" @ 5,0 SAY "APR TOTAL" @ 5,12 GET Apr\_total PICTURE "99999.9999" ; MESSAGE "Enter the Total monthly water use for April" @ 5,29 SAY "MAY TOTAL"  $\textcircled{e}$ 5,41 GET May\_total PICTURE "99999.9999" ; MESSAGE "Enter the Total monthly water use for May"  $@558$  SAY "JUN TOTAL" @ 5,70 GET Jun\_total PICTURE "99999.9999" ; MESSAGE "Enter the Total monthly water use for June" @ 7,0 SAY "JUL TOTAL" @ 7,12 GET Jul\_total PICTURE "99999.9999" ; MESSAGE "Enter the Total monthly water use for July" @ 7,29 SAY "AUG TOTAL" @ 7,41 GET Aug\_total PICTURE "99999.9999" ; MESSAGE "Enter the Total monthly water use for August" @ 7,58 SAY "SEP TOTAL" @ 7,70 GET Sep\_total PICTURE "99999.9999" ; MESSAGE "Enter the Total monthly water use for September" @ 9,0 SAY "OCT TOTAL" @ 9,12 GET Oct\_total PICTURE "99999.9999" ; MESSAGE "Enter the Total monthly water use for October" @ 9,29 SAY "NOV TOTAL" @ 9,41 GET Nov\_total PICTURE "99999.9999" ; MESSAGE "Enter the Total monthly water use for November" @ 9,58 SAY "DEC TOTAL" @ 9,70 GET Dec\_total PICTURE "99999.9999" ; MESSAGE "Enter the Total monthly water use for December"  $@ 10.10 SAY"$ READ SAVE \*-- The Menu at the bottom of the User Input Form @ 12,20 SAY "Press " @ 12,26 SAY "C" COLOR R+/N @ 12,27 SAY " to continue to input Allocation data" @ 13,20 SAY "Press "  $\odot$  13,26 SAY "A" COLOR R+/N @ 13,27 SAY " to Add another Year of data" @ 14,20 SAY "Press " @ 14,26 SAY "M" COLOR R+/N @ 14,27 SAY " to modify description just entered" @ 15,20 SAY "Press " @ 15,26 SAY "D" COLOR R+/N @ 15,27 SAY " to delete current record" @ 16,20 SAY "Press " @ 16,26 SAY "R" COLOR R+/N @ 16,27 SAY " to save current record and Return to Main Menu"

> DO WHILE .T.  $M$ ->Flag = "  $\overset{\sim}{\varpi}$  18,20 SAY " " WAIT "PRESS Choice now : " TO M->Flag DO CASE  $CASE M > Flag = "C". OR. M > Flag = "c"$ STORE PURV\_ID TO gl\_id STORE PURV\_NAME TO gl\_name

DO new\_al && Program to Enter New ALOCATION Data CASE M->Flag = "A" .OR. M->Flag = "a" STORE PURV\_NAME TO gl\_name STORE PURV\_ID TO gl\_id STORE TYPE\_USE TO gl\_use APPEND BLANK && Adds another Record to the database REPLACE PURV\_CODE WITH gl\_code && ReInitializing REPLACE PURV\_NAME WITH gl\_name && global variables REPLACE PURV\_ID WITH gl\_id REPLACE TYPE\_USE WITH gl\_use **EXIT** CASE M->Flag = "M" .OR. M->Flag = "m" EXIT  $CASEM$ ->Flag = "D" .OR. M->Flag = "d" DELETE PACK CLEAR REINDEX RETURN TO inup\_mnu  $CASE M-> Flag = "R" . OR. M-> Flag = "r"$ CLEAR REINDEX RETURN to inup\_mnu **OTHERWISE** @ 18,15 SAY "PLEASE CHOOSE: C, A, R, M, D" COLOR R+/N LOOP **ENDCASE** ENDDO LOOP ENDDO ENDDO RETURN TO inup\_mnu \*\*\* eof: ADD\_WAT \*\*\*\*\*\*\*\*\*\*\*\*\*\*\*\*\*\*\*\*\*  $\hspace{0.1em}^{\ast\ast\ast}$  ADD\_ALOC  $\hspace{0.1em}^{\ast\ast\ast}$ \*AUTHOR: CURTIS SCHREFFLER \*DATE : DECEMBER 21, 1994 \*NOTES : CALLED BY POPUP MENU inup\_mnu. THIS PROCEDURE PULLS UP SCREEN FOR \* ADDING ALLOCATION DATA FOR AN EXISTING USER'S MEASURING POINT<br>\* NITHE ALOC DATAPASE IN THE ALOC DATABASE. PROCEDURE ADD\_ALOC DO WHILE .T. CLEAR<br>SELECT 3 && The WATERUSE.DBF database is in Area 3. SET ORDER TO purv\_code  $gl\_code = " "$ gl\_id = " " gl\_name = "  $"$ DEFINE WINDOW small FROM 11,15 TO 13,65 COLOR W+/N ACTIVATE WINDOW small @0,5 SAY ' ' ACCEPT "Please Enter the Purveyor Code: " TO gl\_code DO WHILE .T. SEEK (gl\_code) IF FOUND() SCAN FOR purv\_code = gl\_code && Setting up the Scan for the Pick List DEFINE WINDOW pick FROM 1,5 TO 23,75 COLOR W+/N, ,RG+ ACTIVATE WINDOW pick @ 0,2 SAY "This is a list of PURV\_IDs for Adding DATA" @ 1,1 SAY "Note which ID you want to ADD Data for"+" "+ purv\_name DISPLAY ALL OFF purv\_id, type\_use, ann\_year, STR(annual\_tot,10,4) ; FOR purv\_code = gl\_code<br>WAIT 'Press any key Press any key to continue'

ENDSCAN **EXIT** ELSE CLEAR SCREEN DEFINE WINDOW err FROM 10,14 TO 14,68 COLOR W+\*/G, G ACTIVATE WINDOW err WAIT "This Purveyor Code was not found press any key" DEACTIVATE WINDOW err CLEAR MEMORY @0,5 SAY ' ' ACCEPT "Please Re-Enter the Purveyor Code: " TO gl\_code GOTO TOP LOOP ENDIF ENDDO && The Error Loop DO WHILE--Checks to see if purv\_code entered exists DO WHILE .T. ACCEPT "Please Enter the PURV\_ID for the record you wish to ADD Data: " TO gl\_id IF ISLOWER(gl\_id) @ 11,2 SAY "Please Turn the CAPS Lock ON" COLOR R/N LOOP ELSE SET ORDER TO PURV\_ID && Changing Index so SEEK will work SEEK gl\_id IF .NOT. FOUND() DEFINE WINDOW err FROM 10,14 TO 14,68 COLOR W+\*/G, G/G ACTIVATE WINDOW err WAIT " This Purveyor ID was not found press any key" DEACTIVATE WINDOW err CLEAR MEMORY GOTO TOP LOOP ELSE EXIT ENDIF ENDIF ENDDO && CAPS Lock DO WHILE DEACTIVATE WINDOW pick DEACTIVATE WINDOW small STORE PURV\_NAME TO gl\_name STORE PURV\_CODE TO gl\_code STORE PURV\_ID TO gl\_id SELECT 2 APPEND BLANK REPLACE PURV\_NAME WITH gl\_name REPLACE PURV\_CODE WITH gl\_code REPLACE PURV\_ID WITH gl\_id \*--This form was created in the forms generator and copied into this program. DO WHILE .T. CLEAR  $@1,0$  SAY "DATE:" + SPACE(2) + DTOC(DATE()) @ 1,70 SAY "" + TIME() @ 2,20 TO 6,58 DOUBLE COLOR gr+/bg @ 3,24 SAY "Delaware River Basin Commission" @ 4,21 SAY "Water Use Data Base Management System" @ 5,22 SAY "Neshaminy Creek Basin Pilot Project" @ 7,22 SAY "ADDING Allocation Input Description" COLOR gr+/bg @ 8,34 SAY "EXISTING USER" COLOR r+/n @ 9,0 SAY "ÄÄÄÄÄÄÄÄÄÄÄÄÄÄÄÄÄÄÄÄÄÄÄÄÄÄÄÄÄÄÄÄÄÄÄÄÄÄÄÄÄÄÄÄÄÄÄÄÄÄÄÄÄÄÄÄÄÄÄÄÄÄÄÄÄÄÄÄÄÄÄÄÄÄÄÄÄÄÄÄ" @ 10,29 SAY "Water User Information" COLOR w+/n @ 12,0 SAY "PURVEYOR NAME " @ 12,15 GET gl\_name PICTURE "XXXXXXXXXXXXXXXXXXXXXXXXXXXXXXXXXXXXXXXX" ; MESSAGE "Purveyor Name (SKIP) Press <Enter>" ; COLOR n+/bg,n+/bg @ 12,57 SAY "PURVEYOR CODE "

 MESSAGE "Purveyor Code (SKIP) Press <Enter>" ; COLOR n+/bg,n+/bg @ 14,26 SAY "PURVEYOR LOCAL ID " @ 14,45 GET gl\_id PICTURE "XXXXXXXX" ; MESSAGE "Purveyor's Local Identifier (SKIP) Press <Enter>" ; COLOR n+/bg,n+/bg @ 16,2 SAY "----------------------------------------------------------------------------" @ 17,34 SAY "Allocations" COLOR w+/n @ 19,0 SAY "PURVEYOR ALLOCATION " @ 19,21 GET Allocation PICTURE "99999.9999" ; MESSAGE "Enter the Purveyor's Allocation" @ 19,50 SAY "SYSTEM ALLOCATION " @ 19,69 GET Sys\_alloc PICTURE "99999.9999" ; MESSAGE "Enter the System Allocation" @ 21.2 SAY " READ SAVE CLEAR \*-- Format Page: 2 @ 4,31 SAY "Joint Allocations" COLOR w+/n @ 5,26 SAY "JOINT ALLOCATION " @ 5,44 GET Jt\_alloc PICTURE "99999.9999" ; MESSAGE "Enter any Joint Allocations" @ 7,5 SAY "List up to 10 Purveyor Names which are a part of the Joint Allocation" @ 9,0 SAY "NAME ID1" @ 9,12 GET Jt\_id1 PICTURE "XXXXXXXXXXXXXXXXXXXXXXXXXXXXXXXXXXXXXXXX" @ 10,0 SAY "NAME ID2" @ 10,12 GET Jt\_id2 PICTURE "XXXXXXXXXXXXXXXXXXXXXXXXXXXXXXXXXXXXXXXX" @ 11,0 SAY "NAME ID3" @ 11,12 GET Jt\_id3 PICTURE "XXXXXXXXXXXXXXXXXXXXXXXXXXXXXXXXXXXXXXXX" @ 12,0 SAY "NAME ID4" @ 12,12 GET Jt\_id4 PICTURE "XXXXXXXXXXXXXXXXXXXXXXXXXXXXXXXXXXXXXXXX" @ 13,0 SAY "NAME ID5" @ 13,12 GET Jt\_id5 PICTURE "XXXXXXXXXXXXXXXXXXXXXXXXXXXXXXXXXXXXXXXX" @ 14,0 SAY "NAME ID6" @ 14,12 GET Jt\_id6 PICTURE "XXXXXXXXXXXXXXXXXXXXXXXXXXXXXXXXXXXXXXXX" @ 15,0 SAY "NAME ID7" @ 15,12 GET Jt\_id7 PICTURE "XXXXXXXXXXXXXXXXXXXXXXXXXXXXXXXXXXXXXXXX" @ 16,0 SAY "NAME ID8" @ 16,12 GET Jt\_id8 PICTURE "XXXXXXXXXXXXXXXXXXXXXXXXXXXXXXXXXXXXXXXX" @ 17,0 SAY "NAME ID9" @ 17,12 GET Jt\_id9 PICTURE "XXXXXXXXXXXXXXXXXXXXXXXXXXXXXXXXXXXXXXXX" @ 18,0 SAY "NAME ID10" @ 18,12 GET Jt\_id10 PICTURE "XXXXXXXXXXXXXXXXXXXXXXXXXXXXXXXXXXXXXXXX" READ SAVE \*-- The Menu at the bottom of the User Input Form @ 20,20 SAY "Press " @ 20,26 SAY "M" COLOR R+/N @ 20,27 SAY " to modify description just entered" @ 21,20 SAY "Press " @ 21,26 SAY "D" COLOR R+/N @ 21,27 SAY " to delete current record" @ 22,20 SAY "Press "

@ 22,26 SAY "R" COLOR R+/N @ 22,27 SAY " to save current record and Return to Main Menu" DO WHILE .T.  $M$ ->Flag = " @ 23,20 SAY " " WAIT "PRESS Choice now : " TO M->Flag DO CASE

> **EXIT**  $CASEM\rightarrow Flag = "D" .OR. M\rightarrow Flag = "d"$ DELETE PACK CLEAR. REINDEX RETURN TO inup\_mnu

CASE M->Flag = "M" .OR. M->Flag = "m"

 $CASEM\rightarrow Flag = "R" .OR. M\rightarrow Flag = "r"$ CLEAR REINDEX RETURN TO inup\_mnu

**OTHERWISE** @ 18,15 SAY "PLEASE CHOOSE: M, D, R" COLOR R+/N LOOP ENDCASE ENDDO LOOP

ENDDO ENDDO RETURN TO inup\_mnu \*-- EOP: NEW\_AL

\*%%%%%%%%%%%%%%%%%%%%%%%%%%%%%%%%%%%%%%%%%%%%%%%%%%%%%%%%%%%%%%%%%%%%%%%%%%%%%% \*\*\*\*\*\*\*\*\*\*\*\*\*\*\*\*\*\*\*\*\*\*\*\*\*\*\*\*\*\*\*\*\*\*\*\*\*\*\*\*\*\*\*\*\*\*\*\*\*\*\*\*\*\*\*\*\*\*\*\*\*\*\*\*\*\*\*\*\*\*\*\*\*\*\*\*\*\*\*

\*%%%%%%%%%%%%%%%%%%%%%%%%%%%%%%%%%%%%%%%%%%%%%%%%%%%%%%%%%%%%%%%%%%%%%%%%%%%%%%

\*-- The Next 2 Pocedures DEFINE and Execute the Recurrence Interval Menu

\*-------------------------------------------- PROCEDURE freq\_mnu

CLEAR

 \*------------------------------------------------------------------------- \*-- Defining the Frequency Choice Popup menu

 \*------------------------------------------------------------------------ DEFINE POPUP freq\_mnu FROM 4,10 TO 20,68 ;

 MESSAGE "Please Highlight RECURRENCE Interval and Press <Enter>" DEFINE BAR 1 OF freq\_mnu PROMPT "\*\*\*\*\*\*\*\*\*\*\*Recurrence Interval Comparison Menu\*\*\*\*\*\*\*\*\*\*\*" SKIP DEFINE BAR 2 OF freq\_mnu PROMPT " " SKIP DEFINE BAR 3 OF freq\_mnu PROMPT " 2-Year Recurrence Interval Availability" DEFINE BAR 4 OF freq\_mnu PROMPT " " SKIP DEFINE BAR 5 OF freq\_mnu PROMPT " 5-Year Recurrence Interval Availability" DEFINE BAR 6 OF freq\_mnu PROMPT " " SKIP DEFINE BAR 7 OF freq\_mnu PROMPT " 10-Year Recurrence Interval Availability" DEFINE BAR 8 OF freq\_mnu PROMPT " " SKIP DEFINE BAR 9 OF freq\_mnu PROMPT " 25-Year Recurrence Interval Availability" DEFINE BAR 10 OF freq\_mnu PROMPT " " SKIP DEFINE BAR 11 OF freq\_mnu PROMPT " 50-Year Recurrence Interval Availability" DEFINE BAR 12 OF freq\_mnu PROMPT REPLICATE(CHR(196),57) SKIP DEFINE BAR 13 OF freq\_mnu PROMPT " EXIT and return to Main Menu " ON SELECTION POPUP freq\_mnu DO recur\_pick

 SET BORDER TO DOUBLE ACTIVATE POPUP freq\_mnu

 SET TALK OFF SET ESCAPE OFF SET STATUS OFF SET SCOREBOARD OFF

CLEAR

**RETURN** \*\*\* eof: freq\_mnu \*\*\*\*\*\*\*\*\*\*\*\*\*\*\*\*\*\*\*\*\*\*\*\*\*\*\*\*\*\*\*\*\*\*\*\*\*\*\*\*\*\*\*\*\*\*\*\*\*

\*---------------------------------------------------------------------

PROCEDURE recur\_pick

\*\*\*\*\*\*\*\*\*\*\*\* This Procedure SETS the Memory Variable for the Recurrence Interval \*\*\*\*\*\*\*\*\*\*\*\*\*\*\* Ground-Water Availibility Comparisons

DO CASE

 \*-- 2-Year Recurrence Interval Memory Variable  $CASE BAR() = 3$  SET MESSAGE TO "Ground-Water Availibility at the 2\_YEAR Recurrence Interval" mvar\_recur = mvar2 mrecur = " 2-Year Recurrence Interval " DEACTIVATE POPUP

 \*-- 5-Year Recurrence Interval Memory Variable  $CASE BAR() = 5$ SET MESSAGE TO "Ground-Water Availibility at the 5\_YEAR Recurrence Interval"  mvar\_recur = mvar5 mrecur = " 5-Year Recurrence Interval " DEACTIVATE POPUP

 \*-- 10-Year Recurrence Interval Memory Variable  $CASE BAR() = 7$  SET MESSAGE TO "Ground-Water Availibility at the 10\_YEAR Recurrence Interval" mvar\_recur = mvar10 mrecur = " 10-Year Recurrence Interval " DEACTIVATE POPUP

 \*-- 25-Year Recurrence Interval Memory Variable  $CASE BAR() = 9$  SET MESSAGE TO "Ground-Water Availibility at the 25\_YEAR Recurrence Interval" mvar\_recur = mvar25 mrecur = " 25-Year Recurrence Interval " DEACTIVATE POPUP

 \*-- 50-Year Recurrence Interval Memory Variable  $CASE BAR() = 11$  SET MESSAGE TO "Ground-Water Availibility at the 50\_YEAR Recurrence Interval" mvar\_recur = mvar50 mrecur = " 50-Year Recurrence Interval " DEACTIVATE POPUP

 \*-- Exiting this menu Returning to Water Calculation SUBMenu  $CASE BAR() = 13$ 

 $M$ ->flag =  $.F.$ CLEAR DEACTIVATE POPUP RETURN TO ACT05

 ENDCASE RETURN \*-- EOP: recur\_pick - Menu freq\_mnu \*\*\*\*\*\*\*\*\*\*\*\*\*\*\*\*\*\*\*\*\*\*\*\*\*\*\*\*\*\*\*\*\*\*\*\*\*\*\*\*\*\*\*\*\*\*\*\*\*

\*-------------------------------------------------

\*--- Setting up the Output Device Options "Destination menu"

PROCEDURE set\_prin CLEAR

 \*------------------------------------------------- DEFINE POPUP destin\_mnu FROM 4,27 TO 18,59 ; MESSAGE "Highlight menu choice and Press <Enter>" DEFINE BAR 1 OF destin\_mnu PROMPT "=========Destination========" SKIP DEFINE BAR 2 OF destin\_mnu PROMPT " " SKIP DEFINE BAR 3 OF destin\_mnu PROMPT " File" DEFINE BAR 4 OF destin\_mnu PROMPT " " SKIP DEFINE BAR 5 OF destin\_mnu PROMPT " Line Printer" DEFINE BAR 6 OF destin\_mnu PROMPT " " SKIP DEFINE BAR 7 OF destin\_mnu PROMPT " Laser Printer" DEFINE BAR 8 OF destin\_mnu PROMPT " " SKIP DEFINE BAR 9 OF destin\_mnu PROMPT " Exit and Return to Main Menu" DEFINE BAR 10 OF destin\_mnu PROMPT REPLICATE(CHR(196),30) SKIP ON SELECTION POPUP destin\_mnu DO ACT03

 SET BORDER TO DOUBLE ACTIVATE POPUP destin\_mnu

 SET TALK OFF SET ESCAPE OFF SET STATUS OFF SET SCOREBOARD OFF

CLEAR

RETURN \*\*\* eof: set\_prin

\*-------------------------------------- PROCEDURE ACT03

 \*-------------------------------- CLEAR

DO CASE

CASE BAR() =  $3 \& 8$  Setting up to direct Output to a FILE M->file\_nam = SPACE(8) DEFINE WINDOW alert FROM 5,18 TO 10,58 COLOR W+/N ACTIVATE WINDOW alert && This Routine was copied from the \* "Programming in dBASE IV Manual" pg. 155 @ 0,0 SAY "------SEND A REPORT TO A FILE------" @ 2,1 SAY "Enter filename for report: " GET M->file\_nam ; VALID "" <> TRIM(M->file\_nam) ; MESSAGE "Enter a filename of up to eight charaters" READ DEACTIVATE WINDOW alert SET PRINTER TO FILE M->file\_nam DEACTIVATE POPUP CASE BAR() = 5 && Setting up to direct Output to a Line Printer DEACTIVATE POPUP SET PRINTER TO LPT1 CASE BAR() = 7 & & Setting up to direct Output to a Laser Printer SET PRINTER TO LPT2 DEACTIVATE POPUP CASE BAR $($ ) = 9 & & Exit this Menu and Return to Previous Menu M->Flag=.F. DEACTIVATE POPUP RETURN ENDCASE RETURN \*\*\*\*\*\*\* EOP: ACT03 \*\*\*\*\*\*\*\*\*\*\*\*\*\*\*\*\*\*\*\*\*\*\*\*\*\*\*\*\*\*\*\*\*\*\*\*\*\*\*\*\*\*\*\*\*\*\*\*\*\* \*PROGRAM: CONTINUE.PRG \*DATE : JUNE 8, 1988 \*NOTES : CALLED FROM WATERSHED PROGRAMS. USER SELECTS TYPE OF WATER ANALYSIS. \*AUTHOR : KAREN L. VOGEL \* PROCEDURE CONTINUE DO WHILE .T. SET ESCAPE ON @ 2,19 SAY "The ANNUAL Water Use Analysis will be computed"  $@$  3,16 SAY "for the "  $+$  mtitle  $+$  " Watershed."  $@6,1$  SAY " @ 7,1 SAY " " DO WHILE .T. DEFINE WINDOW small FROM 10,25 to 12,60 ACTIVATE WINDOW small @ 0,0 SAY "DO YOU WISH TO CONTINUE? (Y/N): " COLOR W+/N DO WHILE .T.  $i=0$ DO WHILE  $i=0$  i=INKEY() @ 0.0 SAY " IF UPPER (CHR(i))\$"YN" EXIT ENDIF  $i=0$  ENDDO @ 0,0 SAY UPPER (CHR(i)) EXIT **ENDDO**  EXIT ENDDO DEACTIVATE WINDOW small CLEAR

DO CASE

 CASE CHR(i) \$ "Y" .OR. CHR(i) \$ "y" DO ANALYSIS EXIT CASE CHR(i) \$ "N" .OR. CHR(i) \$ "n" CLEAR MEMORY RETURN TO ACT05 **OTHERWISE** LOOP ENDCASE ENDDO SET SAFETY OFF ZAP CLOSE DATABASES ERASE TEMP001.DBF ERASE TEMP001.MDX SET SAFETY ON DEACTIVATE POPUP CLEAR MEMORY CLOSE DATABASES **RETURN** \*\*\* EOF: CONTINUE.PRG \*\*\*\*\*\*\*\*\*\*\*\*\*\*\*\*\*\*\*\*\*\*\*\*\*\*\*\*\*\*\*\*\*\*\*\*\*\*\*\*\*\*\*\*\*\*\*\*\*\*\*\*\*\*\*\*\*\*\*\*\*\*\*\*\*\*\*\*\*\*\*\*\*\*\*\*\*\*\* \*%%%%%%%%%%%%%%%%%%%%%%%%%%%%%%%%%%%%%%%%%%%%%%%%%%%%%%%%%%%%%%%%%%%%%%%%%%%%%% \* PROGRAM: USER\_OUT.PRG \* PROGRAMER: WRITTEN BY WAYNE BALMER. MODIFIED BY KAREN VOGEL \* NOTES: RETRIEVES A HARD COPY OF VIRTUALLY ALL DATA FOR ANY WATER USER PROCEDURE USER\_OUT DO WHILE .T. SET PRINT OFF CLEAR SET CONSOLE ON @ 11,12 SAY "USER OUTPUT TABLE BEING CREATED..." COLOR W/N @ 11,46 SAY "PLEASE WAIT" COLOR W+\*/N SET CONSOLE OFF DO USER\_VW && A View program to set up the output CLEAR SET CONSOLE ON SET MARGIN TO 5  $USER = SPACE(6)$ @ 10,5 SAY "ENTER PURVEYOR CODE :" GET USER PICTURE "XXXXXX" READ DO WHILE .T. SEEK (USER) IF NOT FOUND() DEFINE WINDOW err FROM 10,14 TO 14,68 COLOR W+\*/G, G/G ACTIVATE WINDOW err WAIT " This Purveyor Code was not found press any key" DEACTIVATE WINDOW err CLEAR MEMORY  $@25$  SAY<sup>\*</sup> ACCEPT "Please Re-Enter the Purveyor Code: " TO USER GOTO TOP LOOP ELSE EXIT ENDIF ENDDO CLEAR SET CONSOLE ON @ 11,12 SAY "USER REPORT BEING GENERATED..." COLOR W/N

@ 11,42 SAY "PLEASE WAIT" COLOR W+\*/N

SET CONSOLE OFF

REPORT FORM REPORTS\RPT\_USER NOEJECT FOR C->PURV\_CODE=USER TO PRINTER

DELETE TAG TEMP3 REINDEX SELECT A DELETE TAG TEMP1 REINDEX SELECT B DELETE TAG TEMP2 REINDEX CLOSE DATABASES **RETURN** SET CONSOLE ON ENDDO \*\*\* EOF: USER\_OUT.PRG \*\*\*\*\*\*\*\*\*\*\*\*\*\*\*\*\*\*\*\*\*\*\*\*\*\*\*\*\*\*\*\*\*\*\*\*\*\*\*\*\*\*\*\*\*\*\*\*\* \* PROGRAM: BASINOUT.PRG \* PROGRAMER: WRITTEN BY CURTIS L. SCHREFFLER \* NOTES: RETRIEVES A HARD COPY OF VIRTUALLY ALL DATA FOR A SELECTED BASIN PROCEDURE BASINOUT DO WHILE .T. SET PRINT OFF CLEAR SET CONSOLE OFF SET MARGIN TO 5 mvar\_basin = SPACE(2) @ 10,5 SAY "ENTER THE BASIN CODE :" GET mvar\_basin PICTURE "XXX" READ CLEAR SET CONSOLE ON  $\textcircled{e}$  11,12 SAY "BASIN OUTPUT TABLE BEING CREATED..." COLOR W/N @ 11,47 SAY "PLEASE WAIT" COLOR W+\*/N SET CONSOLE OFF DO BASIN\_VW CLEAR. SET CONSOLE ON @ 11,12 SAY "BASIN REPORT BEING GENERATED..." COLOR W/N @ 11,43 SAY "PLEASE WAIT" COLOR W+\*/N SET CONSOLE OFF REPORT FORM REPORTS\RPT\_BASN NOEJECT TO PRINTER DELETE TAG TEMP1 REINDEX SELECT C DELETE TAG TEMP3 REINDEX CLOSE DATABASES RETURN SET CONSOLE ON ENDDO \*\*\* EOF: BASINOUT.PRG \*%%%%%%%%%%%%%%%%%%%%%%%%%%%%%%%%%%%%%%%%%%%%%%%%%%%%%%%%%%%%%%%%%%%%%%%%%%%%% \*%%%%%%%%%%%%%%%%%%%%%%%%%%%%%%%%%%%%%%%%%%%%%%%%%%%%%%%%%%%%%%%%%%%%%%%%%%%%% \* The Following 3 Programs are Views which set up Relations and Filters for the following programs:

YEAR\_VW.PRG --> ANALYSIS.PRG

USER\_VW.PRG --> USER\_OUT.PRG

BASIN\_VW.PRG --> BASINOUT.PRG

\*\*\*\*\*\*\*\*\*\*\*\*\*\*\*\*\*\*\*\*\*\*\*\*\*\*\*\*\*\*\*\*\*\*\*\*\*\*\*\*\*\*\*\*\*\*\*\*\*\*\*\*\*\*\*\*\*\*\*\*\*\*\*\*\*\*\*\*\* PROCEDURE YEAR\_VW CLOSE DATABASES

@ 11,9 SAY "CREATING TEMPORARY TABLE..." COLOR W/N

@ 11,36 SAY "PLEASE WAIT" COLOR W+\*/N USE WATERUSE SORT TO TEMP001 ON PURV\_CODE /A, PURV\_ID /A, ANN\_YEAR /D SET EXACT ON SELECT 3 USE TEMP001 EXCLUSIVE INDEX ON PURV\_ID TAG ID OF TEMP001.MDX FOR (ANN\_YEAR <= STR(mvar\_yr,2,0)) UNIQUE USE USERFILE IN 1 ORDER PURV\_ID USE ALOC IN 2 ORDER PURV\_ID SET RELATION TO C->PURV\_ID INTO A SELECT 1 SET RELATION TO A->PURV\_ID INTO B SELECT 3 SET FILTER TO FOUND(1) .AND. TYPE\_USE=A->TYPE\_USE .AND. PURV\_ID=A->PURV\_ID; .AND. (A->BASIN\_SOR=mvar\_basin .OR. A->BASIN\_DEST=mvar\_basin) SET SKIP TO A GO TOP SET FIELDS TO A->PURV\_CODE, A->PURV\_ID, A->PURV\_NAME, A->BASIN\_SOR, A->BASIN\_DEST, ; C->TYPE\_USE /R, C->ANN\_YEAR, C->ANNUAL\_TOT, B->ALLOCATION, ; B->JT\_ALLOC, B->SYS\_ALLOC **RETURN** \*\*\* EOF: YEAR\_VW.PRG \*\*\*\*\*\*\*\*\*\*\*\*\*\*\*\*\*\*\*\*\*\*\*\*\*\*\*\*\*\*\*\*\*\*\*\*\*\*\*\*\*\*\*\*\*\*\*\*\* PROCEDURE USER\_VW SET CONSOLE ON CLOSE DATABASES SELECT A USE USERFILE IN A INDEX ON PURV\_CODE + PURV\_ID TAG TEMP1 SELECT B USE ALOC IN B INDEX ON PURV\_CODE + PURV\_ID TAG TEMP2 SELECT C USE WATERUSE IN C INDEX ON PURV\_CODE + PURV\_ID TAG TEMP3 SELECT A USE USERFILE IN A ORDER TEMP1 SET RELATION TO PURV\_ID INTO C SET SKIP TO C SELECT C USE WATERUSE IN C ORDER TEMP3 SET RELATION TO PURV\_CODE + PURV\_ID INTO B, PURV\_CODE + PURV\_ID INTO A GO TOP SET FIELDS TO C->PURV\_CODE, C->PURV\_ID, B->ALLOCATION, B->JT\_ALLOC, B->SYS\_ALLOC, ; C->ANN\_YEAR, C->ANNUAL\_TOT, A->PURV\_NAME, A->USGS\_LOCAL, A->TYPE\_USE, ; A->LOC\_LAT, A->LOC\_LONG, A->UTM18\_X, A->UTM18\_Y, A->GUNIT\_CODE, ; A->BASIN\_SOR, A->SSTM\_CODE, A->SRV\_MILE, A->BASIN\_DEST, A->DSTM\_CODE, ; A->DRV\_MILE, A->DRBC\_DOC RETURN \*\*\* EOF: USER\_VW.PRG \*\*\*\*\*\*\*\*\*\*\*\*\*\*\*\*\*\*\*\*\*\*\*\*\*\*\*\*\*\*\*\*\*\*\*\*\*\*\*\*\*\*\*\*\*\*\*\*\* PROCEDURE BASIN\_VW CLOSE DATABASES SELECT A USE USERFILE INDEX ON PURV\_CODE + PURV\_ID TAG TEMP1 SELECT C USE WATERUSE INDEX ON PURV\_CODE + PURV\_ID TAG TEMP3 SET ORDER TO TEMP3 SELECT A USE USERFILE IN A ORDER TEMP1 SET RELATION TO PURV\_CODE + PURV\_ID INTO C SET SKIP TO C SET FILTER TO (A->BASIN\_SOR=mvar\_basin .OR. A->BASIN\_DEST=mvar\_basin) GO TOP SET FIELDS TO A->PURV\_CODE, A->PURV\_ID, C->ANN\_YEAR, C->ANNUAL\_TOT, ; A->PURV\_NAME, A->TYPE\_USE, A->BASIN\_SOR, A->BASIN\_DEST **RETURN** 

<sup>\*\*\*</sup> EOF: BASIN\_VW.PRG

\*%%%%%%%%%%%%%%%%%%%%%%%%%%%%%%%%%%%%%%%%%%%%%%%%%%%%%%%%%%%%%%%%%%%%%%%%%%%%%

\*\*\*\*\*\*\*\*\*\*\*\*\*\*\*\*\*\*\*\*\*\*\*\*\*\*\*\*\*\*\*\*\*\*\*\*\*\*\*\*\*\*\*\*\*\*\*\*\*\*\*\*\*\*\*\*\*\*\* \* The following programs are for dumping ASCII files for GIS input \*PROGRAM: GIS\_USEDUMP \*DATE : DECEMBER 5, 1994. \*NOTES : PROGRAM CALLED FROM output\_mnu.PRG THAT CREATES OUTPUT FILES IN THE PROPER ASCII FORMAT TO BE USED IN A GIS. \* \*AUTHOR : CURTIS L. SCHREFFLER \* PROCEDURE GIS\_USEDUMP SET ESCAPE ON \_pdriver = "ASCII" CLEAR DO WHILE .T. M->file\_nam = SPACE(8) M->choice = SPACE(3) DEFINE WINDOW choice FROM 1,10 TO 23,60 COLOR W+/N ACTIVATE WINDOW choice && This window displays options the user cho @ 0,0 SAY "-------------TYPE OF USE CODES----------<br>@ 2,2 SAY " Public Supply Wells --> PSW"  $@ 2,2$  SAY " Public Supply Wells @ 3,2 SAY " Industrial, Commercial Wells --> INW"  $\degree$  4,2 SAY " Surface Water Withdrawals  $\degree$  -> SWW" @ 5,2 SAY " Sewage Treatment Plants --> STP" @ 6,2 SAY " Treated Industrial Discharges --> TID" @ 7,2 SAY " Water Supply Importation --> WSI" @ 8,2 SAY " Water Supply Exportation --> WSE"  $@9,2$  SAY " Discharge Importation  $9,2$  SAY " Discharge Exportation  $\rightarrow$  DEX" @ 10,2 SAY " Discharge Exportation @ 11,2 SAY " Ground-water supplied irrigation--> GWI" @ 12,2 SAY " Surface-water supplied irrigation--> SWI"  $\frac{\infty}{2}$  13,2 SAY " Industrial Septic tank discharge --> SEP"<br>  $\frac{\infty}{2}$  14 2 SAY " Product Incorporation --> PRO"  $@14,2$  SAY " Product Incorporation  $\Rightarrow$  P<br> $@15,2$  SAY " Evaporation  $\Rightarrow$  EVP" @ 15,2 SAY " Evaporation  $@16,2$  SAY " Ground-water recharge  $-$  > RCG" @ 17,2 SAY " Spray irrigation (discharge to GW)-> SPR" DO WHILE .T. ACCEPT " Please ENTER the Code: " TO M->choice IF ISLOWER(M->choice) @ 16,2 SAY "Please Turn CAPS Lock On" COLOR R/N LOOP ELSE DEACTIVATE WINDOW choice EXIT ENDIF ENDDO CLEAR DEFINE WINDOW alert FROM 5,20 TO 12,60 COLOR W+/N ACTIVATE WINDOW alert && This Routine was copied from the && Programming in dBASE IV Manual" pg. 155 @ 0,0 SAY "------SEND OUTPUT TO A FILE------" @ 2,1 SAY "Enter filename for report: " GET M->file\_nam ; VALID "" <> TRIM(M->file\_nam) ; MESSAGE "Enter a filename of up to eight charaters" READ DEACTIVATE WINDOW alert CLEAR @11,19 SAY "OUTPUT FILE BEING CREATED..." COLOR W/N @11,47 SAY "PLEASE WAIT" COLOR W+\*/N CLOSE DATABASES SELECT 1 USE USERFILE INDEX ON PURV\_CODE + PURV\_ID TAG TEMP1 SELECT 2 USE ALOC

INDEX ON PURV\_CODE + PURV\_ID TAG TEMP2 SELECT 3 USE WATERUSE SORT TO TEMP002 ON PURV\_CODE /A, PURV\_ID /A, ANN\_YEAR /D USE TEMP002 IN 3 EXCLUSIVE INDEX ON PURV\_ID TAG TEMP3 UNIQUE USE USERFILE IN 1 ORDER TEMP1 USE ALOC IN 2 ORDER TEMP2 SET RELATION TO C->PURV\_CODE + C->PURV\_ID INTO A SELECT 1 SET RELATION TO A->PURV\_CODE + A->PURV\_ID INTO B SELECT 3 SET FILTER TO FOUND(1) .AND. PURV\_ID=A->PURV\_ID .AND. M->choice=A->TYPE\_USE SET SKIP TO A SET SKIP TO B GO TOP SELECT 3 SET FIELDS TO A->LOC\_LONG, A->LOC\_LAT, A->PURV\_ID, A->USGS\_LOCAL, A->TYPE\_USE,; C->ANN\_YEAR, C->ANNUAL\_TOT SET HEADING OFF SET PRINTER TO FILE M->file\_nam SET CONSOLE OFF SET PRINT ON ?'123456789012345678901234567890123456789012345678901234567890' SET PRINT OFF LIST ALL OFF TO PRINTER SET CONSOLE ON SELECT 1 DELETE TAG TEMP1 SELECT 2 DELETE TAG TEMP2 SELECT 3 DELETE TAG TEMP3 SET SAFETY OFF ZAP SET SAFETY ON CLOSE DATABASES ERASE TEMP002.DBF ERASE TEMP002.MDX CLEAR. \_pdriver="GENERIC.PR2" **RETURN** ENDDO \*\*\* EOF: GIS\_USEDUMP \*\*\*\*\*\*\*\*\*\*\*\*\*\*\*\*\*\*\*\*\*\*\*\*\*\*\*\*\*\*\*\*\*\*\*\*\*\*\*\*\*\*\*\*\*\*\*\*\*\*\*\*\*\*\*\*\*\*\*\*\*\*\*\*\*\*\*\*\*\*\*\*\*\*\*\*\*\*\* \*%%%%%%%%%%%%%%%%%%%%%%%%%%%%%%%%%%%%%%%%%%%%%%%%%%%%%%%%%%%%%%%%%%%%%%%%%%%%%% PROCEDURE PrntRtry \*--------------------------------------------------------------------- \* On error routine for handling printer errors. \*--------------------------------------------------------------------- PRIVATE ll\_escape ll\_escape = SET("ESCAPE") = "ON" IF .NOT. PRINTSTATUS() && If printer not ready IF ll\_escape && If Escape on, set it off SET ESCAPE OFF ENDIF ACTIVATE WINDOW printemp @ 1,0 SAY "Please ready your printer or" @ 2,0 SAY " press ESC to cancel" \*-- Loop until printer is ready or user presses escape gn\_pkey = 0 DO WHILE ( .NOT. PRINTSTATUS()) .AND. gn\_pkey <> 27 gn\_pkey = INKEY() ENDDO DEACTIVATE WINDOW printemp IF ll\_escape SET ESCAPE ON

SET EXACT ON

ENDIF

IF gn\_pkey <> 27 && If user wants to retry<br>RETRY && Retry the print command && Retry the print command ENDIF

ENDIF

RETURN

\*-- EOP: PrntRtry

\*\*\*\*\*\*\*\*\*\*\*\*\*\*\*\*\*\*\*\*\*\*\*\*\*\*\*\*\*\*\*\*\*\*\*\*\*\*\*\*\*\*\*\*\*\*\*\*\*\*\*\*\*\*\*\*\*\*\*\*\*\*\*\*\*\*\*\*\*\*\*\*\*\*\*\*\*\*\*

\*%%%%%%%%%%%%%%%%%%%%%%%%%%%%%%%%%%%%%%%%%%%%%%%%%%%%%%%%%%%%%%%%%%%%%%%%%%%%%% PROCEDURE NODATA

\*--------------------------------------------------------------------- \* On error routine for handling entering of blanks in the mandatory \* fields: PURV\_NAME, PURV\_CODE, PURV\_ID. \*--------------------------------------------------------------------- CLEAR SCREEN

 DEFINE WINDOW err FROM 14,14 TO 21,69 COLOR W/N, R/B ACTIVATE WINDOW err @ 1,5 SAY "You Must Enter Data Into the Following Fields" @ 3,2 SAY "PURVEYOR NAME PURVEYOR CODE PURVEYOR LOCAL ID" COLOR w+\*/n SET COLOR TO R+/N<br>WAIT "Press An Press Any Key to Continue" DEACTIVATE WINDOW err CLEAR GETS RETURN \*-- EOP: NODATA

# APPENDIX 3. Watershed Water-Use Analysis Program

# (filename analysis.prg)

\*PROGRAM: ANALYSIS.PRG \*DATE : JUNE 8, 1988. \*NOTES : Program called from CONTINUE.PRG. User chooses year for computation of water use analysis. Computes gw and sw withdrawals, waste water discharges, and transfer water. Procedures within this program that reside in the Process Library are GWYIELD and GW\_COMP. The many report forms in this procedure reside in the reports directory. The view YEAR\_VW sets up the relates and databases. \*AUTHOR : C.L. SCHREFFLER Modified from KAREN VOGEL, 1988 PROCEDURE ANALYSIS set escape on DO WHILE .T. @ 11,15 SAY "Choose a year between 1988 and the present year" @ 12,28 SAY "for computation of the" @ 13,10 SAY mtitle + " Watershed Water Use Analysis." @ 14,10 SAY " INPUT SPACE(23)+"Enter year and press return: 19" TO mvar\_yr CLEAR STORE 0.0 TO gwtotal, swtotal, totimport, totexport, transtotal, ; cur\_tot, rec\_tot, import\_cur, import\_rec, export\_cur, export\_rec, ; mvar\_total, loss\_cur, loss\_rec, gw\_psw, gw\_inw, alloc\_yr DO YEAR\_VW && The view which sets up the relationships between the && databases and creates the temporary table TEMP001.DBF. && Resides in the Process Library. SET CONSOLE OFF SET PRINT ON ? SPACE(8)+"WATER USE ANALYSIS FOR " + mtitle + " WATERSHED, 19"+ STR(mvar\_yr,2)  $?$  SPACE $(8)$ +"= ? ? SPACE(8)+ "\_\_\_\_\_\_\_\_\_\_\_\_\_\_\_\_\_\_\_\_\_\_\_\_\_\_\_\_\_\_\_\_\_\_\_\_\_\_\_\_\_\_\_\_\_\_\_\_\_\_\_\_\_\_\_\_\_\_\_\_\_\_\_\_\_\_\_" ? SPACE(8)+"Ground Water Withdrawals for " + mtitle + " Watershed, 19"+ STR(mvar\_yr,2) ? SPACE(8)+" PUBLIC-WATER SUPPLY WELLS "  $?$  SPACE $(8)+$ " $-$ SET PRINTER OFF SET CONSOLE ON CLEAR @ 11,19 SAY "COMPUTATION IN PROGRESS..." COLOR W/N @ 11,45 SAY "PLEASE WAIT" COLOR W+\*/N SET CONSOLE OFF REPORT FORM REPORTS\GWSW NOEJECT FOR TEMP001->ANN\_YEAR = STR(mvar\_yr,2,0) .AND.; TEMP001->TYPE\_USE = "PSW" .AND. USERFILE->BASIN\_SOR = mvar\_basin TO PRINTER IF  $cur\_tot = 0.000$ SET PRINT ON ? " " ? SPACE(30)+" NO DATA AVAILABLE" ? " " SET PRINT OFF ENDIF SET PRINT ON<br>? SPACE(8)+ ? SPACE(8)+ "\_\_\_\_\_\_\_\_\_\_\_\_\_\_\_\_\_\_\_\_\_\_\_\_\_\_\_\_\_\_\_\_\_\_\_\_\_\_\_\_\_\_\_\_\_\_\_\_\_\_\_\_\_\_\_\_\_\_\_\_\_\_\_\_\_\_\_" ? SPACE(8)+"Ground Water Withdrawals for " + mtitle + " Watershed Most Recent DATA" ? SPACE(8)+" PUBLIC-WATER SUPPLY WELLS "  $?$  SPACE $(8)+$ "-SET PRINTER OFF GOTO TOP CLEAR SET CONSOLE ON @ 11,19 SAY "COMPUTATION IN PROGRESS..." COLOR W/N @ 11,45 SAY "PLEASE WAIT" COLOR W+\*/N

SET CONSOLE OFF REPORT FORM REPORTS\REC\_GWSW NOEJECT FOR ANN\_YEAR <> STR(mvar\_yr,2,0) .AND. ; TEMP001->TYPE\_USE = "PSW" .AND. USERFILE->BASIN\_SOR = mvar\_basin TO PRINTER IF  $rec\_tot = 0.000$ SET PRINT ON ? " " ? SPACE(30)+" NO DATA AVAILABLE" ? " " SET PRINT OFF ENDIF  $gw$ \_psw =  $cur\_tot$  +  $rec\_tot$ CLEAR. cur\_tot = 0.000 && Resetting the summation variables in the REPORT forms rec\_tot = 0.000 && GWSW and REC\_GWSW to 0.0 SET PRINT ON ? SPACE(8)+ "\_\_\_\_\_\_\_\_\_\_\_\_\_\_\_\_\_\_\_\_\_\_\_\_\_\_\_\_\_\_\_\_\_\_\_\_\_\_\_\_\_\_\_\_\_\_\_\_\_\_\_\_\_\_\_\_\_\_\_\_\_\_\_\_\_\_\_" ? SPACE(8)+"Ground Water Withdrawals for " + mtitle + " Watershed, 19"+ STR(mvar\_yr,2) ? SPACE(8)+" INDUSTRIAL, COMMERCIAL, or INSTITUTIONAL and Irrigation"  $?$  SPACE $(8)$ +" $-$ SET PRINTER OFF GOTO TOP CLEAR SET CONSOLE ON @ 11,19 SAY "COMPUTATION IN PROGRESS..." COLOR W/N @ 11,45 SAY "PLEASE WAIT" COLOR W+\*/N SET CONSOLE OFF REPORT FORM REPORTS\GWSW NOEJECT FOR TEMP001->ANN\_YEAR = STR(mvar\_yr,2,0) .AND.; USERFILE->BASIN\_SOR = mvar\_basin .AND. TEMP001->TYPE\_USE = "INW" ; .OR. TEMP001->ANN\_YEAR = STR(mvar\_yr,2,0) .AND. USERFILE->BASIN\_SOR = mvar\_basin .AND.; TEMP001->TYPE\_USE = "GWI" TO PRINTER IF  $cur\_tot = 0.000$ SET PRINT ON  $2<sup>u</sup>$ ? SPACE(30)+" NO DATA AVAILABLE"  $2<sup>u</sup>$ SET PRINT OFF ENDIF SET PRINTER ON ? SPACE(8)+ "\_\_\_\_\_\_\_\_\_\_\_\_\_\_\_\_\_\_\_\_\_\_\_\_\_\_\_\_\_\_\_\_\_\_\_\_\_\_\_\_\_\_\_\_\_\_\_\_\_\_\_\_\_\_\_\_\_\_\_\_\_\_\_\_\_\_\_" ? SPACE(8)+"Ground Water Withdrawals for " + mtitle + " Watershed Most Recent DATA" ? SPACE(8)+" INDUSTRIAL, COMMERCIAL, or INSTITUTIONAL and Irrigation "  $?$  SPACE $(8)$ +" $-$ SET PRINTER OFF GOTO TOP CLEAR SET CONSOLE ON @ 11,19 SAY "COMPUTATION IN PROGRESS..." COLOR W/N @ 11,45 SAY "PLEASE WAIT" COLOR W+\*/N SET CONSOLE OFF REPORT FORM REPORTS\REC\_GWSW NOEJECT FOR ANN\_YEAR <> STR(mvar\_yr,2,0) .AND. ; USERFILE->BASIN\_SOR = mvar\_basin .AND. TEMP001->TYPE\_USE = "INW" ; .OR. ANN\_YEAR <> STR(mvar\_yr,2,0) .AND. USERFILE->BASIN\_SOR = mvar\_basin .AND. ; TEMP001->TYPE\_USE = "GWI" TO PRINTER IF  $rec\_tot = 0.000$ SET PRINT ON ? " " ? SPACE(30)+" NO DATA AVAILABLE"  $2<sup>u</sup>$ SET PRINT OFF ENDIF

 $gw_inw = cur\_tot + rec\_tot$ 

gwtotal = gw\_psw + gw\_inw

EJECT SET PRINTER ON<br>? SPACE(8)+ " ? SPACE(8)+ "\_\_\_\_\_\_\_\_\_\_\_\_\_\_\_\_\_\_\_\_\_\_\_\_\_\_\_\_\_\_\_\_\_\_\_\_\_\_\_\_\_\_\_\_\_\_\_\_\_\_\_\_\_\_\_\_\_\_\_\_\_\_\_\_\_\_\_" ? SPACE(8)+"Estimated Total Aggregate DOMESTIC Use Ground Water Withdrawals for " ? SPACE(8)+ mtitle + " Watershed"  $?$  SPACE $(8)+$ "-? ? SPACE(8)+"Estimated Domestic Use (mgyr) = " + STR(mvar\_domuse,10,2) SET PRINTER OFF

DO GWYIELD && The procedure that compares ground-water withdrawals with && ground-water availability at the choosen recurrence && interval and subtracts out the Domestic Use variable.

CLEAR

\*\*\*\*\*\*\*\*\*\*\*\*\*\*\*\*\*\*\*\*\*\*\*\*\*\*\*\*\*\*\*\*\*\*\*\*\*\*\*\*\*\*\*\*\*\*\*\*\*\*\*\*\*\*\*\*\*\*\*\*\*\*\*\*\*\*\*\*\*\*\*\*\*\*\*\*\*\*\*\*\*\*\*

\*%%%%%%%%%%%%%%%%%%%%%%%%%%%%%%%%%%%%%%%%%%%%%%%%%%%%%%%%%%%%%%%%%%%%%%%%%%%%%%%%% SET PRINT OFF  $loss_ccur = 0.0$  $loss\_rec = 0.0$ 

SET PRINT ON

 $?$  SPACE $(8)+$ "

? SPACE(8)+"Spray Irrigation System Discharges For " + mtitle +" Watershed, 19"+ STR(mvar\_yr,2)  $?$  SPACE $(8)$ +" $-$ ?

SET PRINT OFF

GOTO TOP CLEAR

SET CONSOLE ON @ 11,19 SAY "COMPUTATION IN PROGRESS..." COLOR W/N @ 11,45 SAY "PLEASE WAIT" COLOR W+\*/N

SET CONSOLE OFF REPORT FORM REPORTS\LOSSES NOEJECT FOR TEMP001->ANN\_YEAR = STR(mvar\_yr,2,0) .AND. ; TEMP001->TYPE\_USE = "SPR" TO PRINTER IF loss\_cur = 0.000 SET PRINT ON

? " " ? SPACE(30)+" NO DATA AVAILABLE"  $2$  " SET PRINT OFF ENDIF

SET PRINT ON<br>? SPACE(8)+" ? SPACE(8)+"\_\_\_\_\_\_\_\_\_\_\_\_\_\_\_\_\_\_\_\_\_\_\_\_\_\_\_\_\_\_\_\_\_\_\_\_\_\_\_\_\_\_\_\_\_\_\_\_\_\_\_\_\_\_\_\_\_\_\_\_\_\_\_\_\_\_\_\_\_" ? SPACE(8)+"Spray Irrigation System Discharges For " + mtitle +" Watershed Most RECENT Data"  $?$  SPACE $(8)+$ " ?

SET PRINT OFF

GOTO TOP CLEAR

SET CONSOLE ON @ 11,19 SAY "COMPUTATION IN PROGRESS..." COLOR W/N @ 11,45 SAY "PLEASE WAIT" COLOR W+\*/N

SET CONSOLE OFF REPORT FORM REPORTS\LOSSES\_R NOEJECT FOR TEMP001->ANN\_YEAR <> STR(mvar\_yr,2,0) .AND. ; TEMP001->TYPE\_USE = "SPR" TO PRINTER IF loss  $rec = 0.000$ SET PRINT ON  $2<sup>u</sup>$ ? SPACE(30)+" NO DATA AVAILABLE" ? " "

#### SET PRINT OFF ENDIF

tot\_spray = loss\_cur + loss\_rec

#### SET PRINT ON

? SPACE (10) + "TOTAL SPRAY IRRIGATION SYSTEM DISCHARGES -- " + STR(tot\_spray,10,4)

### **EJECT**

CLEAR

\*%%%%%%%%%%%%%%%%%%%%%%%%%%%%%%%%%%%%%%%%%%%%%%%%%%%%%%%%%%%%%%%%%%%%%%%%%%%%%% \*%%%%%%%%%%%%%%%%%%%%%%%%%%%%%%%%%%%%%%%%%%%%%%%%%%%%%%%%%%%%%%%%%%%%%%%%%%%%%% SURFACE WATER TOTALING cur\_tot = 0.000 && Resetting the summation variables in the REPORT forms rec\_tot = 0.000 && GWSW and REC\_GWSW to 0.0 SET PRINTER ON<br>? SPACE(8)+" ? SPACE(8)+"\_\_\_\_\_\_\_\_\_\_\_\_\_\_\_\_\_\_\_\_\_\_\_\_\_\_\_\_\_\_\_\_\_\_\_\_\_\_\_\_\_\_\_\_\_\_\_\_\_\_\_\_\_\_\_\_\_\_\_\_\_\_\_\_\_\_\_" ? SPACE(8)+"Surface Water Withdrawals for " + mtitle +" Watershed, 19"+ STR(mvar\_yr,2)  $?$  SPACE $(8)$ +" $-$ SET PRINTER OFF GOTO TOP CLEAR SET CONSOLE ON @ 11,19 SAY "COMPUTATION IN PROGRESS..." COLOR W/N @ 11,45 SAY "PLEASE WAIT" COLOR W+\*/N SET CONSOLE OFF REPORT FORM REPORTS\GWSW NOEJECT FOR TEMP001->ANN\_YEAR = STR(mvar\_yr,2,0) .AND. ; TEMP001->TYPE\_USE = "SWW" .AND. USERFILE->BASIN\_SOR = mvar\_basin .OR. ; TEMP001->ANN\_YEAR = STR(mvar\_yr,2,0) .AND. USERFILE->BASIN\_SOR = mvar\_basin .AND. ; TEMP001->TYPE\_USE = "SWI" TO PRINTER IF cur\_tot =  $0.000$ SET PRINT ON  $2<sup>u</sup>$ ? SPACE(30)+" NO DATA AVAILABLE" ? " " SET PRINT OFF ENDIF SET PRINTER ON<br>? SPACE(8)+ " ? SPACE(8)+ "\_\_\_\_\_\_\_\_\_\_\_\_\_\_\_\_\_\_\_\_\_\_\_\_\_\_\_\_\_\_\_\_\_\_\_\_\_\_\_\_\_\_\_\_\_\_\_\_\_\_\_\_\_\_\_\_\_\_\_\_\_\_\_\_\_\_\_" ? SPACE(8)+"Surface Water Withdrawals for " + mtitle + " Watershed Most Recent DATA"  $?$  SPACE $(8)+$ " $-$ SET PRINT OFF GOTO TOP CLEAR. SET CONSOLE ON @ 11,19 SAY "COMPUTATION IN PROGRESS..." COLOR W/N @ 11,45 SAY "PLEASE WAIT" COLOR W+\*/N SET CONSOLE OFF REPORT FORM REPORTS\REC\_GWSW NOEJECT FOR ANN\_YEAR <> STR(mvar\_yr,2,0) .AND. ; TEMP001->TYPE\_USE = "SWW" .AND. USERFILE->BASIN\_SOR = mvar\_basin .OR. ; ANN\_YEAR <> STR(mvar\_yr,2,0) .AND. USERFILE->BASIN\_SOR = mvar\_basin .AND. ; TEMP001->TYPE\_USE = "SWI" TO PRINTER IF  $rec\_tot = 0.000$ SET PRINT ON  $2<sup>u</sup>$ ? SPACE(30)+" NO DATA AVAILABLE" ? " " SET PRINT OFF ENDIF swtotal = cur\_tot + rec\_tot

SET PRINT ON ? SPACE(10) + "TOTAL SURFACE WATER WITHDRAWALS -- " + STR(swtotal,10,4)
#### EJECT

\*%%%%%%%%%%%%%%%%%%%%%%%%%%%%%%%%%%%%%%%%%%%%%%%%%%%%%%%%%%%%%%%%%%%%%%%%%%%%%% SET PRINT OFF  $cur\_tot = 0.000$  $rec\_tot = 0.000$ SET PRINT ON<br>? SPACE(8)+" ? SPACE(8)+"\_\_\_\_\_\_\_\_\_\_\_\_\_\_\_\_\_\_\_\_\_\_\_\_\_\_\_\_\_\_\_\_\_\_\_\_\_\_\_\_\_\_\_\_\_\_\_\_\_\_\_\_\_\_\_\_\_\_\_\_\_\_\_\_\_\_\_" ? SPACE(8)+"Waste-Water Treatment Facility Discharges For " ? SPACE(8)+ mtitle + " Watershed, 19"+ STR(mvar\_yr,2)  $?$  SPACE $(8)+$ "-SET PRINT OFF GOTO TOP CLEAR SET CONSOLE ON @ 11,19 SAY "COMPUTATION IN PROGRESS..." COLOR W/N @ 11,45 SAY "PLEASE WAIT" COLOR W+\*/N SET CONSOLE OFF REPORT FORM REPORTS\WASTE NOEIECT FOR TEMP001->ANN\_YEAR = STR(mvar\_yr,2,0) .AND. ; TEMP001->TYPE\_USE = "STP" .OR. TEMP001->ANN\_YEAR = STR(mvar\_yr,2,0) .AND. ; TEMP001->TYPE\_USE = "TID" TO PRINTER IF  $cur\_tot = 0.000$ SET PRINT ON ? " " ? SPACE(30)+" NO DATA AVAILABLE" ? " " SET PRINT OFF ENDIF SET PRINT ON<br>? SPACE(8)+" ? SPACE(8)+"\_\_\_\_\_\_\_\_\_\_\_\_\_\_\_\_\_\_\_\_\_\_\_\_\_\_\_\_\_\_\_\_\_\_\_\_\_\_\_\_\_\_\_\_\_\_\_\_\_\_\_\_\_\_\_\_\_\_\_\_\_\_\_\_\_\_\_" ? SPACE(8)+"Waste-Water Treatment Facility Discharges For " ? SPACE(8)+ mtitle + " Watershed Most RECENT Data"  $?$  SPACE $(8)$ +" SET PRINT OFF GOTO TOP CLEAR SET CONSOLE ON @ 11,19 SAY "COMPUTATION IN PROGRESS..." COLOR W/N @ 11,45 SAY "PLEASE WAIT" COLOR W+\*/N SET CONSOLE OFF REPORT FORM REPORTS\WASTE\_RC NOEJECT FOR TEMP001->ANN\_YEAR <> STR(mvar\_yr,2,0) .AND. ; TEMP001->TYPE\_USE = "STP" .OR. ANN\_YEAR <> STR(mvar\_yr,2,0) .AND. ; TEMP001->TYPE\_USE = "TID" TO PRINTER IF  $rec\_tot = 0.000$ SET PRINT ON  $2<sup>ii</sup>$ ? SPACE(30)+" NO DATA AVAILABLE"  $2<sup>u</sup>$ SET PRINT OFF ENDIF wastetot = cur\_tot + rec\_tot SET PRINT ON ? SPACE(10) + "TOTAL WASTE WATER DISCHARGES -- " + STR(wastetot,10,4) EJECT \*%%%%%%%%%%%%%%%%%%%%%%%%%%%%%%%%%%%%%%%%%%%%%%%%%%%%%%%%%%%%%%%%%%%%%%%%%%%%%% \*\*\*\*\*\*\*\*\*\*\*\*\*\*\*\*\*\*\*\*\*\*\*\*\*\*\*\*\*\*\*\*\*\*\*\*\*\*\*\*\*\*\*\*\*\*\*\*\*\*\*\*\*\*\*\*\*\*\*\*\*\*\*\*\*\*\*\*\*\*\*\*\*\*\*\*\*\*\* ? SPACE(10) +"WATER USE IMPORT/EXPORT TRACKING FOR "+ mtitle +" Watershed " \*\*\*\*\*\*\*\*\*\*\*\*\*\*\*\*\*\*\*\*\*\*\*\*\*\*\*\*\*\*\*\*\*\*\*\*\*\*\*\*\*\*\*\*\*\*\*\*\*\*\*\*\*\*\*\*\*\*\*\*\*\*\*\*\*\*\*\*\*\*\*\*\*\*\*\*\*\*\*

?  $SPACE(8) + "$ ? SPACE(8) + " "

? SPACE(8)+"\_\_\_\_\_\_\_\_\_\_\_\_\_\_\_\_\_\_\_\_\_\_\_\_\_\_\_\_\_\_\_\_\_\_\_\_\_\_\_\_\_\_\_\_\_\_\_\_\_\_\_\_\_\_\_\_\_\_\_\_\_\_\_\_\_\_\_\_\_" ? SPACE(8)+"Transfer Water (as sewage) For " + mtitle + " Watershed, 19"+ STR(mvar\_yr,2)  $?$  SPACE $(8)+$ " $-$ ? ? SPACE(38)+"IMPORTS" SET PRINT OFF GOTO TOP CLEAR SET CONSOLE ON @ 11,19 SAY "COMPUTATION IN PROGRESS..." COLOR W/N @ 11,45 SAY "PLEASE WAIT" COLOR W+\*/N SET CONSOLE OFF REPORT FORM REPORTS\IMPORT NOEJECT FOR TEMP001->ANN\_YEAR = STR(mvar\_yr,2,0) ; .AND. TEMP001->TYPE\_USE = "DIM" .OR. (TEMP001->ANN\_YEAR = STR(mvar\_yr,2,0) ; .AND. TEMP001->TYPE\_USE = "DEX" .AND. USERFILE->BASIN\_DEST = mvar\_basin .AND. ; USERFILE->BASIN\_SOR <> mvar\_basin) ; TO PRINTER IF import\_cur = 0.000 SET PRINT ON  $2<sup>u</sup>$ ? SPACE(30)+" NO DATA AVAILABLE"  $2<sup>u</sup>$ SET PRINT OFF ENDIF SET PRINT ON<br>? SPACE(8)+" ? SPACE(8)+"\_\_\_\_\_\_\_\_\_\_\_\_\_\_\_\_\_\_\_\_\_\_\_\_\_\_\_\_\_\_\_\_\_\_\_\_\_\_\_\_\_\_\_\_\_\_\_\_\_\_\_\_\_\_\_\_\_\_\_\_\_\_\_\_\_\_\_\_\_" ? SPACE(8)+"Transfer Water (as sewage) For " + mtitle +" Watershed Most RECENT Data"  $?$  SPACE $(8)+$ " $-$ ? SPACE(38)+"IMPORTS" SET PRINT OFF GOTO TOP CLEAR SET CONSOLE ON @ 11,19 SAY "COMPUTATION IN PROGRESS..." COLOR W/N @ 11,45 SAY "PLEASE WAIT" COLOR W+\*/N SET CONSOLE OFF REPORT FORM REPORTS\IMPORT\_R NOEJECT FOR TEMP001->ANN\_YEAR <> STR(mvar\_yr,2,0) ; .AND. TEMP001->TYPE\_USE = "DIM" .OR. (TEMP001->ANN\_YEAR <>  $STR(mvar_yr,2,0)$ ); .AND. TEMP001->TYPE\_USE = "DEX" .AND. USERFILE->BASIN\_DEST = mvar\_basin .AND. ; USERFILE->BASIN\_SOR <> mvar\_basin) ; TO PRINTER IF import\_rec = 0.000 SET PRINT ON ? " " ? SPACE(30)+" NO DATA AVAILABLE" ? " " SET PRINT OFF ENDIF tot\_import = import\_cur + import\_rec SET PRINT ON ? SPACE(10) + "TOTAL DISCHARGE IMPORTS (sewage or treated effluent) -- "+; STR(tot\_import,10,4) CLEAR  $?$  SPACE $(8)+$ " ? SPACE(8)+"Transfer Water (as sewage) For " + mtitle +" Watershed, 19"+ STR(mvar\_yr,2)  $?$  SPACE $(8)$ +" $-$ ? SPACE(38)+"EXPORTS" SET PRINT OFF

?

?

GOTO TOP CLEAR

SET CONSOLE ON @ 11,19 SAY "COMPUTATION IN PROGRESS..." COLOR W/N @ 11,45 SAY "PLEASE WAIT" COLOR W+\*/N

## SET CONSOLE OFF

REPORT FORM REPORTS\EXPORT NOEJECT FOR TEMP001->ANN\_YEAR = STR(mvar\_yr,2,0) ; .AND. TEMP001->TYPE\_USE = "DEX" .AND. USERFILE->BASIN\_SOR = mvar\_basin .OR. ;  $(TEMP001->ANN_YEAR = STR(mvar_yr,2,0)$ . AND. TEMP001->TYPE\_USE = "DIM". AND. ; USERFILE->BASIN\_SOR = mvar\_basin .AND. USERFILE->BASIN\_DEST <> mvar\_basin) ; TO PRINTER

IF export  $cur = 0.000$ SET PRINT ON  $2<sup>u</sup>$ ? SPACE(30)+" NO DATA AVAILABLE" ? " " SET PRINT OFF ENDIF

SET PRINT ON<br>? SPACE(8)+" ? SPACE(8)+"\_\_\_\_\_\_\_\_\_\_\_\_\_\_\_\_\_\_\_\_\_\_\_\_\_\_\_\_\_\_\_\_\_\_\_\_\_\_\_\_\_\_\_\_\_\_\_\_\_\_\_\_\_\_\_\_\_\_\_\_\_\_\_\_\_\_\_\_\_" ? SPACE(8)+"Transfer Water (as sewage) For " + mtitle +" Watershed Most RECENT Data"  $?$  SPACE $(8)+$ " $-$ ? ? SPACE(38)+"EXPORTS" SET PRINT OFF

GOTO TOP CLEAR

SET CONSOLE ON @ 11,19 SAY "COMPUTATION IN PROGRESS..." COLOR W/N @ 11,45 SAY "PLEASE WAIT" COLOR W+\*/N

SET CONSOLE OFF

REPORT FORM REPORTS\EXPORT\_R NOEJECT FOR TEMP001->ANN\_YEAR <> STR(mvar\_yr,2,0); .AND. TEMP001->TYPE\_USE = "DEX" .AND. USERFILE->BASIN\_SOR = mvar\_basin .OR. ; (TEMP001->ANN\_YEAR <> STR(mvar\_yr,2,0) .AND. TEMP001->TYPE\_USE = "DIM" .AND. ; USERFILE->BASIN\_SOR = mvar\_basin .AND. USERFILE->BASIN\_DEST <> mvar\_basin) ; TO PRINTER

> IF export\_rec = 0.000 SET PRINT ON ? " " ? SPACE(30)+" NO DATA AVAILABLE"  $2$  " SET PRINT OFF ENDIF

tot\_export = export\_cur + export\_rec

SET PRINT ON ? SPACE(10) + "TOTAL DISCHARGE EXPORTS (sewage or treated effluent) --- "+; STR(tot\_export,10,4) CLEAR

SET PRINT OFF transtotal = tot\_import - tot\_export SET PRINT ON

? ? SPACE(7) + "IMPORT TOTAL - EXPORT TOTAL = NET INTERBASIN TRANSFER (as sewage)" ? ?  $SPACE(8) + STR(tot\_import, 10, 4) + " - " + STR(tot\_export, 10, 4) + " = " + STR(transtotal, 10, 4)$ EJECT

\*%%%%%%%%%%%%%%%%%%%%%%%%%%%%%%%%%%%%%%%%%%%%%%%%%%%%%%%%%%%%%%%%%%%%%%%%%%%%%%

SET PRINT OFF

tot\_import = 0.0

tot\_export = 0.0  $import_ccur = 0.0$ import\_rec = 0.0  $\text{export\_cur} = 0.0$ export\_rec = 0.0 SET PRINT ON<br>? SPACE(8)+" ? SPACE(8)+"\_\_\_\_\_\_\_\_\_\_\_\_\_\_\_\_\_\_\_\_\_\_\_\_\_\_\_\_\_\_\_\_\_\_\_\_\_\_\_\_\_\_\_\_\_\_\_\_\_\_\_\_\_\_\_\_\_\_\_\_\_\_\_\_\_\_\_\_\_" ? SPACE(8)+"Transfer Water (as water supply) For " + mtitle +" Watershed, 19"+ STR(mvar\_yr,2)  $?$   $SPACE(8)+$ " $-$ ? ? SPACE(38)+"IMPORTS" SET PRINT OFF GOTO TOP CLEAR SET CONSOLE ON @ 11,19 SAY "COMPUTATION IN PROGRESS..." COLOR W/N @ 11,45 SAY "PLEASE WAIT" COLOR W+\*/N SET CONSOLE OFF REPORT FORM REPORTS\IMPORT NOEJECT FOR TEMP001->ANN\_YEAR = STR(mvar\_yr,2,0) .AND. ; TEMP001->TYPE\_USE = "WSI" .AND. USERFILE->BASIN\_SOR <> mvar\_basin .AND. ; USERFILE->BASIN\_DEST = mvar\_basin .OR. (TEMP001->ANN\_YEAR = STR(mvar\_yr,2,0) ; .AND. TEMP001->TYPE\_USE = "WSE" .AND. USERFILE->BASIN\_DEST = mvar\_basin .AND. ; USERFILE->BASIN\_SOR <> mvar\_basin) TO PRINTER IF import\_cur = 0.000 SET PRINT ON ? " " ? SPACE(30)+" NO DATA AVAILABLE" <u>ን</u> " SET PRINT OFF ENDIF SET PRINT ON ? SPACE(8)+"\_\_\_\_\_\_\_\_\_\_\_\_\_\_\_\_\_\_\_\_\_\_\_\_\_\_\_\_\_\_\_\_\_\_\_\_\_\_\_\_\_\_\_\_\_\_\_\_\_\_\_\_\_\_\_\_\_\_\_\_\_\_\_\_\_\_\_\_\_" ? SPACE(8)+"Transfer Water (as water supply) For " + mtitle +" Watershed Most RECENT Data"  $?$   $SPACE(8)+$ " $-$ ? ? SPACE(38)+"IMPORTS" SET PRINT OFF GOTO TOP CLEAR SET CONSOLE ON @ 11,19 SAY "COMPUTATION IN PROGRESS..." COLOR W/N @ 11,45 SAY "PLEASE WAIT" COLOR W+\*/N SET CONSOLE OFF REPORT FORM REPORTS\IMPORT\_R NOEJECT FOR TEMP001->ANN\_YEAR <> STR(mvar\_yr,2,0) .AND. ; TEMP001->TYPE\_USE = "WSI" .AND. USERFILE->BASIN\_SOR <> mvar\_basin .AND. ; USERFILE->BASIN\_DEST = mvar\_basin .OR. (TEMP001->ANN\_YEAR <> STR(mvar\_yr,2,0) ; .AND. TEMP001->TYPE\_USE = "WSE" .AND. USERFILE->BASIN\_DEST = mvar\_basin .AND. ; USERFILE->BASIN\_SOR <> mvar\_basin) TO PRINTER IF import\_rec = 0.000 SET PRINT ON  $2$  " ? SPACE(30)+" NO DATA AVAILABLE" ? " " SET PRINT OFF ENDIF tot\_import = import\_cur + import\_rec SET PRINT ON ? SPACE(10) + "TOTAL watersupply IMPORTS -- " + STR(tot\_import,10,4) CLEAR  $?$   $SPACE(8)+"$ 

**72 Water-Use Analysis Program for the Neshaminy Creek Basin, Bucks and Montgomery Counties, Pennsylvania**

? SPACE(8)+"Transfer Water (as water supply) For " + mtitle +" Watershed, 19"+ STR(mvar\_yr,2)  $?$  SPACE $(8)+$ " $-$ ? ? SPACE(38)+"EXPORTS" SET PRINT OFF GOTO TOP CLEAR SET CONSOLE ON @ 11,19 SAY "COMPUTATION IN PROGRESS..." COLOR W/N @ 11,45 SAY "PLEASE WAIT" COLOR W+\*/N SET CONSOLE OFF REPORT FORM REPORTS\EXPORT NOEJECT FOR TEMP001->ANN\_YEAR = STR(mvar\_yr,2,0) .AND. ; TEMP001->TYPE\_USE = "WSE" .AND. USERFILE->BASIN\_SOR = mvar\_basin .AND. ; USERFILE->BASIN\_DEST <> mvar\_basin .OR. (TEMP001->ANN\_YEAR = STR(mvar\_yr,2,0) ; .AND. TEMP001->TYPE\_USE = "WSI" .AND. USERFILE->BASIN\_SOR = mvar\_basin .AND. ; USERFILE->BASIN\_DEST <> mvar\_basin) TO PRINTER IF export\_cur = 0.000 SET PRINT ON  $2<sup>u</sup>$ ? SPACE(30)+" NO DATA AVAILABLE"  $2<sup>u</sup>$ SET PRINT OFF ENDIF SET PRINT ON<br>? SPACE(8)+" ? SPACE(8)+"\_\_\_\_\_\_\_\_\_\_\_\_\_\_\_\_\_\_\_\_\_\_\_\_\_\_\_\_\_\_\_\_\_\_\_\_\_\_\_\_\_\_\_\_\_\_\_\_\_\_\_\_\_\_\_\_\_\_\_\_\_\_\_\_\_\_\_\_\_" ? SPACE(8)+"Transfer Water (as water supply) For " + mtitle +" Watershed Most RECENT Data"  $?$  SPACE $(8)+$ " ? ? SPACE(38)+"EXPORTS" SET PRINT OFF GOTO TOP CLEAR. SET CONSOLE ON @ 11,19 SAY "COMPUTATION IN PROGRESS..." COLOR W/N @ 11,45 SAY "PLEASE WAIT" COLOR W+\*/N SET CONSOLE OFF REPORT FORM REPORTS\EXPORT\_R NOEJECT FOR TEMP001->ANN\_YEAR <> STR(mvar\_yr,2,0) .AND. ; TEMP001->TYPE\_USE = "WSE" .AND. USERFILE->BASIN\_SOR = mvar\_basin .AND. ; USERFILE->BASIN\_DEST <> mvar\_basin .OR. (TEMP001->ANN\_YEAR <> STR(mvar\_yr,2,0) ; .AND. TEMP001->TYPE\_USE = "WSI" .AND. USERFILE->BASIN\_SOR = mvar\_basin .AND. ; USERFILE->BASIN\_DEST <> mvar\_basin) TO PRINTER IF export\_rec = 0.000 SET PRINT ON  $2<sup>u</sup>$ ? SPACE(30)+" NO DATA AVAILABLE"  $2<sup>u</sup>$ SET PRINT OFF ENDIF tot\_export = export\_cur + export\_rec SET PRINT ON ? SPACE(10) + "TOTAL watersupply EXPORTS -- " + STR(tot\_export,10,4) CLEAR SET PRINT OFF transtotal = tot\_import - tot\_export SET PRINT ON ? ? SPACE(7) + "IMPORT TOTAL - EXPORT TOTAL = NET INTERBASIN TRANSFER (as water supply)" ? ? SPACE(8) + STR(tot\_import,10,4) + " - " + STR(tot\_export,10,4) + " = " + STR(transtotal,10,4) EJECT

\*%%%%%%%%%%%%%%%%%%%%%%%%%%%%%%%%%%%%%%%%%%%%%%%%%%%%%%%%%%%%%%%%%%%%%%%%%%%%%%  $loss$  cur = 0.0  $loss\_rec = 0.0$ ?  $SPACE(8) +$ ? SPACE(8)+"\_\_\_\_\_\_\_\_\_\_\_\_\_\_\_\_\_\_\_\_\_\_\_\_\_\_\_\_\_\_\_\_\_\_\_\_\_\_\_\_\_\_\_\_\_\_\_\_\_\_\_\_\_\_\_\_\_\_\_\_\_\_\_\_\_\_\_\_\_" ? SPACE(8)+"Evaporative Losses For " + mtitle +" Watershed, 19"+ STR(mvar\_yr,2)  $?$  SPACE $(8)+$ " $-$ ? SET PRINT OFF GOTO TOP CLEAR SET CONSOLE ON @ 11,19 SAY "COMPUTATION IN PROGRESS..." COLOR W/N @ 11,45 SAY "PLEASE WAIT" COLOR W+\*/N SET CONSOLE OFF REPORT FORM REPORTS\LOSSES NOEJECT FOR TEMP001->ANN\_YEAR = STR(mvar\_yr,2,0) .AND. ; TEMP001->TYPE\_USE = "EVP" TO PRINTER IF loss\_cur = 0.000 SET PRINT ON  $2<sup>u</sup>$ ? SPACE(30)+" NO DATA AVAILABLE"  $2<sup>u</sup>$ SET PRINT OFF ENDIF SET PRINT ON ? SPACE(8)+"\_\_\_\_\_\_\_\_\_\_\_\_\_\_\_\_\_\_\_\_\_\_\_\_\_\_\_\_\_\_\_\_\_\_\_\_\_\_\_\_\_\_\_\_\_\_\_\_\_\_\_\_\_\_\_\_\_\_\_\_\_\_\_\_\_\_\_\_\_" ? SPACE(8)+"Evaporative Losses For " + mtitle +" Watershed Most RECENT Data"  $?$  SPACE $(8)+$ "-? SET PRINT OFF GOTO TOP CLEAR SET CONSOLE ON @ 11,19 SAY "COMPUTATION IN PROGRESS..." COLOR W/N @ 11,45 SAY "PLEASE WAIT" COLOR W+\*/N SET CONSOLE OFF REPORT FORM REPORTS\LOSSES\_R NOEJECT FOR TEMP001->ANN\_YEAR <> STR(mvar\_yr,2,0) .AND. ; TEMP001->TYPE\_USE = "EVP" TO PRINTER IF loss\_rec = 0.000 SET PRINT ON ? " " ? SPACE(30)+" NO DATA AVAILABLE" ? " " SET PRINT OFF ENDIF tot\_evap = loss\_cur + loss\_rec SET PRINT ON ? SPACE (10) + "TOTAL EVAPORATIVE LOSSES -- " + STR(tot\_evap,10,4) EJECT \*%%%%%%%%%%%%%%%%%%%%%%%%%%%%%%%%%%%%%%%%%%%%%%%%%%%%%%%%%%%%%%%%%%%%%%%%%%%%%% SET PRINT OFF  $loss\_cur = 0.0$  $loss\_rec = 0.0$ SET PRINT ON ? SPACE(8)+"\_\_\_\_\_\_\_\_\_\_\_\_\_\_\_\_\_\_\_\_\_\_\_\_\_\_\_\_\_\_\_\_\_\_\_\_\_\_\_\_\_\_\_\_\_\_\_\_\_\_\_\_\_\_\_\_\_\_\_\_\_\_\_\_\_\_\_\_\_" ? SPACE(8)+"Product Incorportation Losses For " + mtitle +" Watershed, 19"+ STR(mvar\_yr,2)  $?$  SPACE $(8)+$ " $-$ ? SET PRINT OFF GOTO TOP CLEAR

SET CONSOLE ON @ 11,19 SAY "COMPUTATION IN PROGRESS..." COLOR W/N @ 11,45 SAY "PLEASE WAIT" COLOR W+\*/N

SET CONSOLE OFF REPORT FORM REPORTS\LOSSES NOEJECT FOR TEMP001->ANN\_YEAR = STR(mvar\_yr,2,0) .AND. ; TEMP001->TYPE\_USE = "PRO" TO PRINTER IF loss  $cur = 0.000$ SET PRINT ON  $2<sup>u</sup>$ ? SPACE(30)+" NO DATA AVAILABLE" ? " " SET PRINT OFF

SET PRINT ON<br>? SPACE(8)+" ? SPACE(8)+"\_\_\_\_\_\_\_\_\_\_\_\_\_\_\_\_\_\_\_\_\_\_\_\_\_\_\_\_\_\_\_\_\_\_\_\_\_\_\_\_\_\_\_\_\_\_\_\_\_\_\_\_\_\_\_\_\_\_\_\_\_\_\_\_\_\_\_\_\_" ? SPACE(8)+"Product Incorporation For " + mtitle +" Watershed Most RECENT Data"  $?$  SPACE $(8)+$ " ?

ENDIF

SET PRINT OFF

GOTO TOP CLEAR

SET CONSOLE ON @ 11,19 SAY "COMPUTATION IN PROGRESS..." COLOR W/N @ 11,45 SAY "PLEASE WAIT" COLOR W+\*/N

SET CONSOLE OFF REPORT FORM REPORTS\LOSSES\_R NOEJECT FOR TEMP001->ANN\_YEAR <> STR(mvar\_yr,2,0) .AND. ; TEMP001->TYPE\_USE = "PRO" TO PRINTER IF loss  $rec = 0.000$ 

SET PRINT ON  $2<sup>ii</sup>$ ? SPACE(30)+" NO DATA AVAILABLE" ? " " SET PRINT OFF ENDIF

tot\_prod = loss\_cur + loss\_rec

SET PRINT ON ? SPACE (10) + "TOTAL PRODUCT INCORPORTATION LOSSES -- " + STR(tot\_prod,10,4)

SET PRINT OFF mvar\_total = tot\_evap + tot\_prod SET PRINT ON

? ? ? SPACE (5) + "Evaporative Losses " + " + " + "Product Incorporation ; Losses " + "=" + "  $\overline{TOTAL}$ " ?  $SPACE(8) + STR(tot_evap,10,4) + SPACE(18) + STR(tot_prod,10,4) +$ ; SPACE(8) + STR(mvar\_total,10,4) EJECT

\*%%%%%%%%%%%%%%%%%%%%%%%%%%%%%%%%%%%%%%%%%%%%%%%%%%%%%%%%%%%%%%%%%%%%%%%%%%%%%% SET PRINT OFF  $loss_ccur = 0.0$  $loss\_rec = 0.0$ SET PRINT ON

? SPACE(8)+"\_\_\_\_\_\_\_\_\_\_\_\_\_\_\_\_\_\_\_\_\_\_\_\_\_\_\_\_\_\_\_\_\_\_\_\_\_\_\_\_\_\_\_\_\_\_\_\_\_\_\_\_\_\_\_\_\_\_\_\_\_\_\_\_\_\_\_\_\_" ? SPACE(8)+"Septic Tank Discharges For " + mtitle +" Watershed, 19"+ STR(mvar\_yr,2)  $?$  SPACE $(8)+$ " $-$ ? SET PRINT OFF

GOTO TOP CLEAR

SET CONSOLE ON @ 11,19 SAY "COMPUTATION IN PROGRESS..." COLOR W/N @ 11,45 SAY "PLEASE WAIT" COLOR W+\*/N

SET CONSOLE OFF REPORT FORM REPORTS\LOSSES NOEJECT FOR TEMP001->ANN\_YEAR = STR(mvar\_yr,2,0) .AND. ; TEMP001->TYPE\_USE = "SEP" TO PRINTER IF loss  $cur = 0.000$ SET PRINT ON  $2 u u$ ? SPACE(30)+" NO DATA AVAILABLE"  $2<sup>u</sup>$ SET PRINT OFF

SET PRINT ON<br>? SPACE(8)+" ? SPACE(8)+"\_\_\_\_\_\_\_\_\_\_\_\_\_\_\_\_\_\_\_\_\_\_\_\_\_\_\_\_\_\_\_\_\_\_\_\_\_\_\_\_\_\_\_\_\_\_\_\_\_\_\_\_\_\_\_\_\_\_\_\_\_\_\_\_\_\_\_\_\_" ? SPACE(8)+"Septic Tank Discharges For " + mtitle +" Watershed Most RECENT Data"  $?$  SPACE $(8)+$ " $-$ ?

ENDIF

SET PRINT OFF

GOTO TOP CLEAR

SET CONSOLE ON @ 11,19 SAY "COMPUTATION IN PROGRESS..." COLOR W/N @ 11,45 SAY "PLEASE WAIT" COLOR W+\*/N

SET CONSOLE OFF REPORT FORM REPORTS\LOSSES\_R NOEJECT FOR TEMP001->ANN\_YEAR <> STR(mvar\_yr,2,0) .AND. ; TEMP001->TYPE\_USE = "SEP" TO PRINTER

IF  $loss\_rec = 0.000$ SET PRINT ON ? " " ? SPACE(30)+" NO DATA AVAILABLE" ? " " SET PRINT OFF ENDIF

tot\_sept = loss\_cur + loss\_rec

SET PRINT ON ? SPACE (10) + "TOTAL SEPTIC TANK DISCHARGES -- " + STR(tot\_sept,10,4)

EJECT

\*%%%%%%%%%%%%%%%%%%%%%%%%%%%%%%%%%%%%%%%%%%%%%%%%%%%%%%%%%%%%%%%%%%%%%%%%%%%%%%

CLEAR. STORE 0.0 TO alloc\_tot, jtall\_tot, sysall\_tot, cur\_alloc, rec\_alloc, ; cur\_jt, rec\_jt, cur\_sys, rec\_sys, mwith

SET PRINT ON ? SPACE(8)+ "\_\_\_\_\_\_\_\_\_\_\_\_\_\_\_\_\_\_\_\_\_\_\_\_\_\_\_\_\_\_\_\_\_\_\_\_\_\_\_\_\_\_\_\_\_\_\_\_\_\_\_\_\_\_\_\_\_\_\_\_\_\_\_\_\_\_\_" ? SPACE(8)+"Allocations for " + mtitle + " Watershed, 19"+ STR(mvar\_yr,2) ? SPACE(8)+" Allocations are for a 30 DAY Period"  $?$  SPACE $(8)+$ "-SET PRINTER OFF

GOTO TOP CLEAR

SET CONSOLE ON @ 11,19 SAY "COMPUTATION IN PROGRESS..." COLOR W/N @ 11,45 SAY "PLEASE WAIT" COLOR W+\*/N

SET CONSOLE OFF REPORT FORM REPORTS\ALLOC NOEJECT FOR TEMP001->ANN\_YEAR = STR(mvar\_yr,2) .AND. ; B->ALLOCATION > 0.000 .AND. USERFILE->BASIN\_SOR = mvar\_basin .OR. ; TEMP001->ANN\_YEAR = STR(mvar\_yr,2) .AND. B->JT\_ALLOC > 0.000 .AND. ;

USERFILE->BASIN\_SOR = mvar\_basin .OR. TEMP001->ANN\_YEAR = STR(mvar\_yr,2) .AND. ; B->SYS\_ALLOC > 0.000 .AND. USERFILE->BASIN\_SOR = mvar\_basin TO PRINTER IF (cur\_alloc = 0.000 .AND. cur\_jt = 0.000 .AND. cur\_sys = 0.000) SET PRINT ON  $2 u$ ? SPACE(30)+" NO DATA AVAILABLE"  $2<sup>11</sup>$ SET PRINT OFF ENDIF

SET PRINTER ON<br>? SPACE(8)+ ? SPACE(8)+ "\_\_\_\_\_\_\_\_\_\_\_\_\_\_\_\_\_\_\_\_\_\_\_\_\_\_\_\_\_\_\_\_\_\_\_\_\_\_\_\_\_\_\_\_\_\_\_\_\_\_\_\_\_\_\_\_\_\_\_\_\_\_\_\_\_\_\_" ? SPACE(8)+"Allocation for " + mtitle + " Watershed Most Recent DATA" ? SPACE(8)+" Allocations are for a 30 DAY Period"  $?$  SPACE $(8)$ +" $-$ SET PRINTER OFF

GOTO TOP CLEAR

SET CONSOLE ON @ 11,19 SAY "COMPUTATION IN PROGRESS..." COLOR W/N @ 11,45 SAY "PLEASE WAIT" COLOR W+\*/N

SET CONSOLE OFF REPORT FORM REPORTS\ALLOC\_R NOEJECT FOR TEMP001->ANN\_YEAR <> STR(mvar\_yr,2) .AND. ; B->ALLOCATION > 0.000 .AND. USERFILE->BASIN\_SOR = mvar\_basin .OR. ; TEMP001->ANN\_YEAR <> STR(mvar\_yr,2) .AND. B->JT\_ALLOC > 0.000 .AND. ; USERFILE->BASIN\_SOR = mvar\_basin .OR. TEMP001->ANN\_YEAR <> STR(mvar\_yr,2) .AND. ; B->SYS\_ALLOC > 0.000 .AND. USERFILE->BASIN\_SOR = mvar\_basin TO PRINTER IF (rec\_alloc = 0.000 .AND. rec\_jt = 0.000 .AND. rec\_sys = 0.000) SET PRINT ON ? " "

? SPACE(30)+" NO DATA AVAILABLE" <u>ን</u> " SET PRINT OFF ENDIF

alloc\_tot = cur\_alloc + rec\_alloc jtall\_tot = cur\_jt + rec\_jt  $s$ ysall\_tot = cur\_sys + rec\_sys alloc\_yr = alloc\_tot \* (365/30) && To annualize the 30 Day Allocation data

DO GW\_COMP && Procedure that compares Allocations with Availability && and Withdrawals of ground- and surface-water.

CLEAR SET PRINT OFF **RETURN** ENDDO

# APPENDIX 4. Water-Use Analysis Report for Little Neshaminy Creek, Warminster Subbasin

WATER USE ANALYSIS FOR Warminster Subbasin Little Neshaminy WATERSHED, 1992

===================================================================

\_\_\_\_\_\_\_\_\_\_\_\_\_\_\_\_\_\_\_\_\_\_\_\_\_\_\_\_\_\_\_\_\_\_\_\_\_\_\_\_\_\_\_\_\_\_\_\_\_\_\_\_\_\_\_\_\_\_\_\_\_\_\_\_\_\_\_ Ground Water Withdrawals for Warminster Subbasin Little Neshaminy Watershed, 1992 PUBLIC-WATER SUPPLY WELLS

Page No. 1  $01/19/95$ 

|               |                                            | Withdrawn     |
|---------------|--------------------------------------------|---------------|
| <b>CODE</b>   | Water User                                 | Amount (mgal) |
|               | 100230 CHRISTS HOME WELL #1                | 3.1890        |
|               | 100230 CHRISTS HOME WELL #2                | 0.0000        |
|               |                                            |               |
|               | 101921 HORSHAM TWP WATER AUTHORITY WELL#10 | 12.5000       |
|               | 101254 NORTHAMPTON BUCKS CO MUN A-WELL#12  | 0.0000        |
|               | 101262 WARRINGTON TWP MI IN AI ITH WELL#1  | 44.7800       |
|               | 101262 WARRINGTON TWP MUN AUTH WELL#2      | 43.2600       |
|               | 101262 WARRINGTON TWP MUN AUTH WELL#3      | 60.0000       |
|               | 101262 WARRINGTON TWP MUN AUTH WELL#4      | 26.3600       |
|               | 101262 WARRINGTON TWP MUN AUTH WELL#5      | 53.5800       |
|               | 101262 WARRINGTON TWP MUN AUTH WELL#6      | 12.4800       |
|               | 101262 WARRINGTON TWP MUN AUTH WELL#9      | 72.7600       |
|               | 101237 WARMINSTER TWP MUN AUTH WELL#4      | 42.4200       |
|               | 101237 WARMINSTER TWP MUN AUTH WELL#5      | 78.5700       |
|               | 101237 WARMINSTER TWP MUN AUTH WELL#6      | 43.8800       |
|               | 101237 WARMINSTER TWP MUN AUTH WELL#9      | 137.3000      |
|               | 101237 WARMINSTER TWP MUN AUTH WELL#10     | 134.4300      |
|               | 101237 WARMINSTER TWP MUN AUTH WELL#13     | 24.4800       |
|               | 101237 WARMINSTER TWP MUN AUTH WELL#14     | 43.1400       |
|               | 101237 WARMINSTER TWP MUN AUTH WELL#15     | 93.3000       |
|               | 101237 WARMINSTER TWP MUN AUTH WELL#26     | 92.9300       |
|               | 101237 WARMINSTER TWP MUN AUTH WELL#36     | 38.3400       |
|               | 101237 WARMINSTER TWP MUN AUTH WELL#3      | 144.3000      |
|               | 101237 WARMINSTER TWP MUN AUTH WELL#39     | 56.5400       |
| *** Total *** |                                            | 1258.5390     |

-------------------------------------------------------------------

-------------------------------------------------------------------

#### \_\_\_\_\_\_\_\_\_\_\_\_\_\_\_\_\_\_\_\_\_\_\_\_\_\_\_\_\_\_\_\_\_\_\_\_\_\_\_\_\_\_\_\_\_\_\_\_\_\_\_\_\_\_\_\_\_\_\_\_\_\_\_\_\_\_\_ Ground Water Withdrawals for Warminster Subbasin Little Neshaminy Watershed Most Recent DATA PUBLIC-WATER SUPPLY WELLS

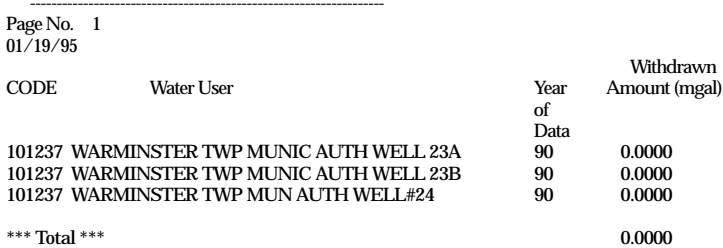

\_\_\_\_\_\_\_\_\_\_\_\_\_\_\_\_\_\_\_\_\_\_\_\_\_\_\_\_\_\_\_\_\_\_\_\_\_\_\_\_\_\_\_\_\_\_\_\_\_\_\_\_\_\_\_\_\_\_\_\_\_\_\_\_\_\_\_ Ground Water Withdrawals for Warminster Subbasin Little Neshaminy Watershed, 1992 INDUSTRIAL, COMMERCIAL, or INSTITUTIONAL and Irrigation

------------------------------------------------------------------- Page No. 1

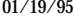

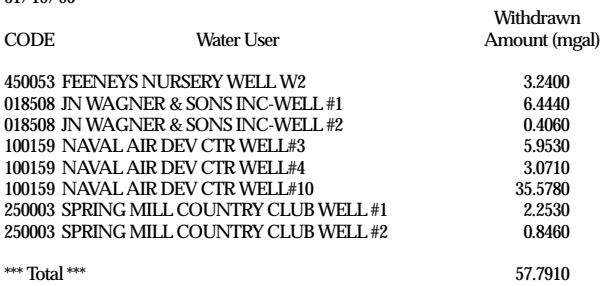

\_\_\_\_\_\_\_\_\_\_\_\_\_\_\_\_\_\_\_\_\_\_\_\_\_\_\_\_\_\_\_\_\_\_\_\_\_\_\_\_\_\_\_\_\_\_\_\_\_\_\_\_\_\_\_\_\_\_\_\_\_\_\_\_\_\_\_

Ground Water Withdrawals for Warminster Subbasin Little Neshaminy Watershed Most Recent DATA INDUSTRIAL, COMMERCIAL, or INSTITUTIONAL and Irrigation

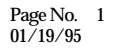

-------------------------------------------------------------------

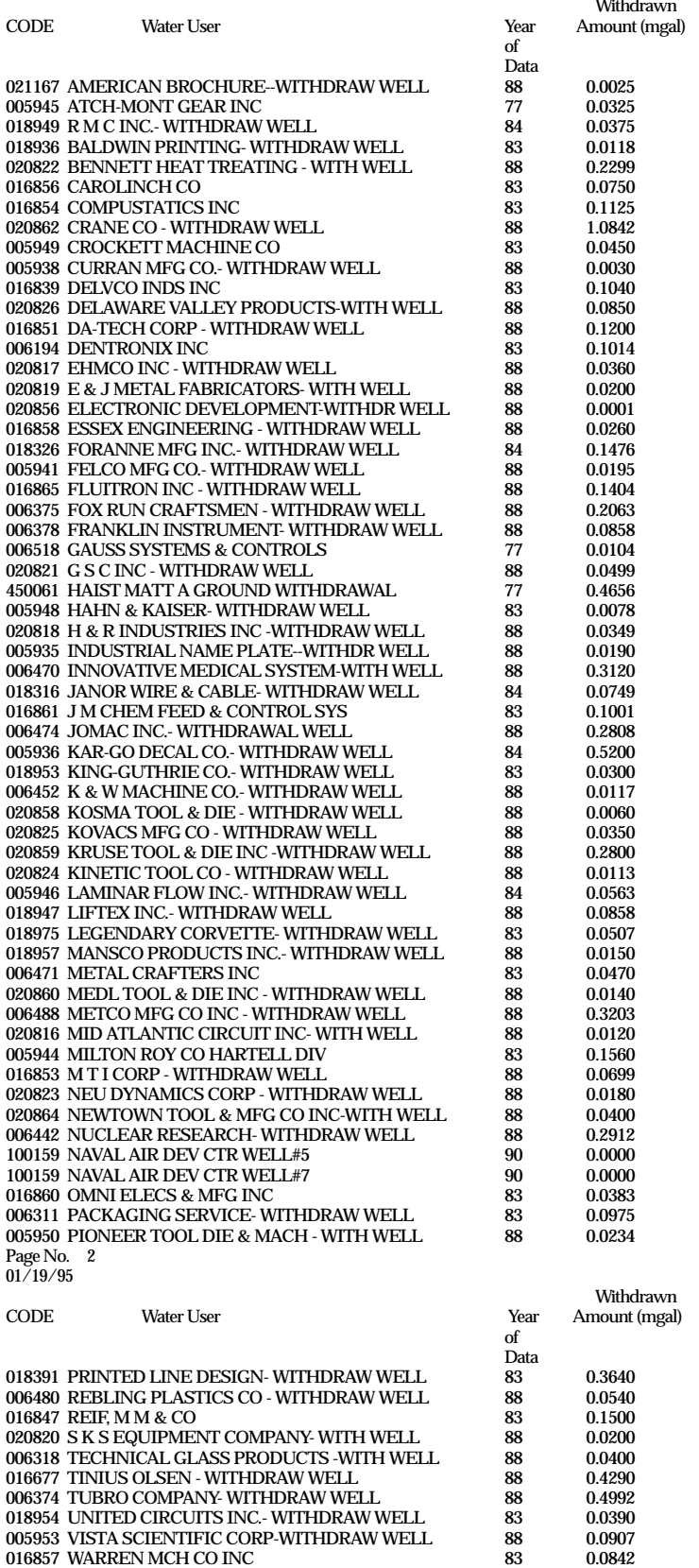

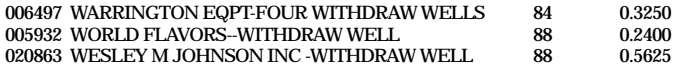

\*\*\* Total \*\*\* 9.2084

\_\_\_\_\_\_\_\_\_\_\_\_\_\_\_\_\_\_\_\_\_\_\_\_\_\_\_\_\_\_\_\_\_\_\_\_\_\_\_\_\_\_\_\_\_\_\_\_\_\_\_\_\_\_\_\_\_\_\_\_\_\_\_\_\_\_\_ Estimated Total Aggregate DOMESTIC Use Ground Water Withdrawals for Warminster Subbasin Little Neshaminy Watershed

Estimated Domestic Use (mgyr) = 95.86

-------------------------------------------------------------------

---------------------------------------------------------------------

---------------------------------------------------------------------

--------------------------------------------------------------------

-------------------------------------------------------------------

\_\_\_\_\_\_\_\_\_\_\_\_\_\_\_\_\_\_\_\_\_\_\_\_\_\_\_\_\_\_\_\_\_\_\_\_\_\_\_\_\_\_\_\_\_\_\_\_\_\_\_\_\_\_\_\_\_\_\_\_\_\_\_\_\_\_ Comparison of Ground Water Withdrawals with Warminster Subbasin Little Neshaminy Watershed Ground-Water contribution to base-flow for the 10-Year Recurrence Interval ------------------------------------------------------------------

Basin Contribution (mgal) Total GW Withdrawals (mgal) Difference (mgal) 2464.832 1325.538 1139.294

\_\_\_\_\_\_\_\_\_\_\_\_\_\_\_\_\_\_\_\_\_\_\_\_\_\_\_\_\_\_\_\_\_\_\_\_\_\_\_\_\_\_\_\_\_\_\_\_\_\_\_\_\_\_\_\_\_\_\_\_\_\_\_\_\_\_\_\_\_

\_\_\_\_\_\_\_\_\_\_\_\_\_\_\_\_\_\_\_\_\_\_\_\_\_\_\_\_\_\_\_\_\_\_\_\_\_\_\_\_\_\_\_\_\_\_\_\_\_\_\_\_\_\_\_\_\_\_\_\_\_\_\_\_\_\_\_\_\_

Spray Irrigation System Discharges For Warminster Subbasin Little Neshaminy Watershed, 1992

NO DATA AVAILABLE

Spray Irrigation System Discharges For Warminster Subbasin Little Neshaminy Watershed Most RECENT Data

#### NO DATA AVAILABLE

TOTAL SPRAY IRRIGATION SYSTEM DISCHARGES -- 0.0000

\_\_\_\_\_\_\_\_\_\_\_\_\_\_\_\_\_\_\_\_\_\_\_\_\_\_\_\_\_\_\_\_\_\_\_\_\_\_\_\_\_\_\_\_\_\_\_\_\_\_\_\_\_\_\_\_\_\_\_\_\_\_\_\_\_\_\_ Surface Water Withdrawals for Warminster Subbasin Little Neshaminy Watershed, 1992

Page No. 1 01/19/95

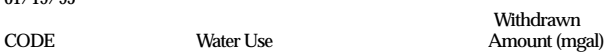

250556 NESHAMINY VALLEY- L.NESHAMINY CREEK 3.3000

\*\*\* Total \*\*\* 3.3000

\_\_\_\_\_\_\_\_\_\_\_\_\_\_\_\_\_\_\_\_\_\_\_\_\_\_\_\_\_\_\_\_\_\_\_\_\_\_\_\_\_\_\_\_\_\_\_\_\_\_\_\_\_\_\_\_\_\_\_\_\_\_\_\_\_\_\_ Surface Water Withdrawals for Warminster Subbasin Little Neshaminy Watershed Most Recent DATA

#### NO DATA AVAILABLE

TOTAL SURFACE WATER WITHDRAWALS -- 3.3000

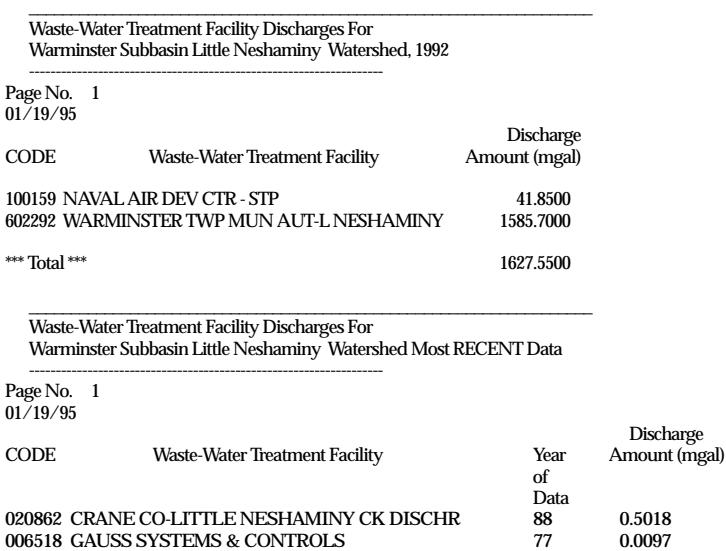

020816 MID ATLANTIC CIRCUIT-INSTREAM DISCH 88 0.0050

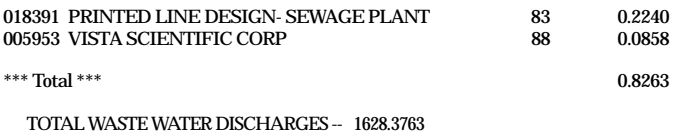

WATER USE IMPORT/EXPORT TRACKING FOR Warminster Subbasin Little Neshaminy Watershed

Transfer Water (as sewage) For Warminster Subbasin Little Neshaminy Watershed, 1992

\_\_\_\_\_\_\_\_\_\_\_\_\_\_\_\_\_\_\_\_\_\_\_\_\_\_\_\_\_\_\_\_\_\_\_\_\_\_\_\_\_\_\_\_\_\_\_\_\_\_\_\_\_\_\_\_\_\_\_\_\_\_\_\_\_\_\_\_\_

\_\_\_\_\_\_\_\_\_\_\_\_\_\_\_\_\_\_\_\_\_\_\_\_\_\_\_\_\_\_\_\_\_\_\_\_\_\_\_\_\_\_\_\_\_\_\_\_\_\_\_\_\_\_\_\_\_\_\_\_\_\_\_\_\_\_\_\_\_

---------------------------------------------------------------------

---------------------------------------------------------------------

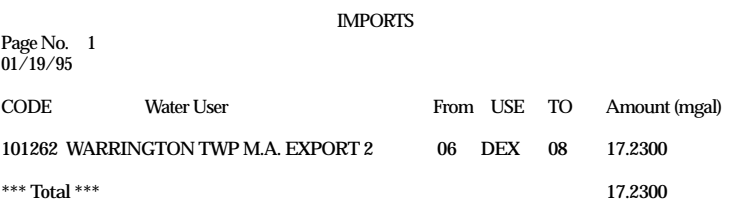

Transfer Water (as sewage) For Warminster Subbasin Little Neshaminy Watershed Most RECENT Data

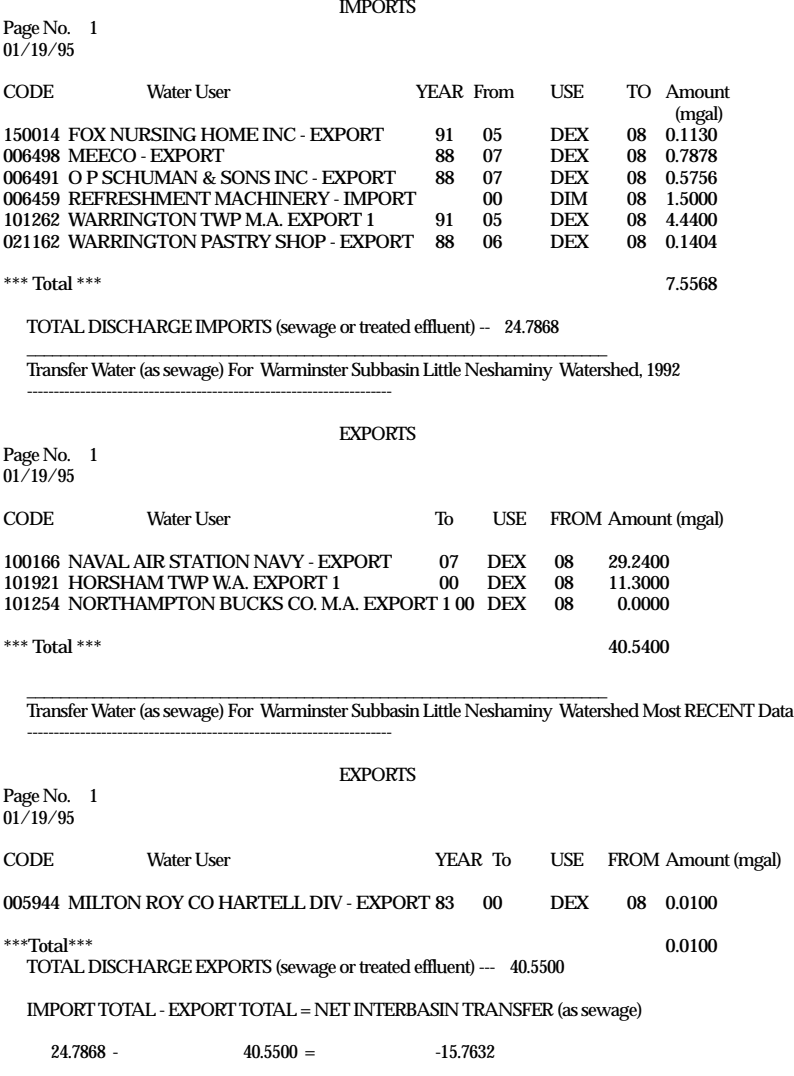

Transfer Water (as water supply) For Warminster Subbasin Little Neshaminy Watershed, 1992

\_\_\_\_\_\_\_\_\_\_\_\_\_\_\_\_\_\_\_\_\_\_\_\_\_\_\_\_\_\_\_\_\_\_\_\_\_\_\_\_\_\_\_\_\_\_\_\_\_\_\_\_\_\_\_\_\_\_\_\_\_\_\_\_\_\_\_\_\_

---------------------------------------------------------------------

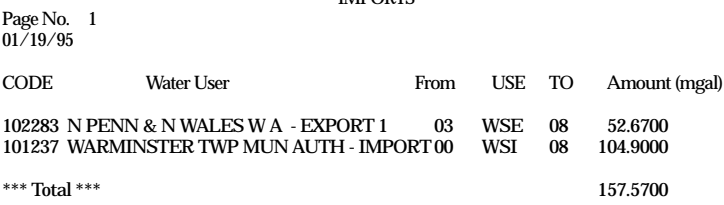

IMPORTS

Transfer Water (as water supply) For Warminster Subbasin Little Neshaminy Watershed Most RECENT Data

IMPORTS

NO DATA AVAILABLE

\_\_\_\_\_\_\_\_\_\_\_\_\_\_\_\_\_\_\_\_\_\_\_\_\_\_\_\_\_\_\_\_\_\_\_\_\_\_\_\_\_\_\_\_\_\_\_\_\_\_\_\_\_\_\_\_\_\_\_\_\_\_\_\_\_\_\_\_\_

TOTAL watersupply IMPORTS -- 157.5700

---------------------------------------------------------------------

---------------------------------------------------------------------

---------------------------------------------------------------------

\_\_\_\_\_\_\_\_\_\_\_\_\_\_\_\_\_\_\_\_\_\_\_\_\_\_\_\_\_\_\_\_\_\_\_\_\_\_\_\_\_\_\_\_\_\_\_\_\_\_\_\_\_\_\_\_\_\_\_\_\_\_\_\_\_\_\_\_\_ Transfer Water (as water supply) For Warminster Subbasin Little Neshaminy Watershed, 1992

EXPORTS

NO DATA AVAILABLE

\_\_\_\_\_\_\_\_\_\_\_\_\_\_\_\_\_\_\_\_\_\_\_\_\_\_\_\_\_\_\_\_\_\_\_\_\_\_\_\_\_\_\_\_\_\_\_\_\_\_\_\_\_\_\_\_\_\_\_\_\_\_\_\_\_\_\_\_\_

Transfer Water (as water supply) For Warminster Subbasin Little Neshaminy Watershed Most RECENT Data

### EXPORTS

NO DATA AVAILABLE

TOTAL watersupply EXPORTS -- 0.0000

---------------------------------------------------------------------

---------------------------------------------------------------------

IMPORT TOTAL - EXPORT TOTAL = NET INTERBASIN TRANSFER (as water supply)

 $157.5700 - 0.0000 = 157.5700$ 

\_\_\_\_\_\_\_\_\_\_\_\_\_\_\_\_\_\_\_\_\_\_\_\_\_\_\_\_\_\_\_\_\_\_\_\_\_\_\_\_\_\_\_\_\_\_\_\_\_\_\_\_\_\_\_\_\_\_\_\_\_\_\_\_\_\_\_\_\_ Evaporative Losses For Warminster Subbasin Little Neshaminy Watershed, 1992

Page No. 1 01/19/95

CODE Water User Amount (mgal)

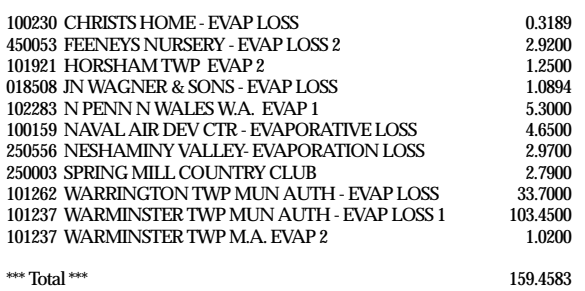

\_\_\_\_\_\_\_\_\_\_\_\_\_\_\_\_\_\_\_\_\_\_\_\_\_\_\_\_\_\_\_\_\_\_\_\_\_\_\_\_\_\_\_\_\_\_\_\_\_\_\_\_\_\_\_\_\_\_\_\_\_\_\_\_\_\_\_\_\_

Evaporative Losses For Warminster Subbasin Little Neshaminy Watershed Most RECENT Data

Page No. 1 01/19/95

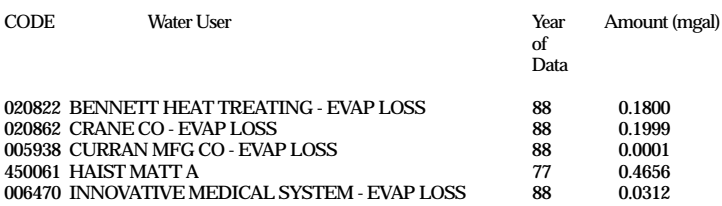

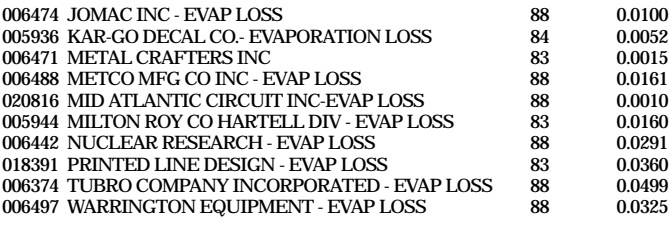

\*\*\* Total \*\*\* 1.0741

TOTAL EVAPORATIVE LOSSES -- 160.5324

---------------------------------------------------------------------

\_\_\_\_\_\_\_\_\_\_\_\_\_\_\_\_\_\_\_\_\_\_\_\_\_\_\_\_\_\_\_\_\_\_\_\_\_\_\_\_\_\_\_\_\_\_\_\_\_\_\_\_\_\_\_\_\_\_\_\_\_\_\_\_\_\_\_\_\_ Product Incorportation Losses For Warminster Subbasin Little Neshaminy Watershed, 1992 ---------------------------------------------------------------------

Page No. 1 01/19/95

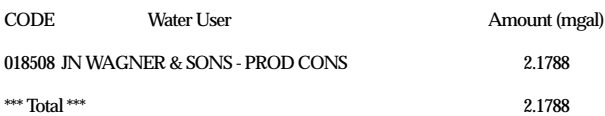

\_\_\_\_\_\_\_\_\_\_\_\_\_\_\_\_\_\_\_\_\_\_\_\_\_\_\_\_\_\_\_\_\_\_\_\_\_\_\_\_\_\_\_\_\_\_\_\_\_\_\_\_\_\_\_\_\_\_\_\_\_\_\_\_\_\_\_\_\_

Product Incorporation For Warminster Subbasin Little Neshaminy Watershed Most RECENT Data

#### Page No. 1 01/19/95

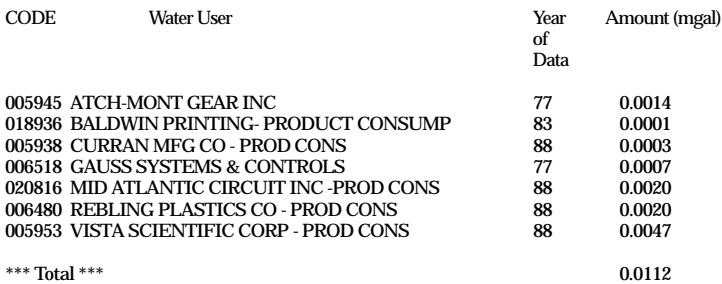

TOTAL PRODUCT INCORPORTATION LOSSES -- 2.1900

---------------------------------------------------------------------

---------------------------------------------------------------------

Evaporative Losses + Product Incorporation Losses = TOTAL  $160.5324 + 2.1900 = 162.7224$ 

\_\_\_\_\_\_\_\_\_\_\_\_\_\_\_\_\_\_\_\_\_\_\_\_\_\_\_\_\_\_\_\_\_\_\_\_\_\_\_\_\_\_\_\_\_\_\_\_\_\_\_\_\_\_\_\_\_\_\_\_\_\_\_\_\_\_\_\_\_ Septic Tank Discharges For Warminster Subbasin Little Neshaminy Watershed, 1992

# NO DATA AVAILABLE

\_\_\_\_\_\_\_\_\_\_\_\_\_\_\_\_\_\_\_\_\_\_\_\_\_\_\_\_\_\_\_\_\_\_\_\_\_\_\_\_\_\_\_\_\_\_\_\_\_\_\_\_\_\_\_\_\_\_\_\_\_\_\_\_\_\_\_\_\_ Septic Tank Discharges For Warminster Subbasin Little Neshaminy Watershed Most RECENT Data

Page No. 1 01/19/95

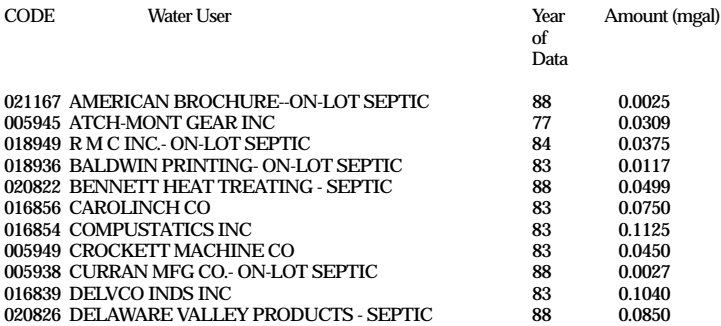

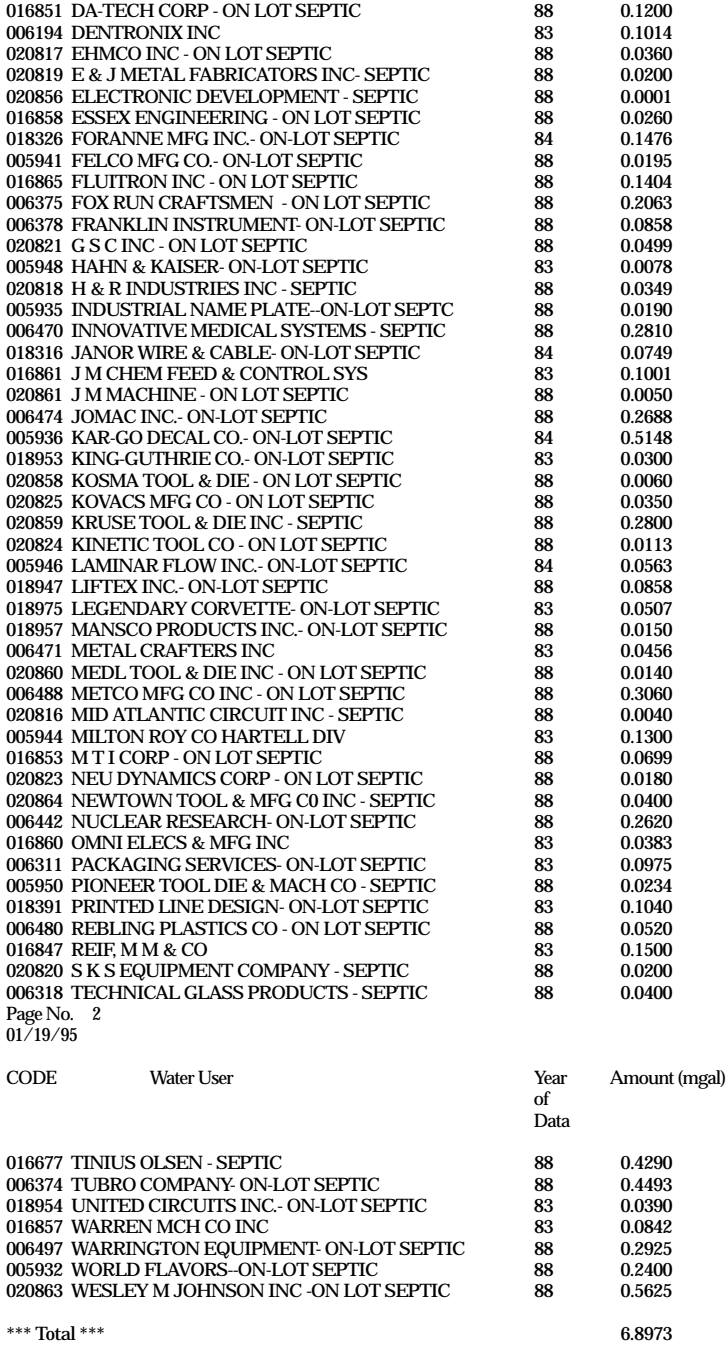

TOTAL SEPTIC TANK DISCHARGES -- 6.8973

-------------------------------------------------------------------

\_\_\_\_\_\_\_\_\_\_\_\_\_\_\_\_\_\_\_\_\_\_\_\_\_\_\_\_\_\_\_\_\_\_\_\_\_\_\_\_\_\_\_\_\_\_\_\_\_\_\_\_\_\_\_\_\_\_\_\_\_\_\_\_\_\_\_ Allocations for Warminster Subbasin Little Neshaminy Watershed, 1992 Allocations are for a 30 DAY Period

Page No. 1 01/19/95

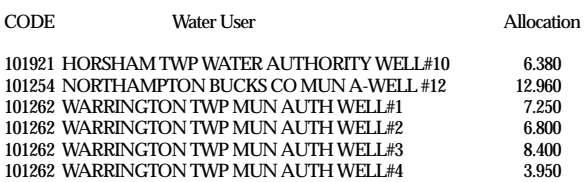

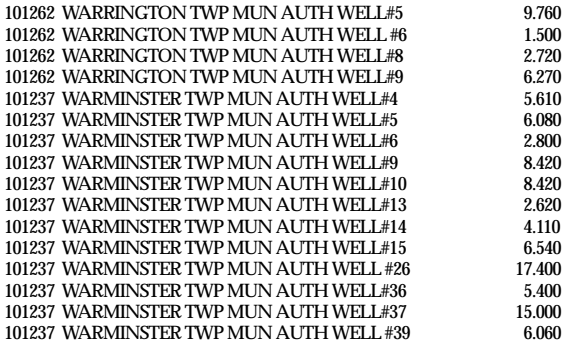

\*\*\* Totals \*\*\* 154.450

Allocation for Warminster Subbasin Little Neshaminy Watershed Most Recent DATA Allocations are for a 30 DAY Period

\_\_\_\_\_\_\_\_\_\_\_\_\_\_\_\_\_\_\_\_\_\_\_\_\_\_\_\_\_\_\_\_\_\_\_\_\_\_\_\_\_\_\_\_\_\_\_\_\_\_\_\_\_\_\_\_\_\_\_\_\_\_\_\_\_\_\_

-------------------------------------------------------------------

------------------------------------------------------------------

Page No. 1

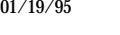

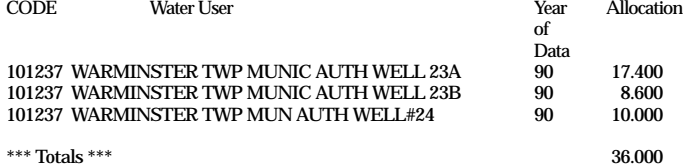

\_\_\_\_\_\_\_\_\_\_\_\_\_\_\_\_\_\_\_\_\_\_\_\_\_\_\_\_\_\_\_\_\_\_\_\_\_\_\_\_\_\_\_\_\_\_\_\_\_\_\_\_\_\_\_\_\_\_\_\_\_\_\_\_\_\_ Comparison of Allocations with Ground Water Base-Flow Contribution with Warminster Subbasin Little Neshaminy Watershed Ground Water Contribution to Base-Flow for the 10-Year Recurrence Interval

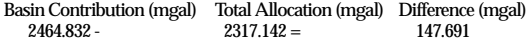

\_\_\_\_\_\_\_\_\_\_\_\_\_\_\_\_\_\_\_\_\_\_\_\_\_\_\_\_\_\_\_\_\_\_\_\_\_\_\_\_\_\_\_\_\_\_\_\_\_\_\_\_\_\_\_\_\_\_\_\_\_\_\_\_\_\_ Comparison of Allocations with Total Ground Water/Surface Water Withdrawals for Warminster Subbasin Little Neshaminy Watershed

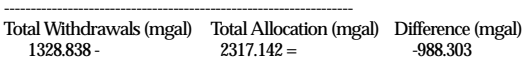